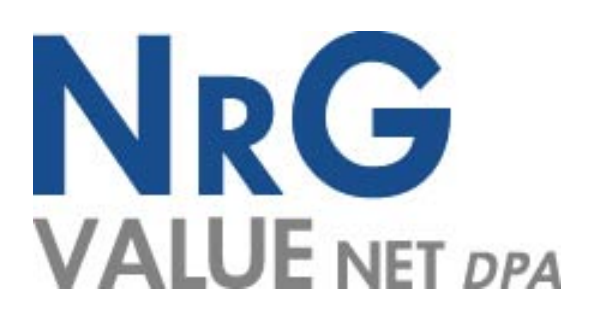

# **NRG VALUE NET DPA USER MANUAL**

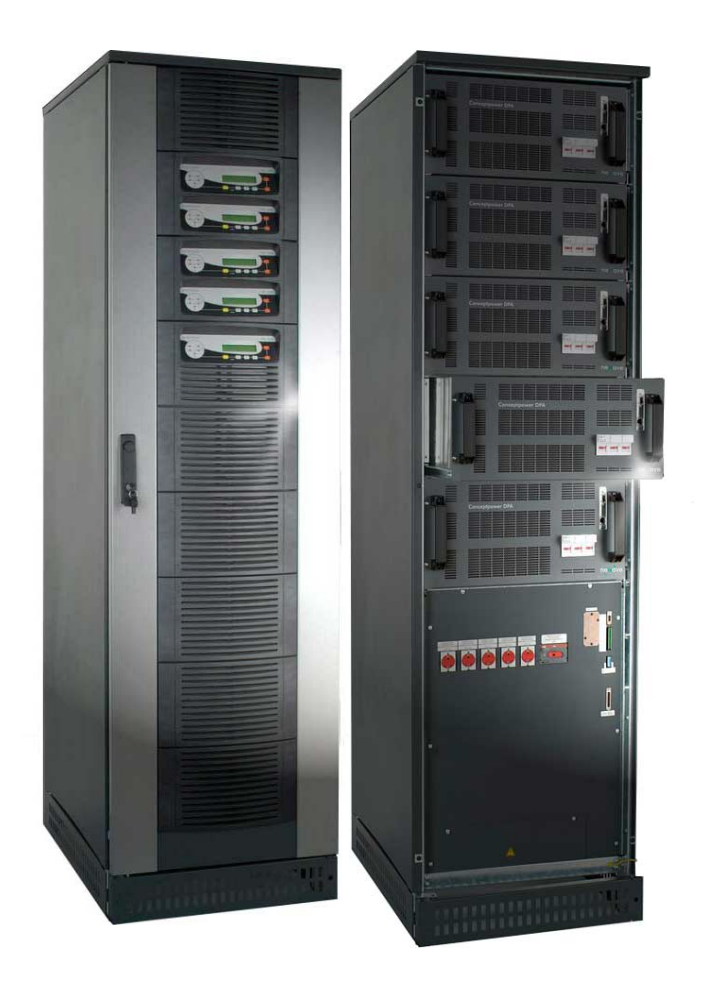

# **VALUENET DPATM highlights at a glance**

¾ DPA with Safe-Swap Modules (SSM) *For premium power protection availability*

¾ Low total Cost of Ownership (TCO) *Cost saving during entire life-cycle*

¾ Flexibility/Scalability *Ease of power upgrade, pay as you grow*

¾ Enhanced Serviceability *Rapid fault recovery*

 $\triangleright$  Link to Valuenetwatch *Instantaneous fault recognition*

# **Safe-Swap Modular Power Protection Power range: 8-200KW per rack**

*Specifications are subject to change without notice*

# **GENERAL CONTENTS OF THE USER MANUAL VALUENET DPATM**

# **1 SECTION-1:**

# **1.1 MECHANICAL CHARACTERISTICS MD\*-FRAMES AND MODULES**

# **1.2 MECHANICAL CHARACTERISTICS MX\*-FRAMES AND MODULES**

# **1.3 SAFETY INSTRUCTIONS**

- 1.3.1 GENERAL SAFETY INTRODUCTION
- 1.3.2 DESCRIPTION OF SYMBOLS USED IN THIS MANUAL
- 1.3.3 SYMBOLS, CONTROLS, AND INDICATORS
- 1.3.4 OPERATOR PRECAUTIONS
- 1.3.5 ENVIRONMENTAL CONSIDERATIONS
- 1.3.6 DECLARATION OF SAFETY CONFORMITY AND CE MARKING
- 1.3.7 INQUERIES

# **1.4 SYSTEM DESCRIPTION**

- 1.4.1 GENERAL SYSTEM DESCRIPTION
- 1.4.2 VALUENET DPA™ BASIC SYSTEM CONFIGURATION<br>1.4.3 QUALITY STANDARDS AND UPS CLASSIFICATION CO
- 1.4.3 QUALITY STANDARDS AND UPS CLASSIFICATION CODE
- 1.4.4 SINGLE/PARALLEL-MODULES OPERATION<br>1.4.5 SINGLE/MULTI-CABINET CONFIGURATIONS
- 1.4.5 SINGLE/MULTI-CABINET CONFIGURATIONS<br>1.4.6 WARRANTY
- 1.4.6 WARRANTY<br>1.4.7 EXTENDED
- EXTENDED WARRANTY

# **1.5 DELVERY – TRANSPORT - STORAGE**

- 1.5.1 INTRODUCTION
- 1.5.2 RECEIPT OF THE UPS AND VISUAL INSPECTION
- 1.5.3 UNPACKING
- 1.5.4 NAMEPLATE
- 1.5.5 BATTERIES AND STORAGE

# **1.6 SITE PLANNING AND POSITIONING**

- 1.6.1 PLANNING BEFORE THE INSTALLATION
- 1.6.2 POSITIONING OF UPS AND BATTERY CABINET

# **1.7 ELECTRICAL INSTALLATION**

- 1.7.1 PREPARATION FOR THE INPUT CABLING
- 1.7.2 INSTALLATION CHECKLIST

#### \*MD-Frames: MID Range Frames MX-Frames: MAX Range Frames

Section-0

# **2 SECTION-2:**

#### **2.1 BLOCK DIAGRAM**

- 2.1.1 WIRING AND BLOCK DIAGRAMS FOR ALL FRAMES AND MODULES
- 2.1.2 RECOMMENDED CABLE SECTIONS & FUSE RATINGS<br>2.1.3 BLOCK DIAGRAM VALUENET DPA™
- BLOCK DIAGRAM VALUENET DPAT

# **2.2 FRONT VIEW**

- 2.2.1 FRONT VIEW OF MD-FRAMES
- 2.2.2 FRONT VIEW OF MX-FRAMES

# **2.3 BATTERY CONNECTIONS**

2.3.1 INTERNAL BATTERY MODULES

2.3.2 EXTERNAL BATTERY CABINET AND BATTERY CONNECTION

# **3 SECTION-3:**

# **3.1 INTERFACING**

- 3.1.1 SMART PORT (SERIAL RS 232)
- 3.1.2 DRY PORT (VOLT-FREE CONTACTS) SEE AS WELL SECTION 9 (1.2 AND 1.3)
- 3.1.3 JD11 / RS232 COMPUTER INTERFACE
- 3.1.4 JD12 / RS232 INTERFACE FOR MULTIDROP
- 3.1.5 USB/2 COMPUTER INTERFACE

# **4 SECTION-4:**

# **4.1 OPERATION**

- 4.1.1 COMMISSIONING
- 4.1.2 CONTROL PANEL
- 4.1.3 DESCRIPTION OF THE LCD
- 4.1.4 OPERATING MODES

#### **5 SECTION-5:**

# **5.1 OPERATION–PROCEDURES (FOR MULTI-CABINET CONFIGURATION SEE SECTION 6)**

- 5.1.1 START-UP PROCEDURE
- 5.1.2 SHUTDOWN PROCEDURE<br>5.1.3 LOAD TRANSFER: FROM II
- LOAD TRANSFER: FROM INVERTER OPERATION TO MAINTENANCE BYPASS
- 5.1.4 LOAD TRANSFER: FROM MAINTENANCE BYPASS TO INVERTER OPERATIONS
- 5.1.5 REPLACEMENT OF UPS-MODULE
- 5.1.6 REPLACEMENT OF UPS-MODULE IN SINGLE-MODULE SYSTEMS
- 5.1.7 REPLACEMENT OF UPS-MODULE IN REDUNDANT MULTI-MODULE SYSTEM
- 5.1.8 REPLACEMENT OF A MODULE IN CAPACITY MULTI-MODULE SYSTEM

# **6 SECTION-6:**

# **6.1 MULTI-CABINET CONFIGURATION**

- 6.1.1 CONCEPT OF MULTI-CABINET CONFIGURATION
- 6.1.2 INSTALLATION INSTRUCTIONS<br>6.1.3 COMMISSIONING OF MULTI-CA
- COMMISSIONING OF MULTI-CABINET CONFIGURATION

# **7 SECTION-7:**

#### **7.1 MAINTENANCE**

- 7.1.1 INTRODUCTION
- 7.1.2 USER RESPONSIBILITIES
- 7.1.3 ROUTINE MAINTENANCE
- 7.1.4 BATTERY TEST

# **8 SECTION-8:**

# **8.1 TROUBLESHOOTING**

- 8.1.1 ALARMS
- 8.1.2 MENU, COMMANDS, EVENT LOG, MEASUREMENTS,
- 8.1.3 FAULT IDENTIFICATION AND RECTIFICATION

# **9 SECTION-9:**

# **9.1 OPTIONS**

- 9.1.1 INTRODUCTION
- 9.1.2 REMOTE SHUTDOWN (RSD)
- 9.1.3 GENERATOR ON FACILITIES (GEN ON)<br>9.1.4 WAVEMON SHUTDOWN AND MANAGEM
- 9.1.4 WAVEMON SHUTDOWN AND MANAGEMENT SOFTWARE<br>9.1.5 SNMP CARD/ADAPTER FOR NETWORK MANAGEMENT /R
- SNMP CARD/ADAPTER FOR NETWORK MANAGEMENT /REMOTE MONITORING
- 9.1.6 MODEM/ETHERNET CARD / VALUENETWATCH MANAGEMENT SOFTWARE

# **10 SECTION-10: TECHNICAL DATA SHEET**

# **10.1 VALUENET DPA SYSTEM DESCRIPTION**

# **10.2 TECHNICAL CHARACTERISTICS**

- 10.2.1 MECHANICAL CHARACTERISTICS MD-FRAMES AND MODULES
- 10.2.2 MECHANICAL CHARACTERISTICS MX-FRAMES AND MODULES
- 10.2.3 POWER SELECTION TABLE VALUENET DPA MODULES

# **10.3 INPUT CHARACTERISTICS**

10.3.1 GRAPH: INPUT PF VERSUS % LOAD

10.3.2 GRAPH: INPUT DISTORTION THDI VERSUS % LOAD

# **10.4 BATTERY CHARACTERISTICS**

# **10.5 OUTPUT CHARACTERISTICS**

10.5.1 GRAPH: AC – AC EFFICIENCY

10.5.2 GRAPH: OUTPUT POWER IN KW AND KVA VERSUS COSPHI

# **10.6 ENVIRONMENTAL CHARACTERISTICS**

#### **10.7 STANDARDS**

#### **10.8 COMMUNICATION**

- 10.8.1 POWER MANAGEMENT DISPLAY (PMD)
- 10.8.2 MIMIC DIAGRAM
- 10.8.3 DISPLAY
- 10.8.4 CUSTOMER INTERFACES (TERMINALS X1….X4)
- 10.8.5 CUSTOMER INPUTS DRY PORTS: TERMINAL BLOCK X1
- 10.8.6 CUSTOMER OUTPUTS DRY PORTS: TERMINA BLOCKS X2, X3, X4

# **10.9 OPTIONS**

- 10.9.1 MODEM/ETHERNET CARD / VALUENETWATCH MANAGEMENT SOFTWARE
- 10.9.2 SNMP CARD / WAVEMON MANAGEMENT SOFTWARE
- 10.9.3 BATTERY CABINETS

# **10.10 BATTERY AUTONOMIES**

- 10.10.1 MD MODULES : EXAMPLES OF INTERNAL BATTERY AUTONOMY
- 10.10.2 MD MODULES : EXAMPLES OF EXTERNAL BATTERY AUTONOMY
- 10.10.3 MX MODULES: EXAMPLES OF INTERNAL BATTERY AUTONOMY
- 10.10.4 MX MODULES: EXAMPLES OF EXTERNAL BATTERY AUTONOMY

# **10.11 INSTALLATION PLANNING**

10.11.1 HEAT DISSIPATION PER MODULE WITH NON-LINEAR LOAD

# **10.12 WIRING AND BLOCK DIAGRAMS FOR ALL FRAMES AND MODULE**

- 10.12.1 TERMINAL CONNECTIONS OVERVIEW
- 10.12.2 SINGLE FEED INPUT
- 10.12.3 DUAL FEED INPUT

# **CONTENTS SECTION-1**

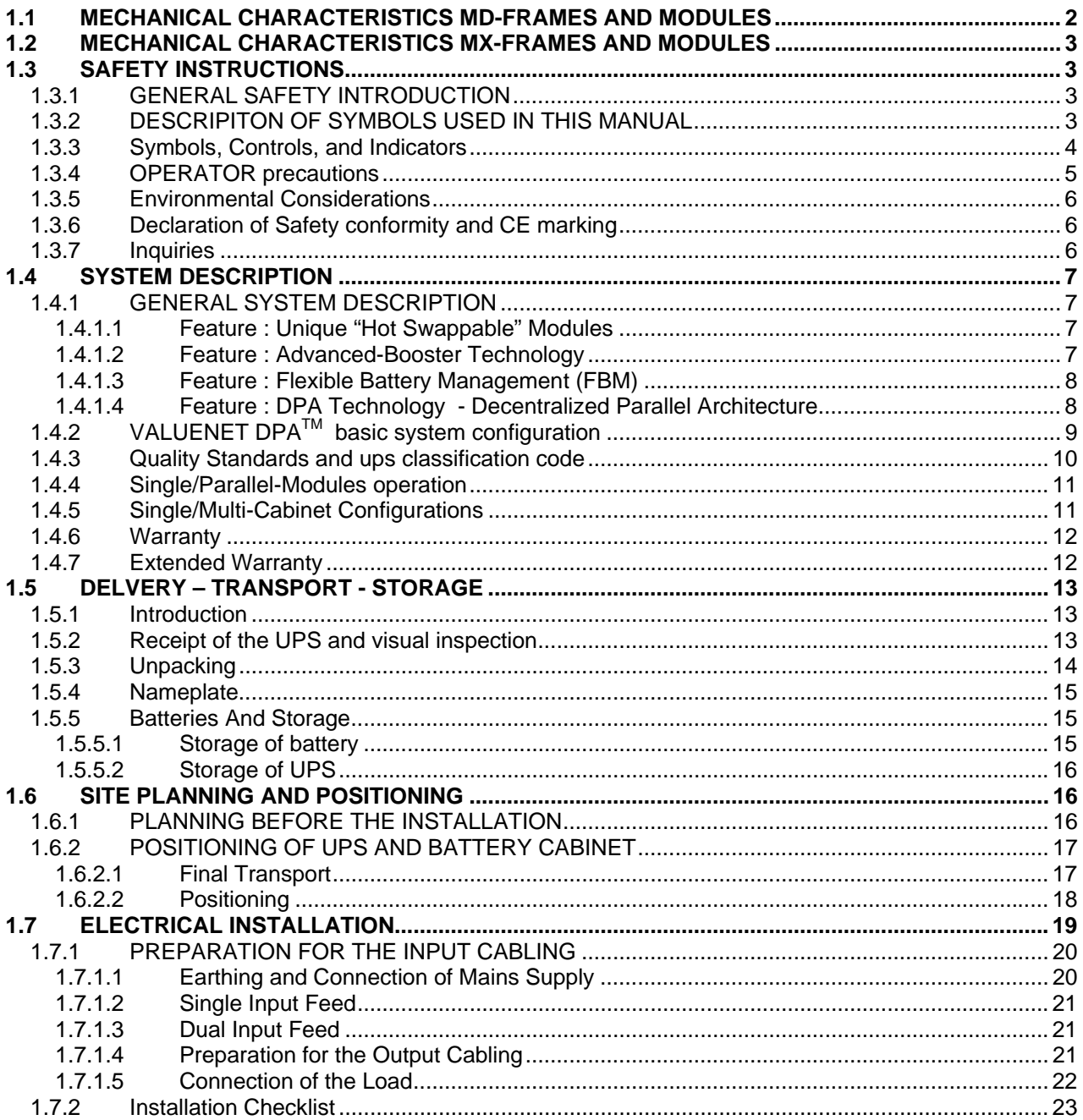

# **1.1 MECHANICAL CHARACTERISTICS MD-FRAMES AND MODULES**

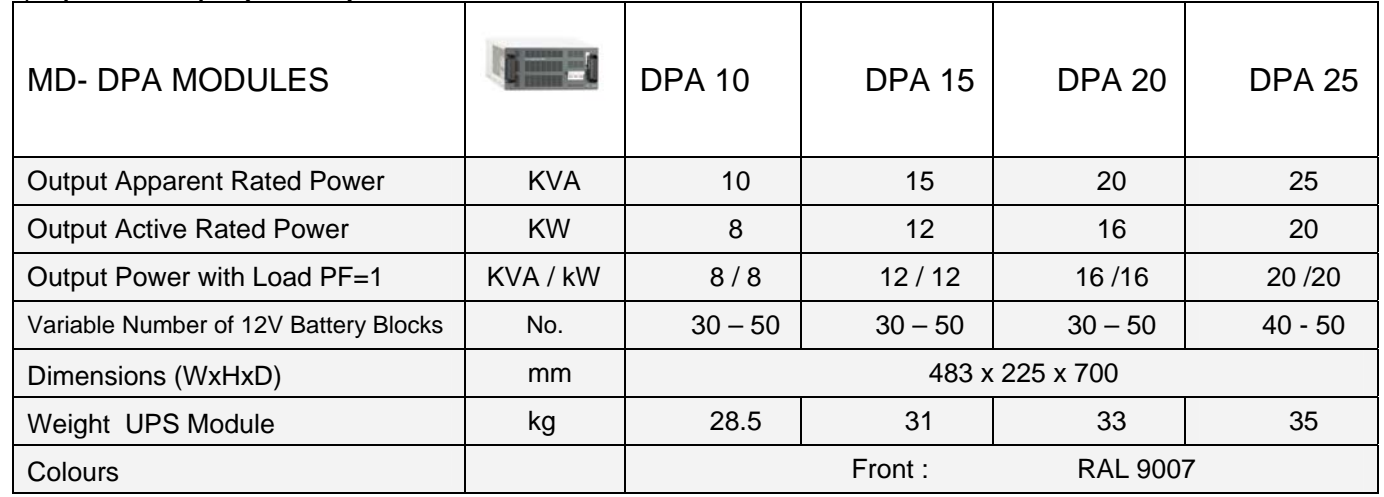

#### MECHANICAL CHARACTERISTICS MX-FRAMES AND MODULES**Σφάλµα! Λανθασµένη σύνδεση.**

# **1.2 SAFETY INSTRUCTIONS**

#### **1.2.1 GENERAL SAFETY INTRODUCTION**

The UPS System operates with mains, battery or bypass power. It contains components that carry high currents and voltages. The properly installed UPS System is grounded to earth and IP 20 rated against electrical shock and foreign objects. Installation and service have to be done by the manufacturer's qualified technicians or their authorized service partners.

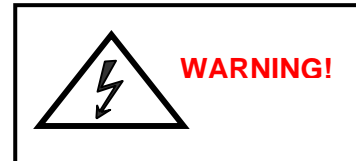

**Operations inside the UPS must be performed by a service engineer from the manufacturer or from an agent authorized by the manufacturer**.

This user manual contains guidelines to check delivery, installing and commissioning of the UPS and is intended for people who plan the installation, install, commission and use or service the UPS. The reader is expected to know the fundamentals of electricity, wiring, electrical components and electrical schematic symbols

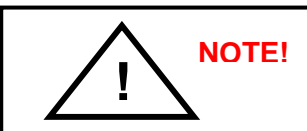

**CAREFULLY READ THE USER MANUAL BEFORE OPERATING OR WORKING ON THE UPS** 

#### **1.2.2 DESCRIPITON OF SYMBOLS USED IN THIS MANUAL**

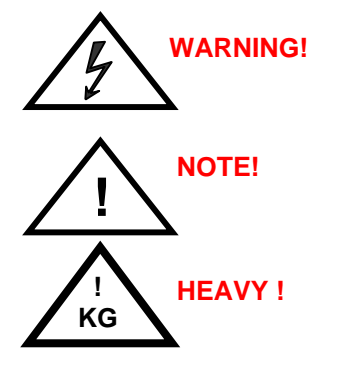

There is danger of an electrical impact

Read the information, in order to avoid equipment damages

 The weight of a UPS module can reach 60kg, therefore it can be lifted only by 2 person

#### **1.2.3 Symbols, Controls, and Indicators**

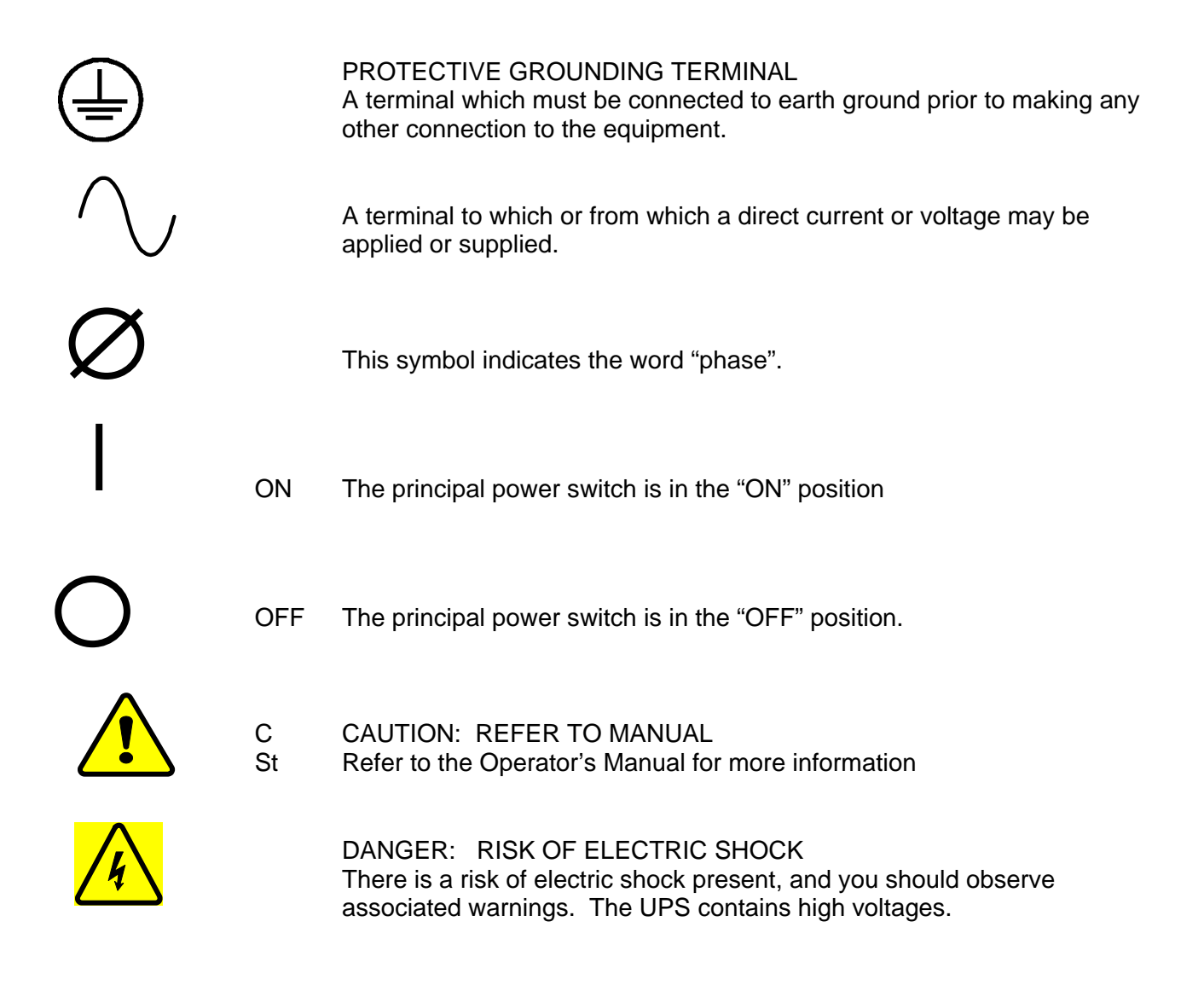

#### **1.2.4 OPERATOR precautions**

The only user operations permitted are:

- Use of the LCD control panel (LCD Display) and of the Maintenance Bypass
- Start up and shut down of the UPS of the user field (excluding the commissioning start up)
- Operation of additional connectivity modules:
- SNMP adapters and their software
- Modem/GSM or Modem/Ethernet adapters and their software
- Multidrop Kit for paralleling connectivity information between multi-frame configurations

The user must follow the precautions and only perform the described operations. Also in these measures the operator of the USP System must adhere to the instructions in this manual. Any deviations from the instructions could be dangerous to the user or cause accidental load loss.

#### **NIGICO SA DOES NOT TAKE ANY RESPONSIBILITY FOR DAMAGES CAUSED THROUGH WRONG MANIPULATIONS OF THE UPS SYSTEM.**

# **WARNING!**

**IT IS PROHIBITED TO REMOVE ANY SCREWS FROM THE UPS SYSTEM OR FROM THE BATTERY CABINET. THERE IS A DANGER OF ELECTRICAL SHOCK.** 

**WARNING!**

**HIGH FAULT CURRENTS (LEAKAGE CURRENTS): BEFORE CONNECTING THE MAINS YOU MUST ENSURE THAT THERE IS A PROPER EARTH CONNECTION!**

**WARNING!**

**THE USER MUST DISPLAY A WARNING SHIELD ON ALL PRIMARY UPS CIRCUIT BREAKERS. THE SERVICE PERSONNEL HAS TO BE INFORMED ABOUT DANGEROUS VOLTAGES. THE WARNING PANELS MUST CONTAIN THE FOLLOWING TEXT: " BEFORE STARTING WITH THE MAINTENANCE WORK ON THE CIRCUIT BREAKERS MAKE SURE THE UPS IS ISOLATED** 

#### **1.2.5 Environmental Considerations**

The UPS must be installed according to the recommendations in this manual. To operate the UPS at peak efficiency, your installation site should meet the environmental parameters outlined in this manual. Excessive amount of dust in the operating environment of UPS may cause damage or lead to malfunction. The UPS should be always protected from the outside weather and sunshine. If you intend to operate the system at an altitude higher than 1000 meters, contact your local sales or service office for important information about high altitude operation. The operating environment must meet the weight, airflow, size and clearance requirements specified in the technical datasheet.

Under no circumstances the UPS should be installed in an airtight room, in the presence of flammable gases, or in an environment exceeding the specification.

The basic environmental requirements of the UPS system are:

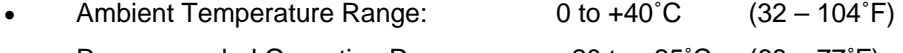

- Recommended Operating Range:  $+20$  to  $+25^{\circ}$ C (68 77 $^{\circ}$ F)
- Maximum Relative Humidity: 95% (non-condensing)

The UPS cabinet uses forced air cooling to regulate internal component temperature. Air inlets are in the bottom sides and front of the cabinet, and outlets in the rear of the cabinet. You must allow clearance in back of the cabinet for proper air circulation. Refer to Section 4, 4.2.2 POSITIONING for clearance requirements.

#### **1.2.6 Declaration of Safety conformity and CE marking**

The product has the CE marking in compliance with the following European directives:

- Low Voltage Directive: 2006/95/EC
- EMC Directive: 2004/108/EC

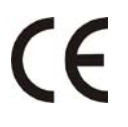

Declaration of conformity with UPS harmonized standards and directives EN 62040-1-1 (Safety) and EN 62040-2 (EMC) are available on the web site on request

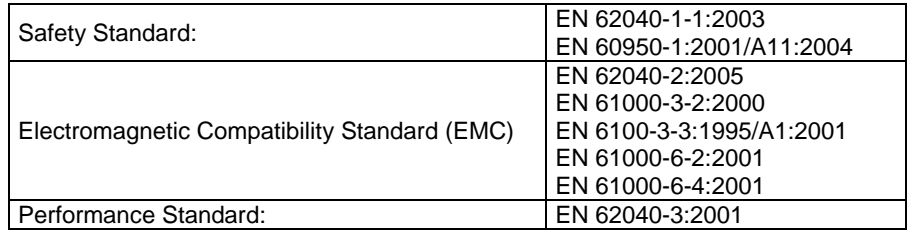

#### **1.2.7 Inquiries**

Address inquiries about the UPS and battery cabinet to the local office or agent authorized by the manufacturer.

Please note the type code and the serial number of the equipment and contact your nearest agent authorized by the manufacturer

The Code and the serial no. are shown on the nameplate see Section 3, 3.1.2 Nameplate

# **1.3 SYSTEM DESCRIPTION**

The product described in this manual is a transformerless Uninterruptible Power System (UPS). It is a true online, continuous duty, double conversion, solid state, three-phase system, providing conditioned and uninterruptible AC power to protect the customer's load from all nine power failures.

#### **1.3.1 GENERAL SYSTEM DESCRIPTION**

The UPS's are used to protect sensitive equipment and prevent loss of valuable electronic information, minimise equipment downtime, and minimise the adverse effect on production equipment due to unexpected power problems.

The UPS system continually monitors incoming electrical power and removes the surges, spikes, sags, and other irregularities that are inherent in commercial utility power. Working with a building's electrical system, the UPS system supplies clean, consistent power that sensitive electronic equipment requires for reliable operation. During brownouts, blackouts, and other power interruptions, batteries provide emergency power to safeguard operation.

The UPS system is housed in single freestanding cabinets. The cabinets line up and match in style and colour, and have safety shields behind the doors for hazardous voltage protection.

#### *1.3.1.1 Feature : Unique "Hot Swappable" Modules*

The unique Hot Swappable feature of the Modules indicates the ability to insert and extract the electronic/power modules from a larger assembly while it is powered (hot). The hot swappable design allows live powered modules to be attached to and removed from a powered set without causing disturbance to the operation of the load and without need to go to bypass.

#### *1.3.1.2 Feature : Advanced-Booster Technology*

Traditional input THD filters are no longer needed with this UPS product. The build-in advanced booster technology of UPS modules provides perfect sinusoidal input power quality at 0.99 input power factor with harmonic content less than 3% THD(i). This leads to more reliable total system operation and savings in generator and transformer sizing as losses in the windings are minimised.

Due to the active front booster, regulating each individual phase, the UPS is comparable to a clean resistor load (unity) from the mains perspective. Thus, the high input power factor provides minimised cabling and fusing costs due to no reactive power consumption. The low harmonic currents are due to high input power factor and provide the benefits:

- No additional losses in wires and cables
- No extra heating of transformers and generators with shortened service life
- No over sizing of generators
- No false circuit breaker tripping and malfunction
- No erratic operation of computers, telecommunication, monitors, electronic test equipment etc.
- No Resonance with power factor correction capacitors

#### *1.3.1.3 Feature : Flexible Battery Management (FBM)*

The Flexible Battery Management (FBM) has been designed with the goal to avoid the deterioration of battery age. The FBM – Key Features protect the battery from environmental negative impacts (high temperature and false manipulations) and avoid deterioration of battery life by advanced management of battery charging and preventive failure diagnostics. The implemented features result in benefits not only for the end user, but also to the environment. The battery user will be required to replace his batteries less often. This translates into financial and environmental benefits. Last but not least a well protected and managed battery is a healthy battery and hence it enhance the overall availability of the UPS system.

The major benefits are:

- AC-Ripple free battery charging due to DC-DC charger separated from the rectifier and inverter
- Wide range of number of battery blocks (30-50 blocks of 12V)
- UPS'S wide input voltage window tolerance extends the battery life due to less discharge cycles
- Battery discharge protection caused by load jumps
- Proactive battery protection from false manipulations and inadequate charging voltages
- Proactive battery failure detection thanks to Advanced Battery Diagnosis (ABD) Algorithm
- User selectable battery tests
- Optional temperature compensated charging to enhance battery life

Hence, the function of FBM system is to prolong the battery life considerably compared to traditional systems. In a traditional online UPS the inverter also causes ripple-current to be fed to batteries causing corrosion.

#### *1.3.1.4 Feature : DPA Technology - Decentralized Parallel Architecture*

The UPS product features DPA paralleling technology that provides N+X redundancy without introducing a single-point-of-failure. The products utilizing the DPA technology are completely autonomous be means of individual Power Units, Bypasses, CPU's, Control Panels and separate battery configuration for each single module.

The DPA technology makes it more reliable than traditional paralleling techniques. A parallel UPS system means the linking together of two or more UPS units in parallel so that in the unlikely event one fails the other can automatically take up the load. Traditionally a parallel redundancy configuration is achieved by having a random or fixed master-slave relationship among the UPS units. This master logic gives out individual commands to all the slaves units. Unfortunately this can lead to a single-point-of-failure for the whole system because if the master logic or communication to slaves fails, and causes the whole UPS system to be in trouble.

The DPA technology was developed as a Multi-Master logic concept with separated independent regulation and logic buses to allow parallel capacity system and to maintain the highest system availability. An industry leading paralleling technology in its own right, the DPA technology enables you to set up a parallel redundant system giving you 100% conditioned power at all times. Its unique decentralized design eliminates the system level single point of failure inherent in traditional parallel UPS, and exponentially increases the reliability of the overall system.

DPA technology allows up to ten UPS modules to cover the same load in parallel and redundant configuration. No vulnerable master logic is needed in this design. It provides automatic load sharing and module level redundancy with nothing other than the power connecting to the VALUENET DPATM version of UPS modules.

# **1.3.2 VALUENET DPATM basic system configuration**

The UPS system is housed in single freestanding cabinets. The cabinets line up and match in style and colour, and have safety shields behind the doors for hazardous voltage protection.

The following basic UPS systems configuration are available:

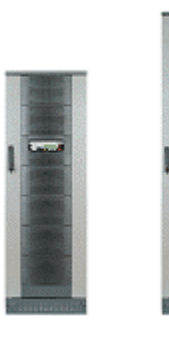

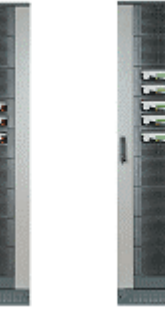

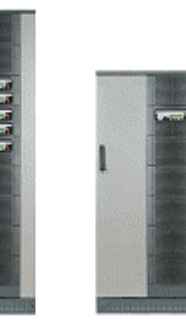

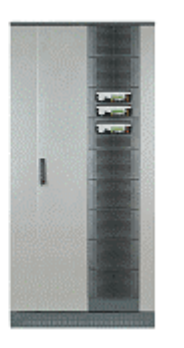

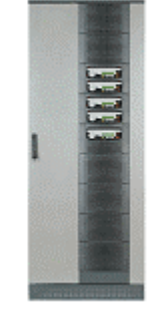

Fig.1) Fig. 2) Fig. 3) Fig. 4) Fig. 5) Fig. 6)

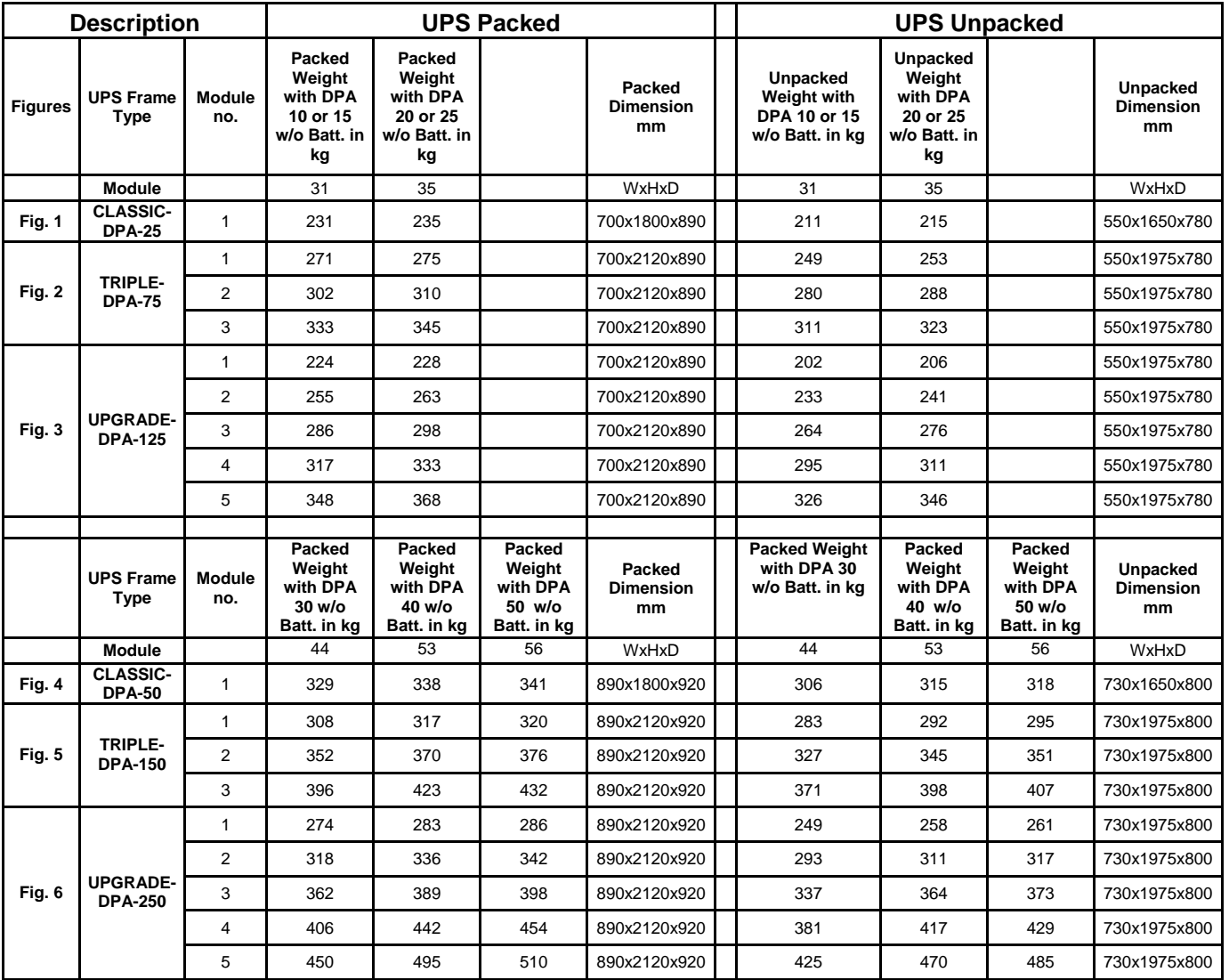

#### **1.3.3 Quality Standards and ups classification code**

The VALUENET DPA™ will provide your critical equipment with a steady and reliable power supply for many years.

The unique and modular UPS VALUENET DPA<sup>TM</sup> belongs to the newest generation of midrange 3phase UPS-Systems. High reliability, low operating cost and excellent electrical performance are only some of the highlights of this innovative UPS solution.

#### UPS has the **Classification Code VFl-SS-111.**

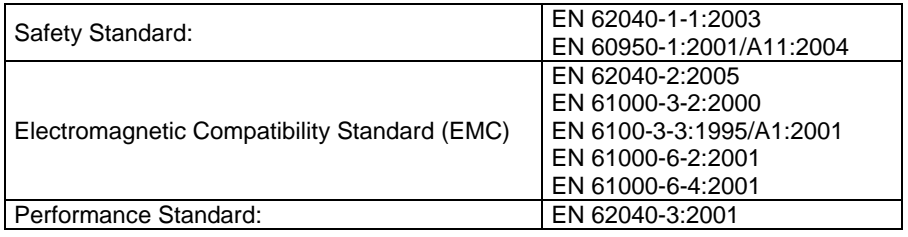

#### **1.3.4 Single/Parallel-Modules operation**

The VALUENET DPA™ has unique paralleling features. We distinguish: Single or Parallel-Modules A) Single-Module

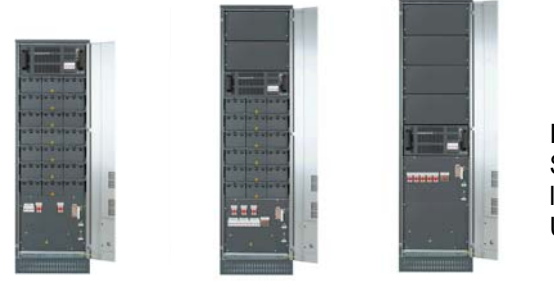

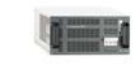

If a configuration consists of one single Module it is defined as a Single-Module Configuration even being in different cabinets like CLASSIC DPA-25 or-50, TRIPLE DPA-75 or -150, UPGRADE DPA-125 or -250 with a single Module.

CLASSIC DPA-25 TRIPLE DPA-75 UPGRADE DPA-125

#### B) Parallel-Module:

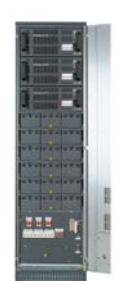

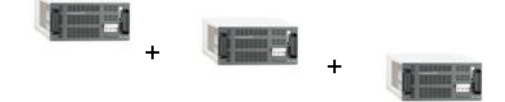

A Parallel-Module is a Module that is operating in parallel with other equivalent Modules, but still within the same cabinet (e.g. TRIPLE DPA-75) using the DPA technology

TRIPLE DPA-75

#### **1.3.5 Single/Multi-Cabinet Configurations**

Single-Cabinet Configuration:

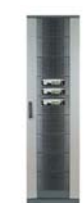

A single-cabinet configuration means, that there are no cabinets operating in a chain.

Multi-Cabinet Configurations:

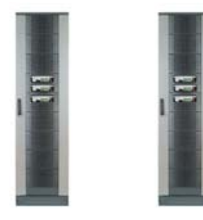

It is possible to parallel VALUENET DPA™ CLASSIC DPA-25 or-50,

TRIPLE DPA-75 or -150, UPGRADE DPA-125 or -250 Cabinets into a Multi-Cabinet Configuration (including total up to 10 Modules) in order to increase the number of paralleled Modules.

#### **1.3.6 Warranty**

The UPS supplied is warranted against defects in design, materials for a period of twelve (12) months from its original date of commissioning or fifteen (15) months from the date of original delivery, whichever is the sooner.

Transportation cost of warranted material is not included in the warranty and has to be paid by the end-user.

Any product must be returned with transportation charges prepaid and must be accompanied by a description of the failure. Products without description will not be handled.

The warranty is invalidated, if the UPS is put into operation without having been commissioned by a fully trained personal which is authorized by NIGICO.

This warranty does not apply to any damage or losses caused by misuse, abuse, negligence, neglect, unauthorized repair or modification, incorrect installation, inappropriate environment, accident, act of God or inappropriate application.

If the UPS fails to conform to the above within the warranty period then NIGICO SA or an authorized service centre will, at its sole option, repair or replace the UPS or parts of it. All repaired or replaced parts will remain the property of NIGICO or of the authorized service centre.

NIGICO is not liable for any costs resulting from a failure, if the installation, commissioning, repair, alternation, or ambient conditions of the equipment do not fulfill the requirements specified in the documentation delivered with the unit and other relevant documentation, such as loss of profits or revenue, loss of equipment, loss of data or software, cost of substitutes, claims by third parties or otherwise.

Under no circumstances shall NIGICO, its suppliers or subcontractors be liable for special, indirect, incidental or consequential damages, losses or penalties. The technical data, information and specifications are valid at the time of printing. The UPS manufacturer reserves the right to modifications without prior notice.

As general policy, NIGICO does not recommend the use of any of its products in life support applications where failure or malfunction of the NIGICO product can be reasonably expected to cause failure of the life support device or to significantly affect us safety or effectiveness. NIGICO does not recommend the use of any of its products in direct patient care. NIGICO will not knowingly sell its products for use in such applications unless it receives in writing assurances satisfactory to NIGICO that the risks of injury or damage have been minimized, the customer assumes all such risks and the liability of NIGICO is adequately protected under the circumstances.

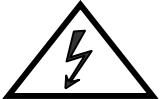

The UPS may contain batteries that must be re-charged for a minimum of 24 hours every 6 months to prevent deep discharging. Batteries that have been, for whatever reason, deep discharged are not covered by the warranty. *See Section3- Point 3.4.1*

#### **1.3.7 Extended Warranty**

The local office or distributor may grant a Extended Warranty period different to the above twelve (12) months and refer to local terms of liability as defined in the supply agreement or maintenance contract.

For more details please contact the nearest local office or agent authorized by the manufacturer.

# **1.4 DELVERY – TRANSPORT - STORAGE**

#### **1.4.1 Introduction**

This chapter contains all the necessary information for the correct unpacking, positioning, cabling and installation of the UPS

The UPS and accessories are delivered on a specifically designed pallet that is easy to move with a forklift or a pallet jack. Keep the UPS always in upright position and do not drop the equipment. Do not either stack the pallets because of high-energy batteries involved and the heavy weight

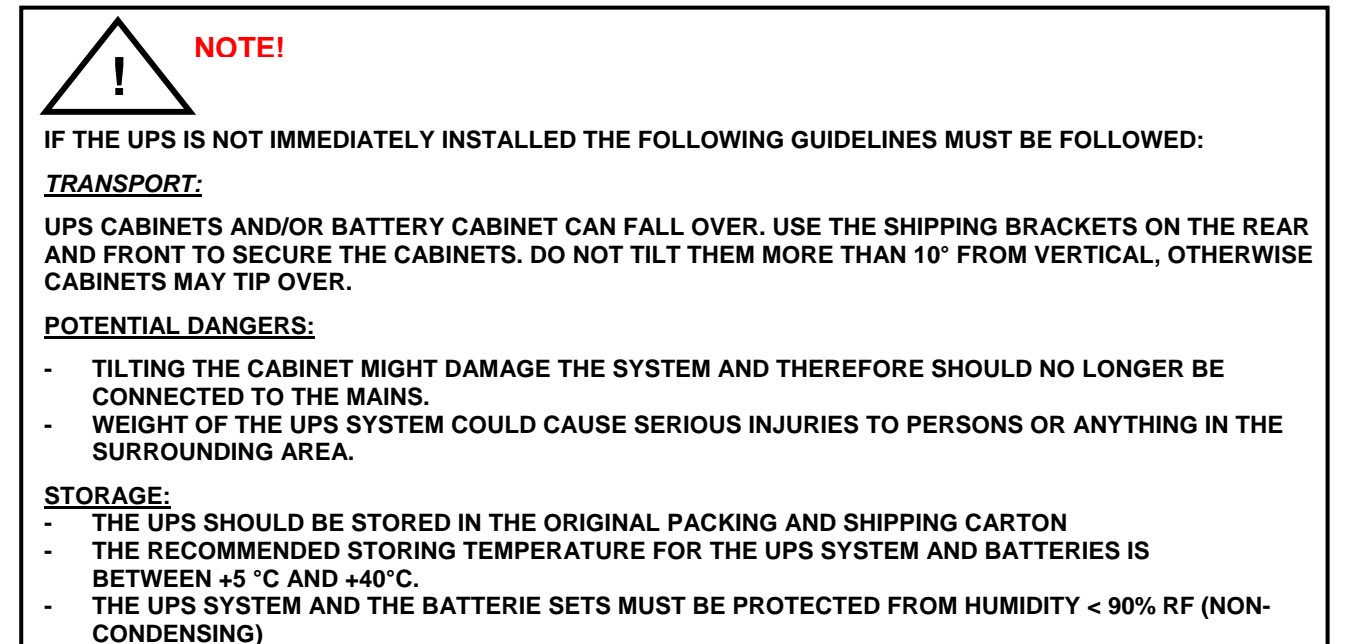

#### **1.4.2 Receipt of the UPS and visual inspection**

Upon receiving the UPS, carefully examine the packing container and the UPS for any sign of physical damage. The outside 'Tip&Tel' ( "FRAGILE" and "ARROW") indicator should be intact if the equipment has been transported in the upright position. In case of rupture or suspect inform immediately:

- The carrier and
- NIGICO SA.

Ensure that the received UPS corresponds to the material indicated in the delivery note.

The packing container of the **UPS** protects it from mechanical and environmental damage. To increase its protection the UPS is wrapped with a plastic sheet.

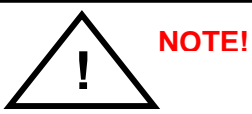

**VISIBLE TRANSPORT DAMAGES MUST BE CLAIMED TO THE CARRIER IMMEDIATELY AFTER RECEIPT !!**

**OTHER CLAIM FOR SHIPPING DAMAGE MUST BE FILED IMMEDIATELY TOO AND THE CARRIER MUST BE INFORMED WITHIN 7 DAYS OF RECEIPT OF THE EQUIPMENT. THE PACKING MATERIALS SHOULD BE STORED FOR FURTHER INVESTIGATION.** 

#### **1.4.3 Unpacking**

Unpack the equipment by removing the packing and shipping materials. Make a visual inspection and check that 'Tip&Tel' indicator ( "FRAGILE" and "ARROW") on the packing container is intact.

Perform the following steps to unpack the UPS equipment from the pallet and make sure that the floor surface is solid and suitable for the wheeling and heavy weight:

- (1) Cut wrappers and remove packing container by pulling it upwards;
- (2) Remove the plastic cover from the UPS;
- (3) Remove pallet from the UPS;
	- Retain the packaging materials for future shipment of the UPS;
	- Examine the UPS for any sign of damage. Notify your carrier or supplier immediately if damage is apparent.
- (4a) Open the UPS-door and make sure that all the UPS-Modules are appropriately fitted in their UPS- Compartment and if the UPS system is provided
- (4b) Without a UPS-module make sure that the empty UPS-compartment is correctly covered with the UPS compartment protection cover.

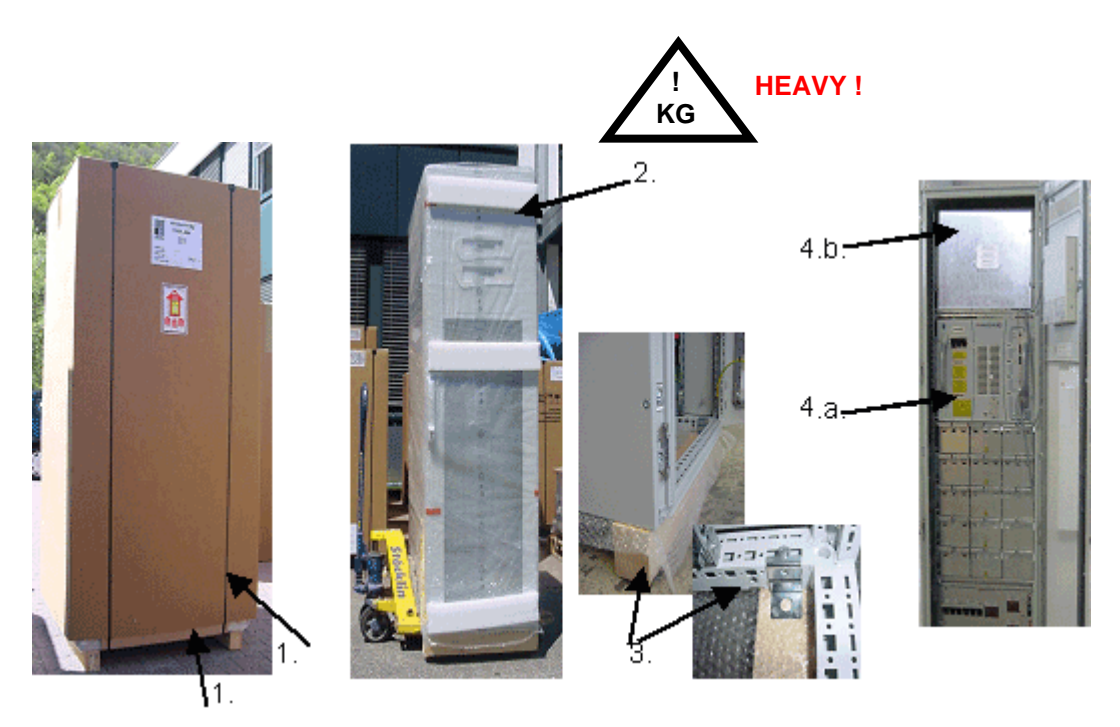

#### **1.4.4 Nameplate**

The technical specifications of the Equipment are provided on the nameplate, which is situated at the front of the UPS. Check if it corresponds to the purchased material mentioned in the delivery note.

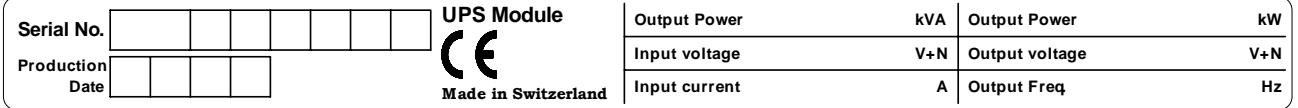

#### **1.4.5 Batteries And Storage**

The standard batteries of the UPS are sealed, maintenance-free batteries, mounted usually in an external battery cabinet and will typically be connected when the UPS is commissioned.

The battery life depends very much on the ambient temperature. A temperature range between +18° and +23°C will achieve the optimum battery life.

If the UPS is delivered without batteries, NIGICO is not responsible for any damage or malfunctioning caused to the UPS by incorrect wiring.

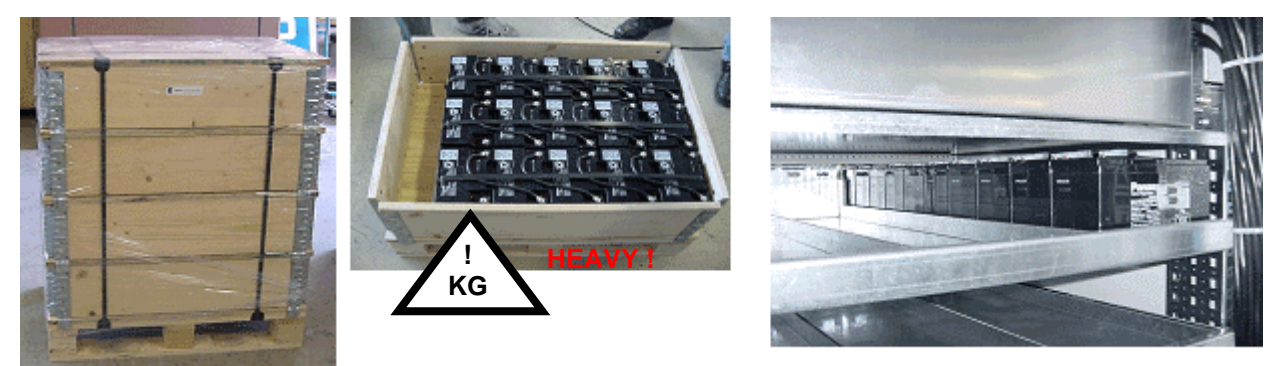

#### *1.4.5.1 Storage of battery*

The battery life depends very much on the ambient temperature. It is therefore important not to store the battery longer than 6 months at 20°C, 3 months at 30°C and 2 months at 35°C storage temperature without a battery recharge. For long-term storage make sure that the battery is fully recharged every 6 months. Before and after storing, charge the battery.

Always store the batteries in a dry, clean, cool environment in their original packaging. If the packing container is removed protect the batteries from dust and humidity.

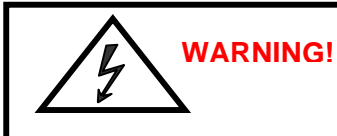

**SEALED BATTERIES MUST NEVER BE STORED IN A DISCHARGED OR PARTIALLY DISCHARGED STATE. EXTREME TEMPERATURE, UNDER- AND OVERCHARGE AND OVERDISCHARGE WILL DESTROY BATTERIES!** 

#### *1.4.5.2 Storage of UPS*

If you plan to store the UPS prior to use, keep the UPS unpacked in a dry, clean and cool storage room with an ambient temperature between (+5  $^{\circ}$ C to +40 $^{\circ}$ C) and humidity of less than 90%.

If the packing container is removed protect the UPS from dust.

# **! NOTE!**

**THE UPS SYSTEM, THE BATTERY CABINET AND THE BATTERIES ARE HEAVY AND MAY TIP DURING TRANSPORTATION CAUSING SERIOUS INJURY IF UNPACKING INSTRUCTIONS ARE NOT CLOSELY FOLLOWED.** 

# **1.5 SITE PLANNING AND POSITIONING**

#### **1.5.1 PLANNING BEFORE THE INSTALLATION**

The equipment must be installed and transported in a upright position. The equipment requires space to bottom/front and back to enable cooling airflow. It is required to arrange ventilation of the UPS room.

All parts of the UPS for service and user access are accessible from the front and rear, making it a servicefriendly and maintenance-friendly UPS. Reserve enough space from the front (min. 600 mm)

The UPS should be located where:

- Humidity (< 90 % non-condensing) and temperature (+15° and +25°C ) are within prescribed limits
- Fire protection standards are respected
- Cabling can be performed easily
- Available front accessibility for service or periodic maintenance
- Requested air cooling flow should be granted
- The air conditioning system should have sufficient amount of air cooling needed to keep the max. room temperature rise at desired level:
- Dust or corrosive/explosive gases must be absent
- The place is vibration free
- Only front access is necessary for service and maintenance.
- If the UPS will be installed in bayed enclosures, partition walls have to be installed as well.

An ambient temperature of 15 to 25 Celsius degrees is recommended to achieve a long life of the UPS and batteries. The cooling *air entering the UPS must not exceed +40 °C.* Avoid high ambient temperature, moisture and humidity. The floor material should be non-flammable and strong enough to support the heavy load.

Section-1

# **1.5.2 POSITIONING OF UPS AND BATTERY CABINET**

# *1.5.2.1 Final Transport*

Check before transporting the surface loading and use a adequate forklift to move the equipment to the final position.

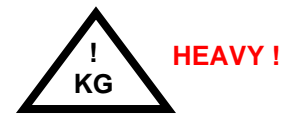

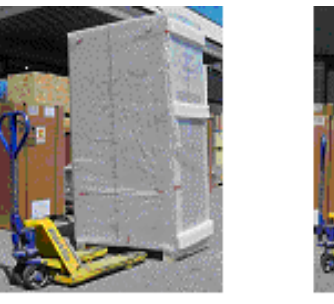

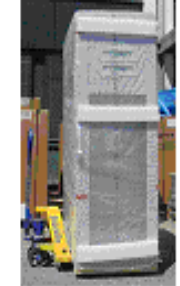

Fig. 3.6.3 Floor surface must support loading

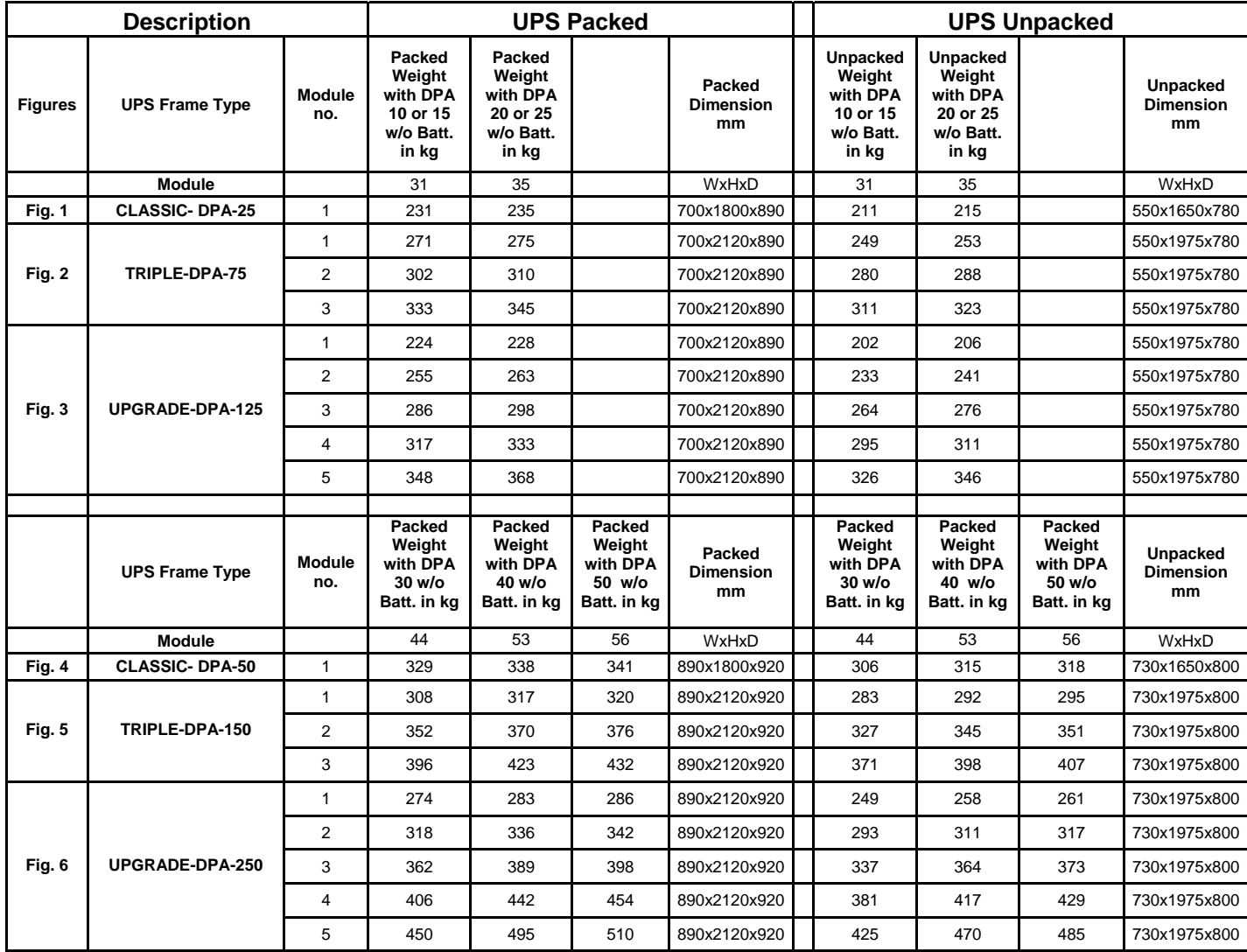

Positioning

**UPS :** A minimum 20 cm rear space from the UPS to an obstruction is recommended for proper cooling as the air enters at bottom/front and exits at unit rear (see Fig. 6.2.1 and 6.2.2)

**External Battery :** It's recommended to install external battery cabinet(s) next to the UPS unit. The external battery can be placed on either side of the UPS unit, but it is recommended to install on left hand side.

Check before the installation that the battery voltage values in the type plate of the UPS and external battery cabinets are the same.

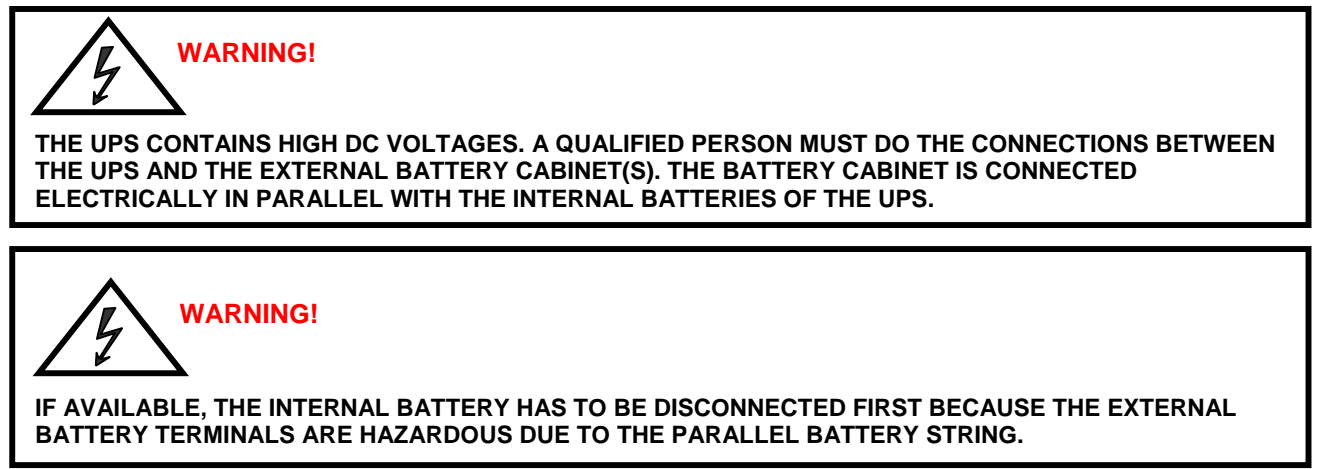

**Battery Racks :** External battery racks shall be sized to take the voltage drop in the cable into account. To obtain support and help contact the local office or agent authorized by the manufacturer.

# **1.6 ELECTRICAL INSTALLATION**

The customer has to supply the wiring to connect the UPS to the local power source see Section 2, chapter 1.1. The electrical installation procedure is described in the following text. The installation inspection and initial start up of the UPS and extra battery cabinet must be carried out by a qualified service personnel such as a licensed service engineer from the manufacturer or from an agent authorised by the manufacturer.

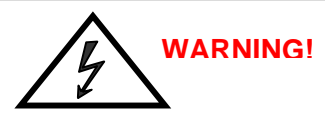

**THE INSTRUCTION IN THIS USER MANUAL HAVE ALWAYS TO BE FOLLOWED IN ORDER TO AVOID INJURIES FROM ELECTRICAL IMPACTS.** 

# **WARNING!**

**ALL THE OPERATIONS IN THIS MANUAL MUST BE PERFORMED BY AUTHORISED ELECTRICIANS OR BY QUALIFIED INTERNAL PERSONNEL.** 

**DO NOT OPERATE IN CASE OF PRESENCE OF WATER OR MOISTURE.** 

**BY OPENING OR REMOVING THE UPS-COVERS YOU RUN RISK OF EXPOSURE TO DANGEROUS VOLTAGES** 

**PHYSICAL INJURY OR DEATH MAY FOLLOW, OR DAMAGE MAY OCCUR TO THE UPS, OR THE LOAD EQUIPMENT IF THESE INSTRUCTIONS ARE IGNORED** 

To ensure correct operation of the UPS and its ancillary equipment it is necessary to provide the mains cables with appropriate fuse protection. *See Section 2, chapter 1.2*

The UPS unit has the following power connections:

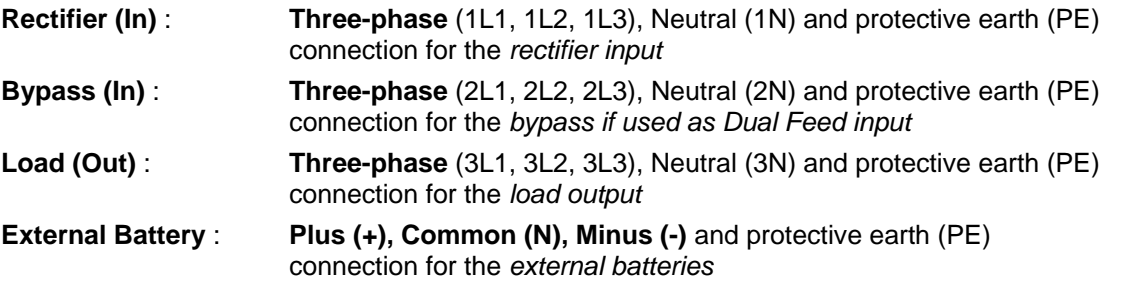

**! NOTE!**

**INPUT NEUTRAL IS REQUIRED TO OPERATE THE RECTIFIER.** 

#### **1.6.1 PREPARATION FOR THE INPUT CABLING**

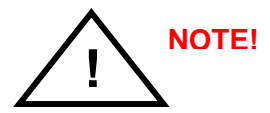

Before proceeding read the chapter ELECTRICAL INSTALLATION (Section 1) and insure before starting connecting the cable to the UPS that:

- Mains voltage (INPUT VOLTS) and frequency (FREQUENCY) correspond to the values indicated on the Nameplate of the UPS.
- Earthing is performed in accordance with the prescribed IEC Standards or with local regulations;
- UPS is connected to the mains through a Low Voltage (LV)-Distribution Board with a separate mains line (protected with a circuit breaker or fuse) for the UPS.

Provide input fuses and cables according to *Section 2, chapter 1.2* or in accordance with the prescribed IEC Standards or with the local regulations.

The input of the UPS must be fitted with circuit breakers or other kind of protection. The circuit breakers will be connected between the mains supply and the UPS and will provide additional protection to the UPS in the event of overloads and short circuits.

#### *1.6.1.1 Earthing and Connection of Mains Supply*

To ensure protection of personnel during the installation of UPS make sure that the connections are performed under the following conditions:

- No mains voltage is present
- All Loads are shut down and disconnected
- UPS is shut down and voltage-free
- UPS-Module is fitted in its correct position
- Maintenance Bypass IA1 is open and in position OFF;
- Parallel Isolators *IA2-1, IA2-2, IA2-3, IA2-4, IA2-5* (depending of the UPS type) are in position OFF
- Remove Terminal cover of the UPS
- **1. Connect first the Earthing wire coming from the Low Voltage-Distribution Board to the terminal "PE".**
- **2. Connect the input power cable coming from the Low Voltage-Distribution Board to the terminals of the UPS showed in** *Section 2, chapter 1.2*
- **3. Keep the phase rotation in clock-wise sense.**

$$
\boxed{\bigwedge\limits_{\text{NOTE!}}}
$$

**INPUT NEUTRAL IS REQUIRED TO OPERATE THE RECTIFIER.** 

Under the connection terminal of the UPS there is a cable-fixing rail to ensure that the cables have been fastened properly.

**NOTE:** The **UPS** is provided with facilities for both single feed (one common input cable for rectifier and bypass) and dual feed (separate input cable for rectifier and bypass).

#### *1.6.1.2 Single Input Feed*

To achieve correct Input Cabling see Drawing *Section 2, chapter 1.2*

For single input feed connect the mains input cable to UPS Terminal Block according to the following table:

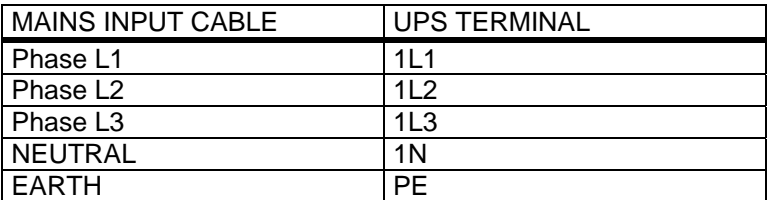

For minimum recommended Input Cable Sections and Fuse Ratings *Section 2, chapter 1.2*

Under the connection terminal of the UPS there is a cable-fixing rail to ensure that the cables have been fastened properly.

#### *1.6.1.3 Dual Input Feed*

To achieve correct input cabling see Terminal Block in *Section 2, chapter 1.2*

NOTE: The UPS is supplied (as standard version) with facilities for a single cable feed (for rectifier and bypass).

If dual feed is required unscrew the terminal bridges between

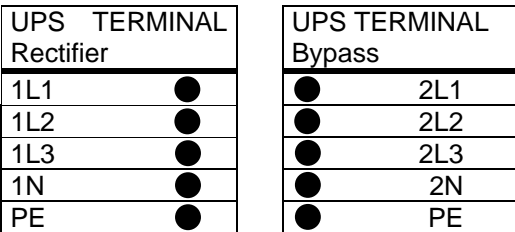

For dual input feed connect the mains input cables to UPS Terminal according to following tables:

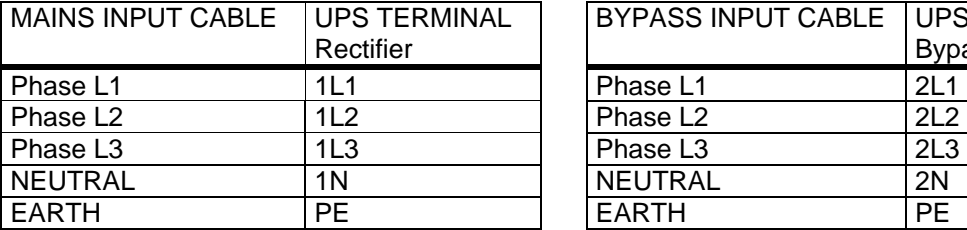

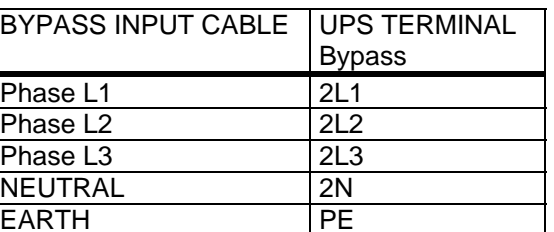

For minimum recommended Input Cable Sections and Fuse Ratings *Section 2, chapter 1.2*

Under the connection terminal of the UPS there is a cable-fixing rail to ensure that the cables have been fastened properly.

#### *1.6.1.4 Preparation for the Output Cabling*

Before you start connecting the loads, ensure that the sum of the indicated UPS-module rated powers (OUTPUT POWER) on the nameplates (on the front side of the UPS-modules) is equal to or larger than the total load requirements.

The output of the UPS must be fitted with circuit breakers or other kind of protection. These circuit breakers will be connected between the loads and the UPS and will provide additional protection to the UPS in the event of overloads and short circuits.

These circuit breakers will enable the protection of each load separately.

The size of the circuit breakers depends on the load rating of the load sockets.

The circuit breakers must comply with the prescribed IEC Standards. It is recommended to provide a separate output distribution board for the load.

The following values should be indicated on the output distribution board:

Maximum total load rating;

Maximum load rating of the load sockets.

If a common distribution board is used (sockets for Mains and UPS voltage), ensure that on each socket there is an indication of the applied voltage ("Mains" or "UPS").

Output power cable ratings should be in accordance with the recommended cable sections and fuses ratings or in accordance with the prescribed IEC Standards or with the local regulations.

Under the connection terminal of the UPS there is a cable-fixing rail to ensure that the cables have been fastened properly.

Ensure that the earthing is performed in accordance with the prescribed IEC Standards or with the local regulations.

#### *1.6.1.5 Connection of the Load*

To ensure protection of the personnel during the installation of the UPS make sure that the connections are performed under the following conditions:

No mains voltage is present;

All loads are shut down and disconnected;

PMC is shut down and voltage-free.

Before connecting the output power cables make sure that:

UPS-Module is fitted in its correct position;

Maintenance bypass is in position OFF;

Parallel Isolators IA2 is in position OFF

Remove the terminal cover of the UPS.

Connect the output power cable coming from the LV-Distribution Board to the terminals of the UPS as shown in drawing in Section 2 / Chapter 2 (Front view of the VALUENET DPA TM 's)

#### **1.6.2 Installation Checklist**

- $\Box$  All packing materials and restraints have been removed from each cabinet.
- $\square$  Each cabinet in the UPS system is placed in the installed location.
- $\Box$  All conduits and cables are properly routed to the UPS and auxiliary cabinets.
- $\Box$  All power cables are properly sized and terminated.
- $\Box$  A ground conductor is properly installed.
- $\Box$  If the cabinet does not use all module mounting locations, the provided protective covers are installed on the front and back of the cabinet.
- $\square$  Battery cabinet installation instructions have been completed.
- $\Box$  Air conditioning equipment is installed and operating properly.
- $\Box$  The area around the installed UPS system is clean and dust-free. (It is recommended that the UPS be installed on a level floor suitable for computer or electronic equipment.
- $\Box$  Adequate workspace exists around the UPS and other cabinets.
- $\Box$  Adequate lighting is provided around all UPS equipment.
- $\Box$  Any optional accessories are mounted in their installed location and properly wired.
- $\square$  Summary alarms and/or building alarms are wired appropriately. (OPTIONAL)
- $\Box$  Startup and operational checks performed by authorized service personnel.
- $\Box$  All network connections are completed.

# **CONTENTS SECTION-2**

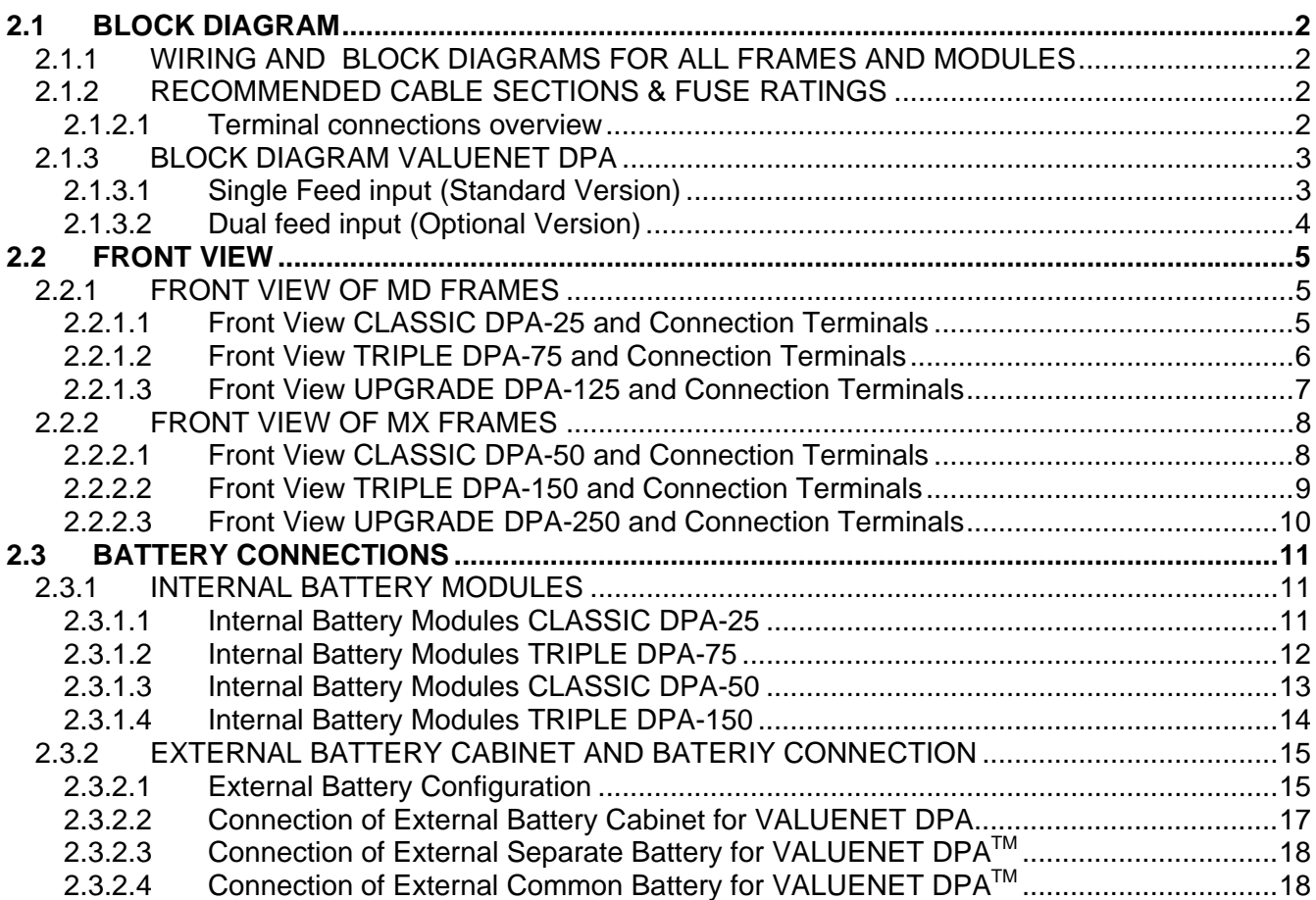

# **2.1 BLOCK DIAGRAM**

# **2.1.1 WIRING AND BLOCK DIAGRAMS FOR ALL FRAMES AND MODULES**

The customer has to supply the wiring to connect the UPS to the local power source. The installation inspection and initial start up of the UPS and extra battery cabinet must be carried out by a qualified service personnel such as a licensed service engineer from the manufacturer or from an agent authorized by the manufacturer.

# **2.1.2 RECOMMENDED CABLE SECTIONS & FUSE RATINGS**

#### **2.1.2.1 Terminal connections overview**

Section-2

# **2.1.3 BLOCK DIAGRAM VALUENET DPA**

# **2.1.3.1 Single Feed input (Standard Version)**

#### Section-2

# **2.1.3.2 Dual feed input (Optional Version)**

# **2.2 FRONT VIEW**

# **2.2.1 FRONT VIEW OF MD FRAMES**

# **2.2.1.1 Front View CLASSIC DPA-25 and Connection Terminals**

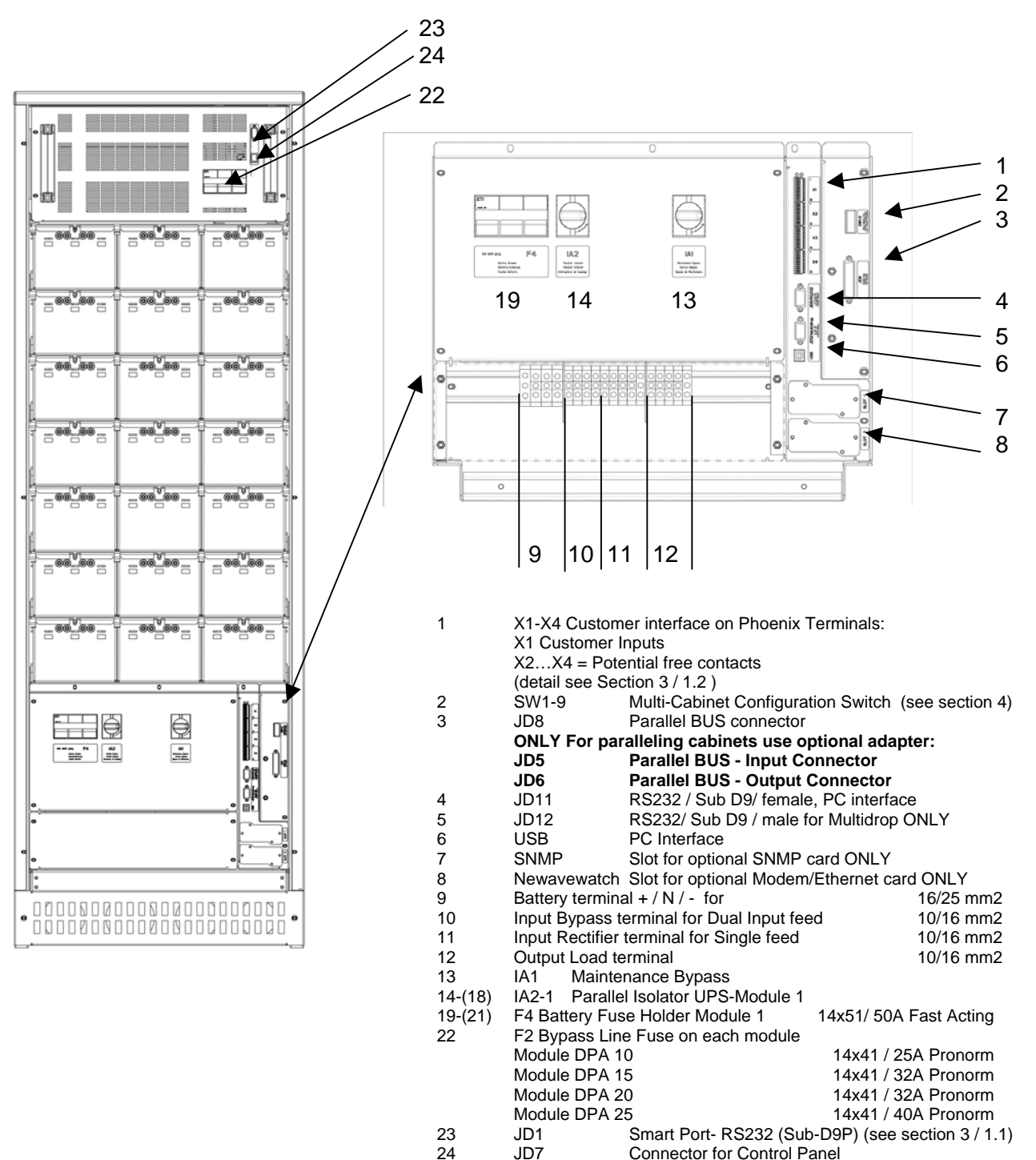

Section-2

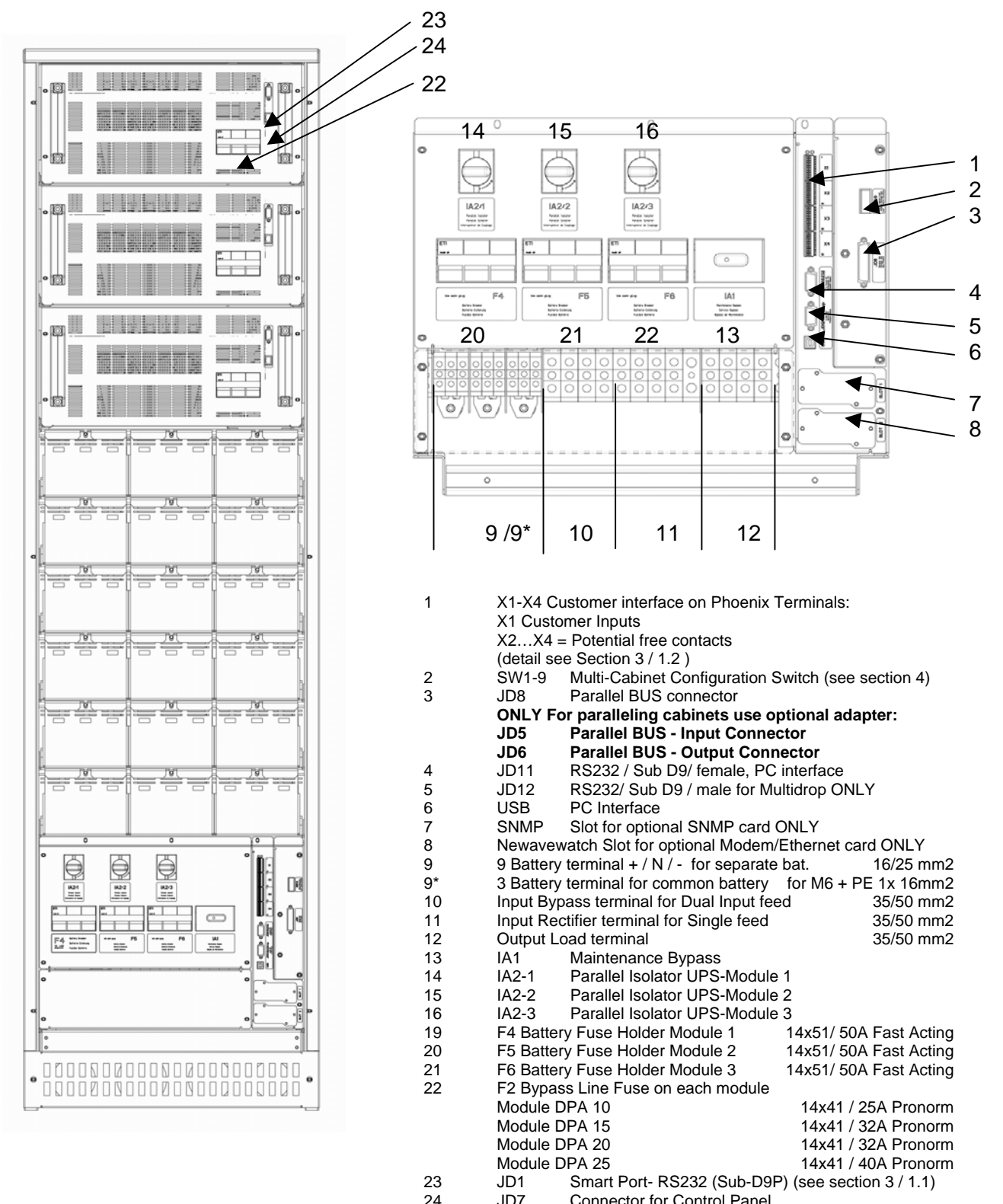

#### **2.2.1.2 Front View TRIPLE DPA-75 and Connection Terminals**

Connector for Control Panel

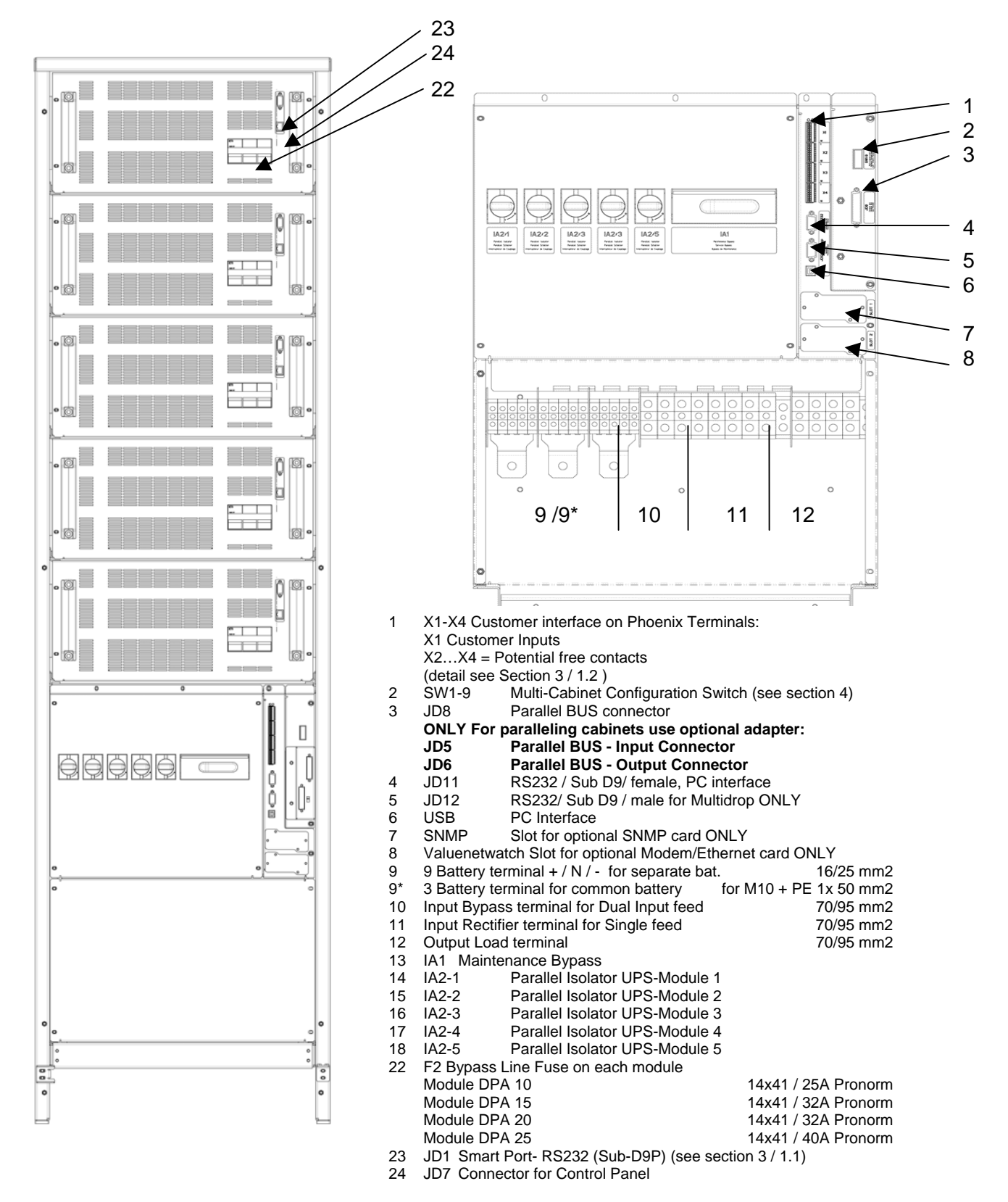

#### **2.2.1.3 Front View UPGRADE DPA-125 and Connection Terminals**

#### **2.2.2 FRONT VIEW OF MX FRAMES**

#### **2.2.2.1 Front View CLASSIC DPA-50 and Connection Terminals**

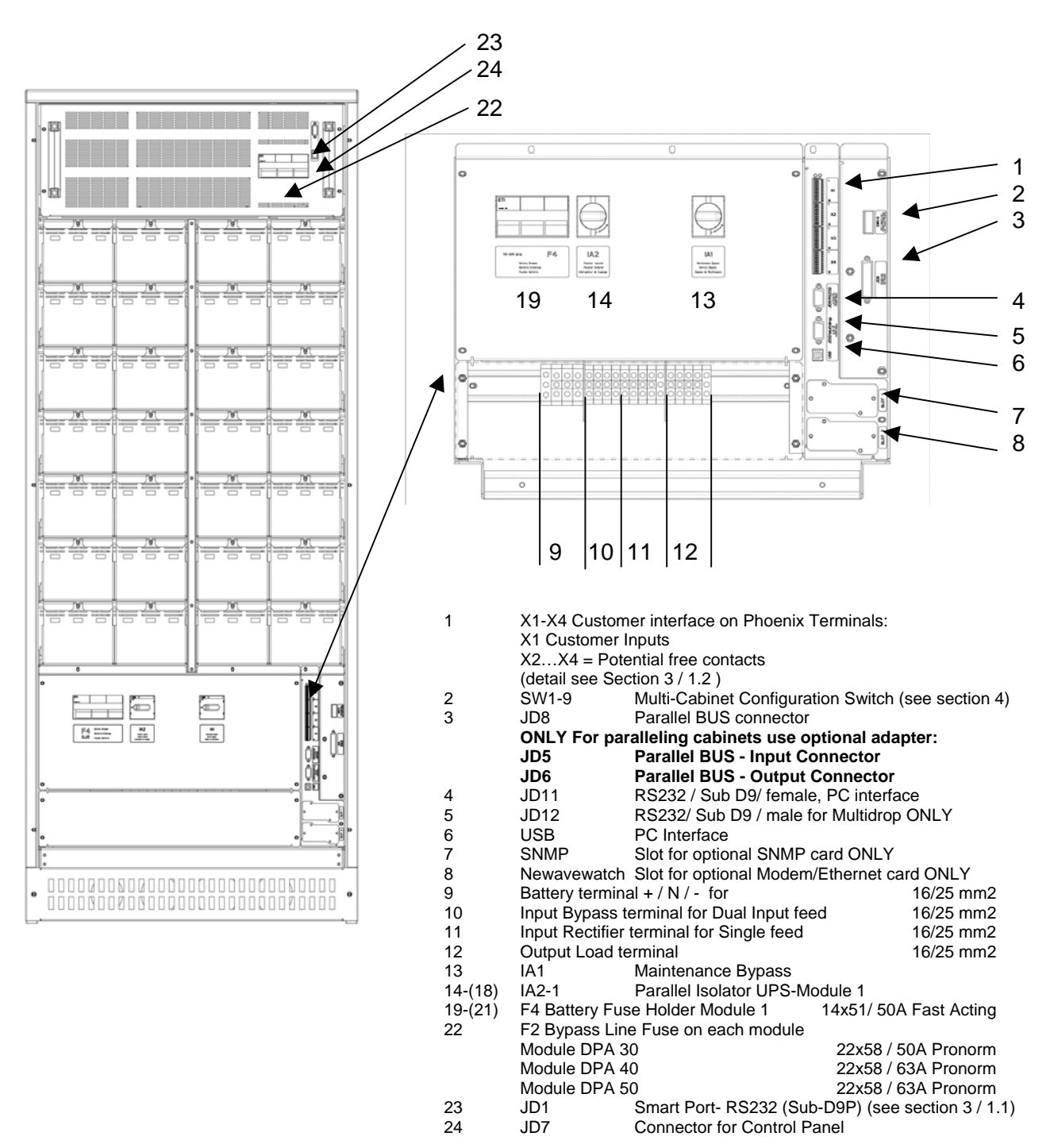
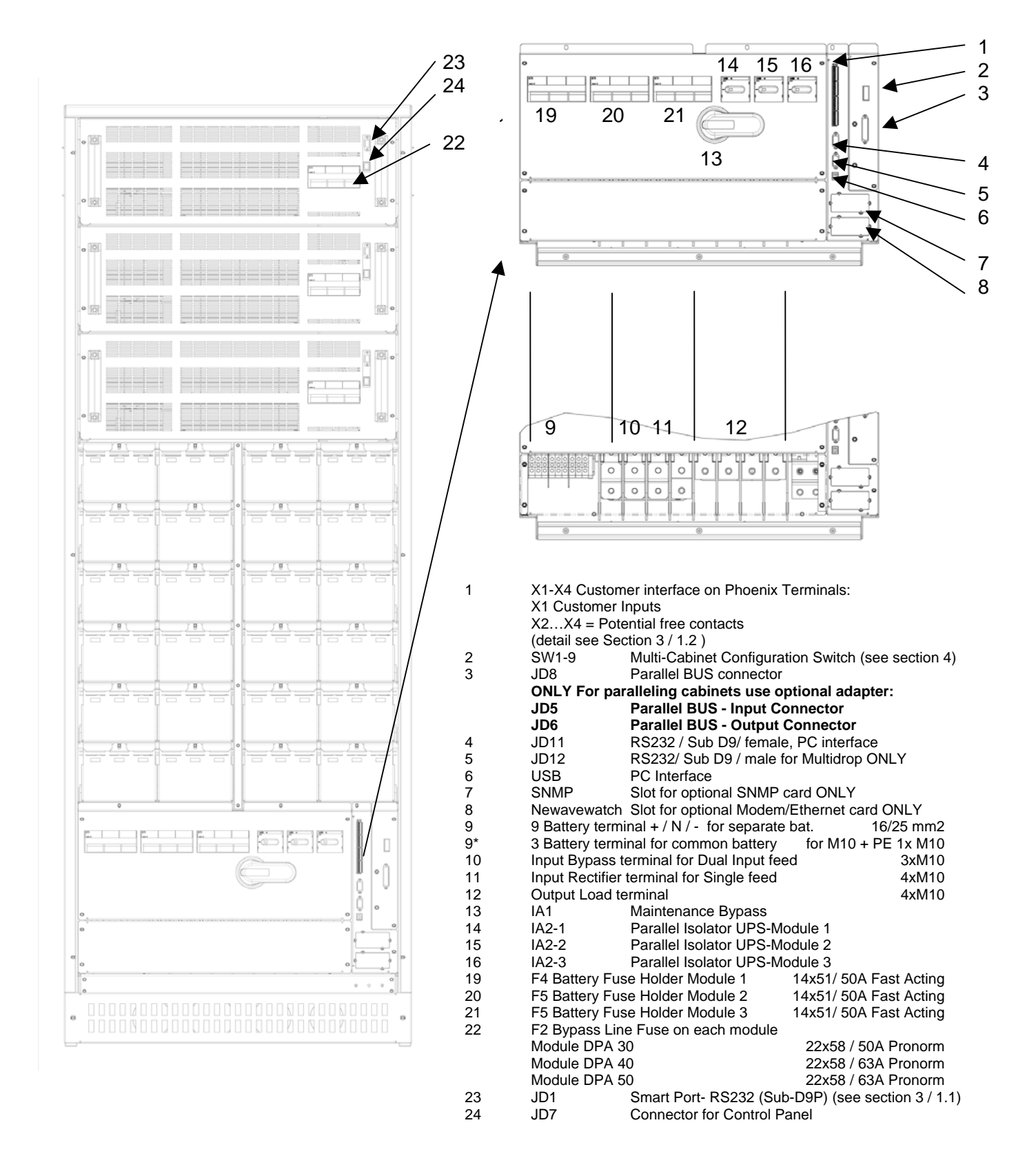

# **2.2.2.2 Front View TRIPLE DPA-150 and Connection Terminals**

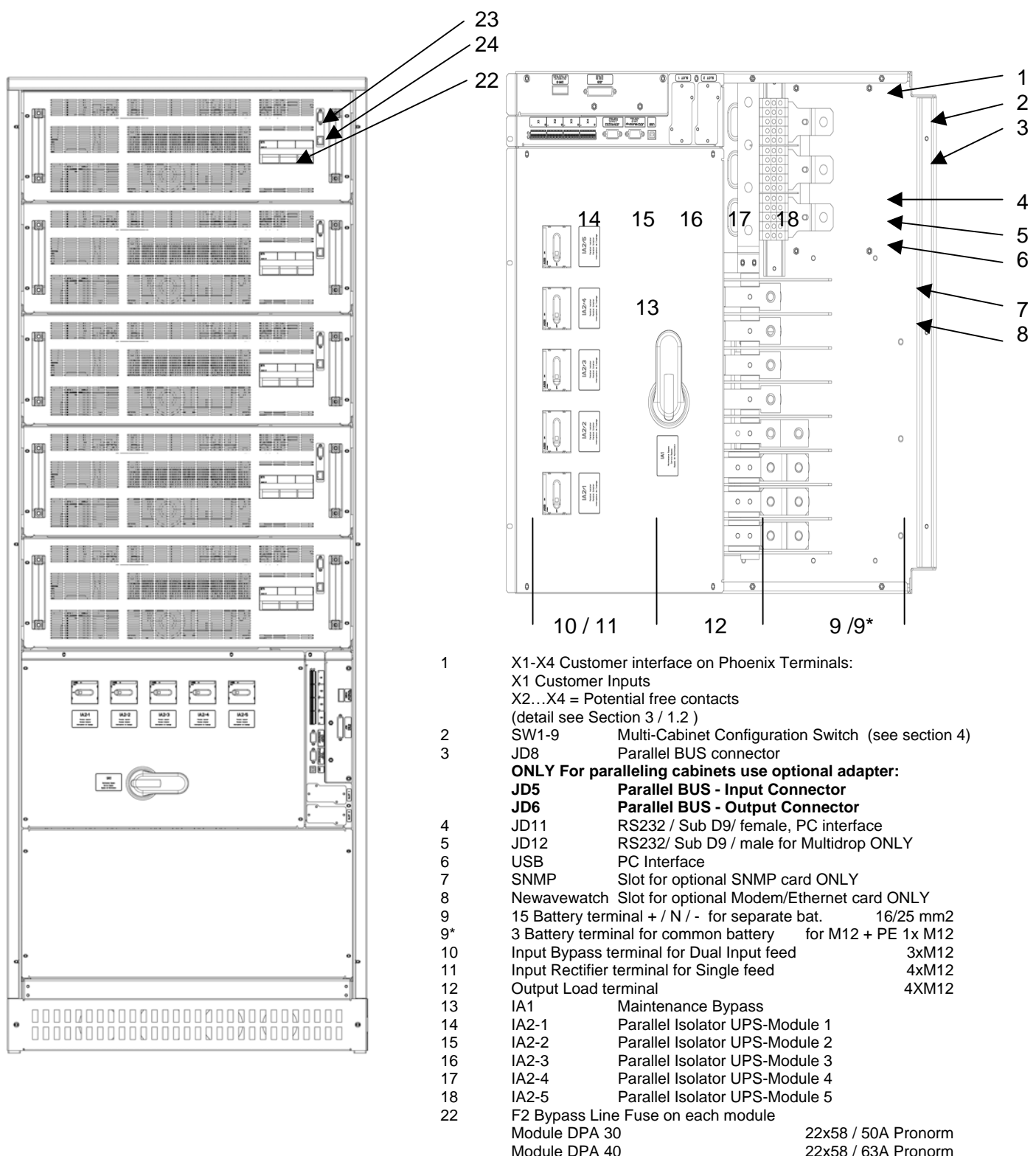

**2.2.2.3 Front View UPGRADE DPA-250 and Connection Terminals** 

Module DPA 40 22x58 / 63A Pronorm<br>Module DPA 50 22x58 / 63A Pronorm

32 JD1 Smart Port- RS232 (Sub-D9P) (see section 3 / 1.1)<br>1D7 Connector for Control Panel

Module DPA 50 22x58 / 63A Pronorm<br>23 JD1 Smart Port- RS232 (Sub-D9P) (see section 3 / 1

24 JD7 Connector for Control Panel

# **2.3 BATTERY CONNECTIONS**

# **2.3.1 INTERNAL BATTERY MODULES**

# **2.3.1.1 Internal Battery Modules CLASSIC DPA-25**

In **VALUENET DPATM CLASSIC DPA-25 FRAME** there is space for up to 200 x 9Ah internal batteries. In the drawing below different Battery and System configurations are shown.

**NOTE**: For UPS-Systems DPA 10kVA, DPA 15kVA and DPA 20kVA it is allowed to use 30-50 (only even numbers) of 12V-battery blocks.

### For UPS-System DPA 25kVA use only 40-50 (only even numbers) of 12V-battery blocks.

**NOTE**: Set-up the correct number of battery blocks on Control Panel (Menu: Service-Set-Up).

# **VALUENET CLASSIC DPA-25**

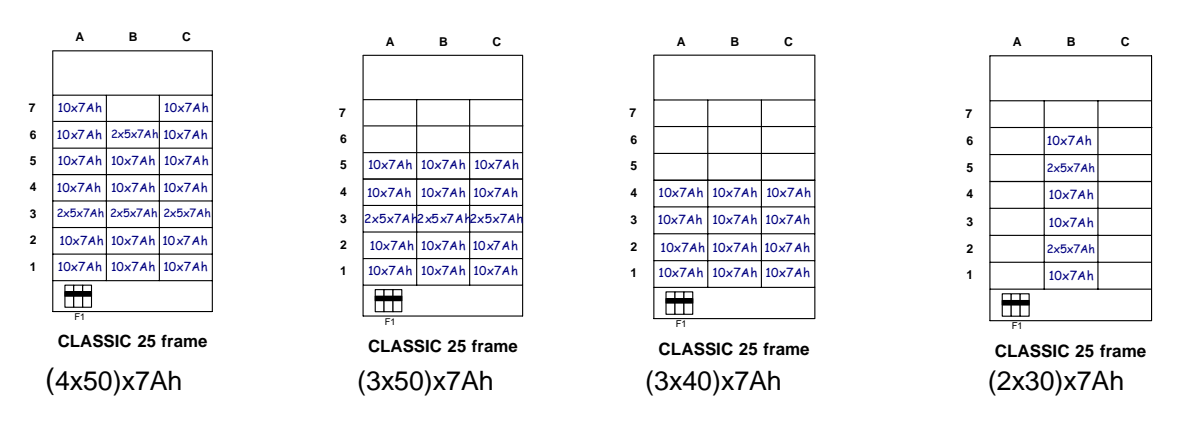

# **2.3.1.2 Internal Battery Modules TRIPLE DPA-75**

In **VALUENET DPATM TRIPLE DPA-75 FRAME** there is space for up to 180 x 9Ah internal batteries. In the drawing below different Battery and System configurations are shown. The batteries may be used as separate batches for each UPS-module or they can be used as common batteries for all three UPS-Modules.

**NOTE**: For UPS-Systems DPA 10kVA, DPA 15kVA and DPA 20kVA it is allowed to use 30-50 (only even numbers) of 12V-battery blocks.

# For UPS-System DPA 25kVA use only 40-50 (only even numbers) of 12V-battery blocks.

**NOTE**: Set-up the correct number of battery blocks on Control Panel (Menu: Service-Set-Up).

# VALUENET TRIPLE DPA-75

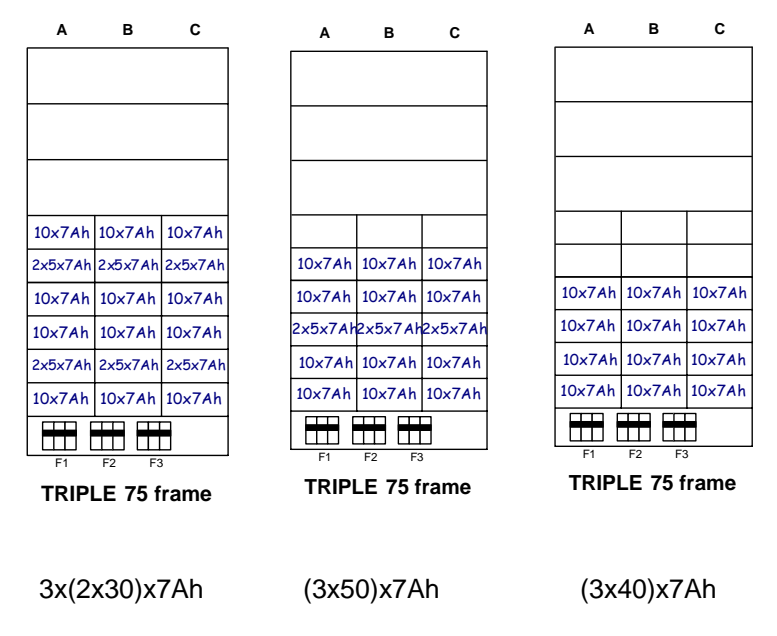

# **2.3.1.3 Internal Battery Modules CLASSIC DPA-50**

In **VALUENET DPATM CLASSIC DPA-50 FRAME** there is space for up to 280 x 9Ah internal batteries. In the drawing below different Battery and System configurations are shown. The batteries may be used as separate batches for each UPS-Module or they can be used as common batteries for all tree UPS-Modules.

**NOTE**: For UPS-Systems DPA 30kVA and DPA 50kVA it is allowed to use 40-50 (only even numbers) of 12Vbattery blocks.

**NOTE**: Set-up the correct number of battery blocks on Control Panel (Menu: Service-Set-Up).

# VALUENET CLASSIC DPA-50

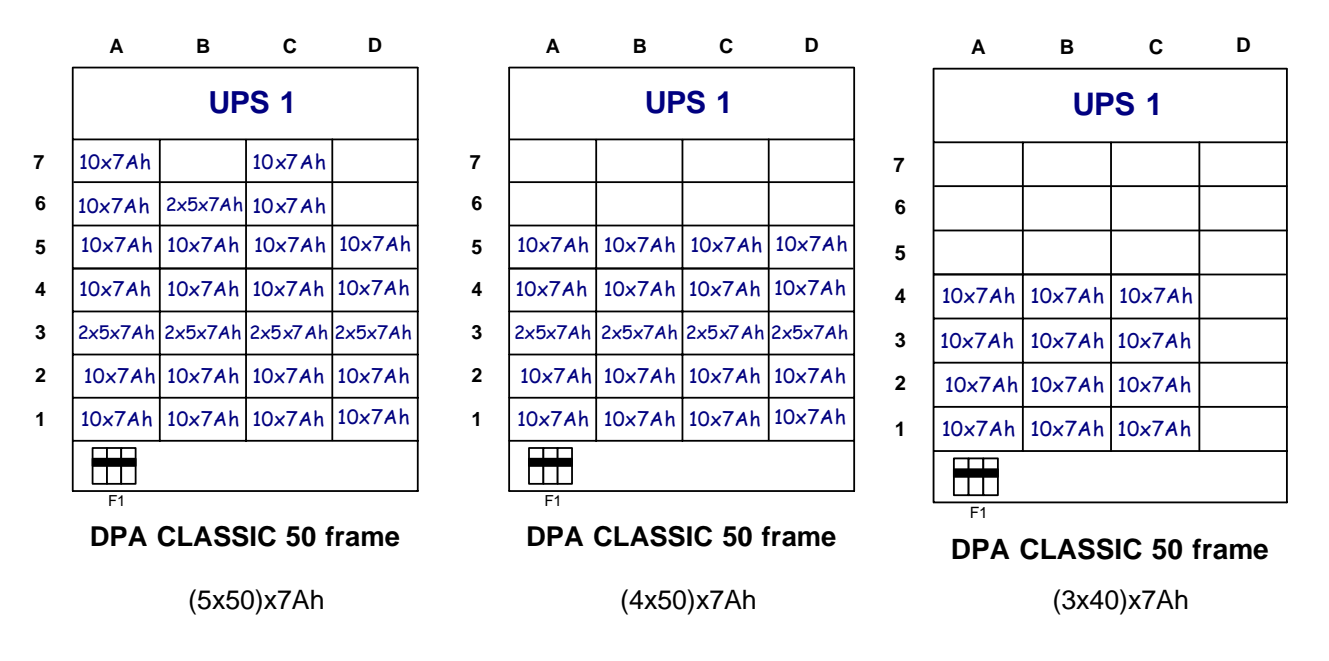

# **2.3.1.4 Internal Battery Modules TRIPLE DPA-150**

In **VALUENET DPATM CLASSIC DPA-50 FRAME** there is space for up to 240 x 9Ah internal batteries. In the drawing below different Battery and System configurations are shown. The batteries may be used as separate batches for each UPS-Module or they can be used as common batteries for all tree UPS-Modules.

**NOTE**: For UPS-Systems DPA 30kVA and DPA 50kVA it is allowed to use 40-50 (only even numbers) of 12Vbattery blocks.

**NOTE**: Set-up the correct number of battery blocks on Control Panel (Menu: Service-Set-Up).

# VALUENET TRIPLE DPA-150

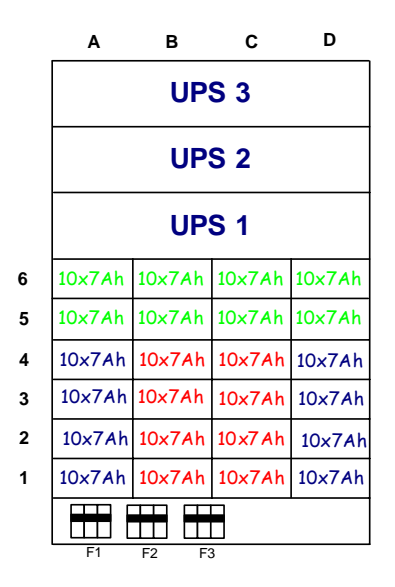

3x(2x40)x7Ah

# **2.3.2 EXTERNAL BATTERY CABINET AND BATERIY CONNECTION**

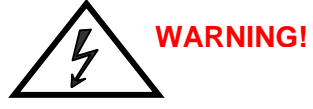

**KEEP OUT OF BATTERY POLES WHICH CONTAIN DANGEROUS DC-VOLTAGES CAUSING FATAL ACCIDENTS.NOTE: MANIPULATION ON THE BATTERY SYSTEM SHOULD ONLY BE DONE BY TRAINED SERVICE AND MAINTENANCE PERSONEL OF THE MANUFACTURER OR HIS AUTHORISED SERVICE PARTNERS. INAPPROPRIATE MANIPULATIONS OF THE BATTERIES CAN CAUSE LIGHTNING SPARKS. WHILE OPERATING ON BATTERY SYSTEMS IT IS MANDATORY TO WEAR GLASSES.** 

# **2.3.2.1 External Battery Configuration**

In the UPS-cabinet of the **VALUENET DPA TM UPGRADE DPA 125 or UPGRADE DPA 250** there is no space provided for batteries.

There are 2 external matching battery cabinets available:

- CBAT DPA-120 for Separate or Common battery configurations of 24Ah or 28Ah blocks (max. 120 Blocks)
- CBAT DPA-200 for Separate or Common battery configurations for 24Ah or 28Ah blocks (max. 200 Blocks)

# **Σφάλµα! Λανθασµένη σύνδεση.**

For detailed information and layout of the battery cabinets please refer to section 10 / Options

# **NOTE**:

For UPS-Modules DPA 10kVA, 15kVA 20kVA it is allowed to use 30-50 (only even numbers) of 12V-battery blocks.

For UPS-Modules DPA 25kVA, 30kVA, 40kVA and 50kVA use only 40-50 (only even numbers) of 12V-battery blocks.

**NOTE**: Set-up the correct number of battery blocks on Control Panel (Menu: Service-Set-Up)

Frame: Upgrade DPA 125 or 250 with Modules DPA 25 or DPA 30 or DPA 50

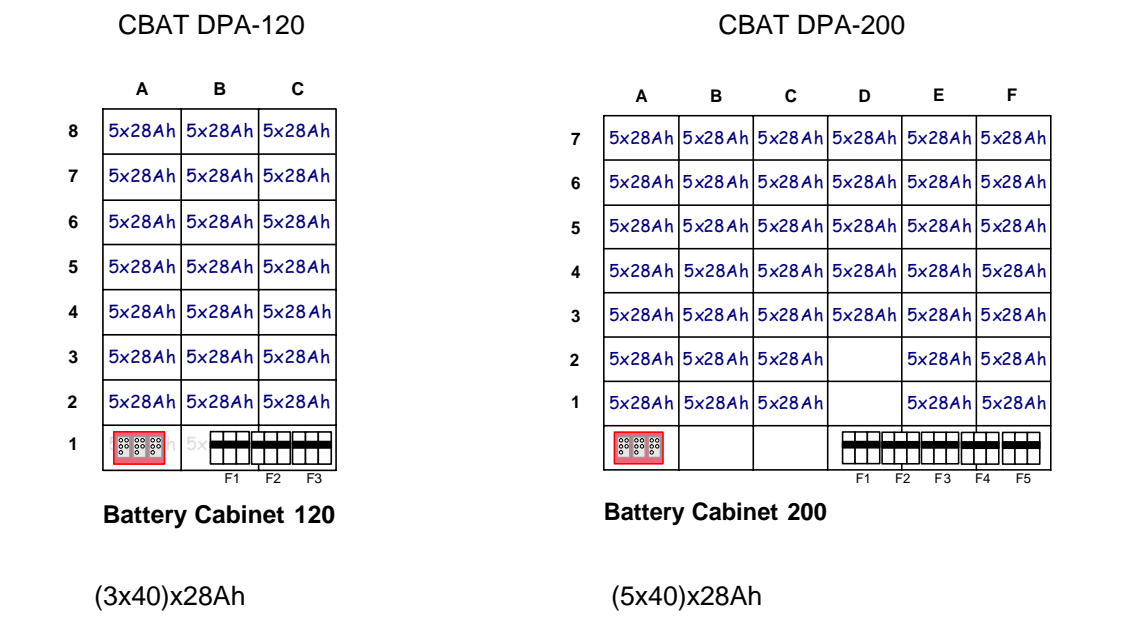

# **Σφάλµα! Λανθασµένη σύνδεση.**

For detailed information and layout of the battery cabinets please refer to section 10

Examples:

On drawing CBAT DPA-120 (3x40)x28Ah battery blocks are fitted. The lower batch of 40x24Ah belong to UPS 1, the middle batch of 40x 24Ah belong to UPS 2 and the top batch of 40x24Ah belong to UPS 3.

CBAT DPA-120 CBAT DPA-200

On drawing CBAT DPA-200 (5x40)x28Ah battery blocks are fitted in the battery cabinet and each UPS-Module is provided with 40x28Ah.

Depending on the request the batteries may be connected separately for each Module or it is possible to parallel them together into one common battery for five UPS-modules.

# **2.3.2.2 Connection of External Battery Cabinet for VALUENET DPA**

It is normally recommended for redundant Multi-Module systems to provide each UPS-Module with its own separate battery. In this way the redundancy is extended also to the batteries. In the Figure 3.2.3 and Fig. 3.2.4 the drawing shows how to connect the batteries in the external battery cabinet and the Upgrade DPA frames.

# **ALL THE OPERATIONS IN THIS MANUAL MUST BE PERFORMED BY AUTHORISED ELECTRICIANS OR BY QUALIFIED INTERNAL PERSONNEL. DO NOT OPERATE IN CASE OF PRESENCE OF WATER OR MOISTURE. BY OPENING OR REMOVING THE UPS-COVERS YOU RUN RISK OF EXPOSURE TO DANGEROUS VOLTAGES! ! NOTE!**

If the five battery batches are desired to be used as one common battery for all five UPS-Modules then Battery Links may be connected as shown below.

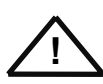

To ensure protection of the personnel during the installation of the UPS make sure that the connections are performed under the following conditions:

- No mains voltage is present in the UPS
- All the loads are disconnected
- The UPS and the external battery are voltage-free

To verify the complete shut down of the **VALUENET DPATM** perform following steps:

- 1) Make sure that the fuses feeding the UPS in the input Distribution Board are all open and no power is fed to the UPS.
- 2) Make sure the "MAINTENANCE BYPASS"(IA1) is open (position "OFF")
- 3) Make sure the battery fuses in the external battery cabinet and on the UPS are open.
- 4) Connect Earth **(PE)** between the UPS and external battery cabinet.
- 5) Connect the corresponding **+ , N, -** terminals between UPS and external battery cabinet according to drawing

# **2.3.2.3 Connection of External Separate Battery for VALUENET DPATM**

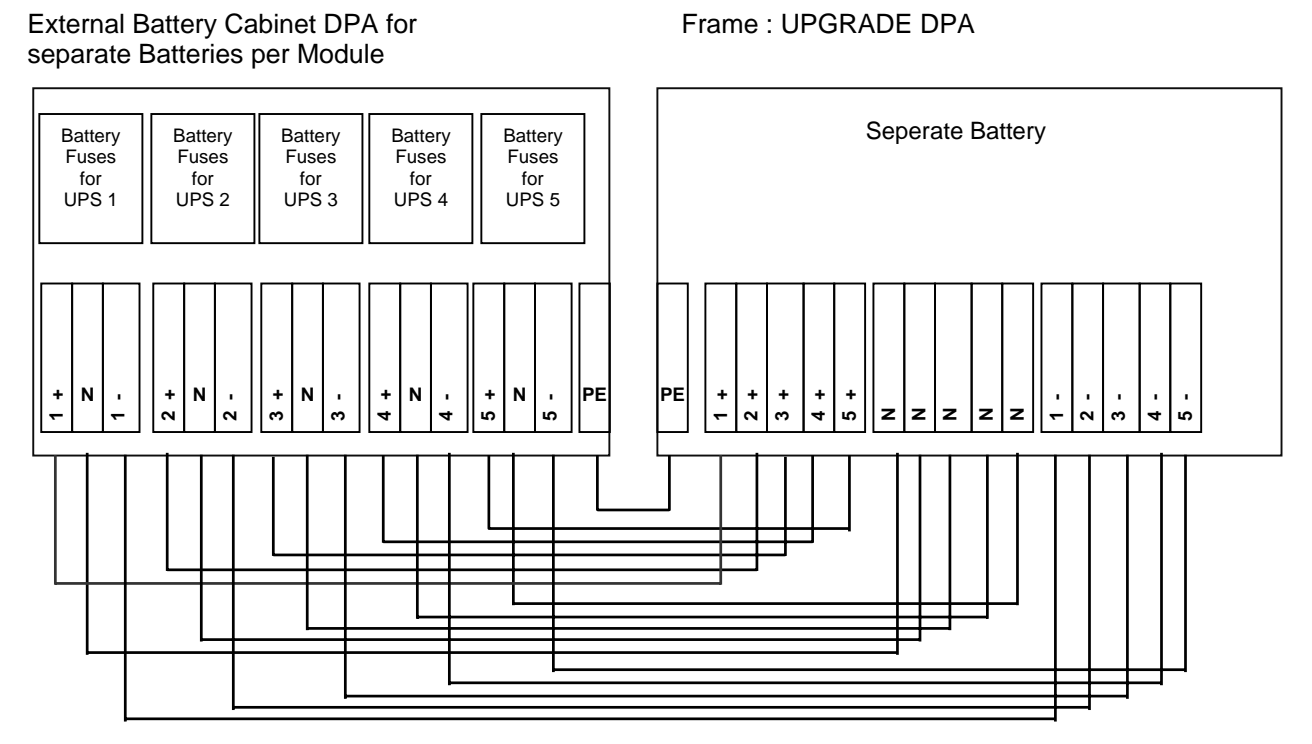

Fig. 3.2.3 Connection of external separate batteries

# **2.3.2.4 Connection of External Common Battery for VALUENET DPATM**

External Battery Cabinet DPA for Frame : UPGRADE DPA common Batteries

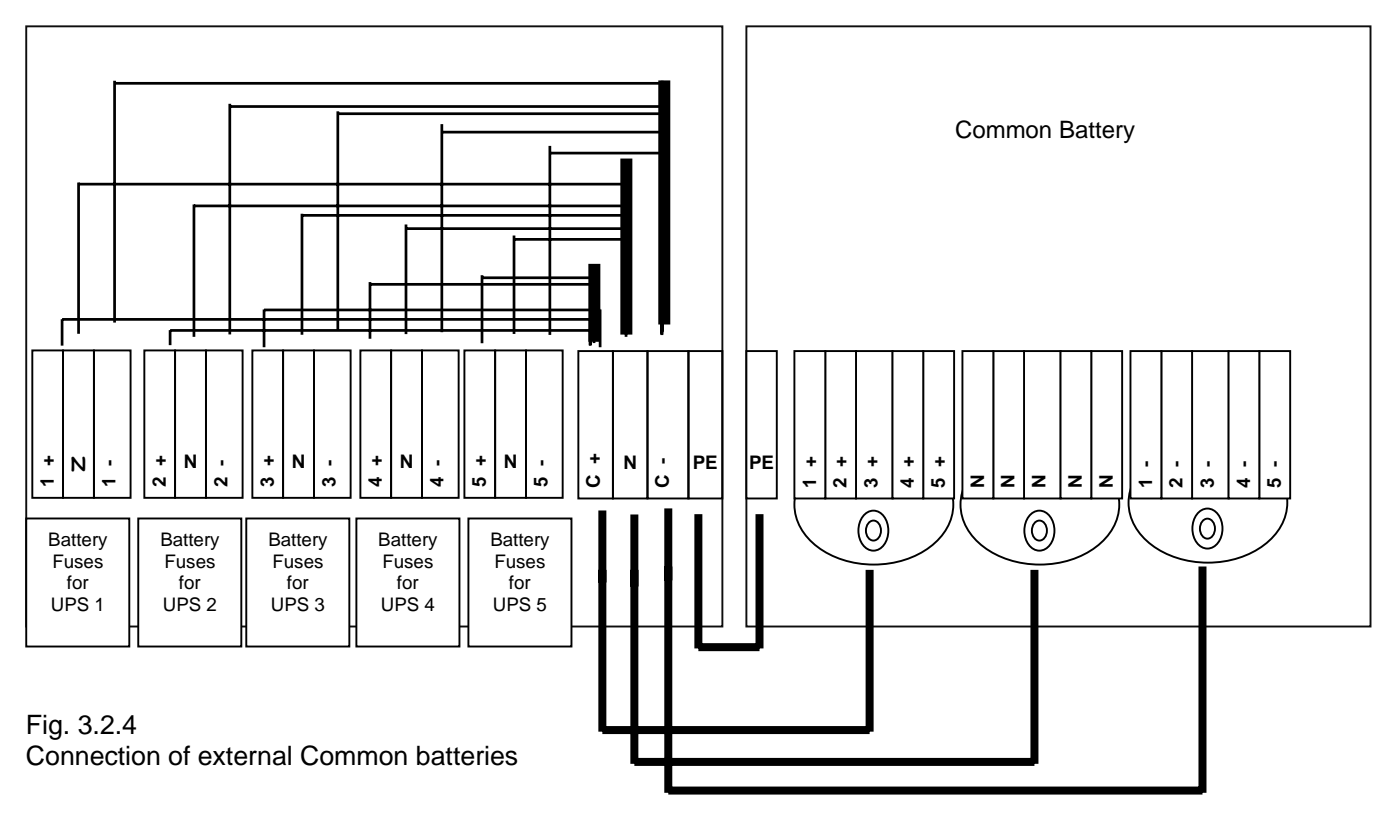

# **SECTION-3**

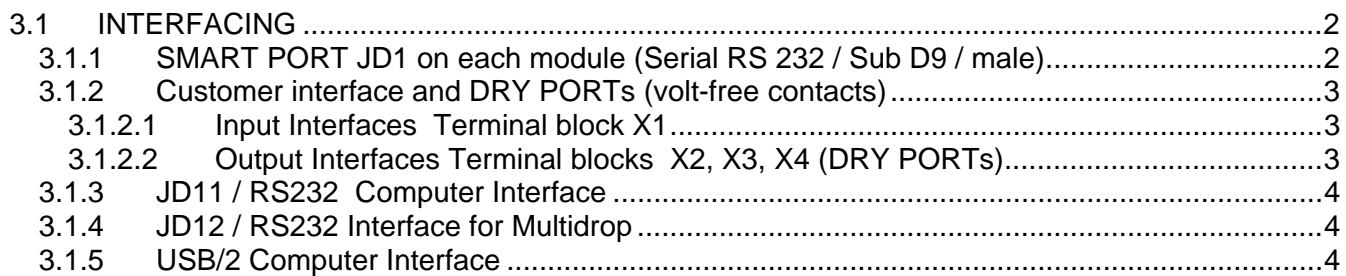

# **3.1 INTERFACING**

Each UPS cabinet is provided with communication port on each single module and a communication card, which provides system information

## On the Module :

• JD1 / RS232 Sub D9 / male: SMART PORT Interface (one per Module)

# Communication card (next to the distribution) :

- Input Interfaces X1 (Phoenix terminals)
- Output Interfaces : X2, X3, X4 DRY PORTs, volt-free contacts (Phoenix terminals)
- JD11 / RS232 Sub D9 / female : Interface (UPS system to computer)
- JD12 / RS232 Sub D9 / male Interface for Multidrop connection between several UPS cabinets
- USB Interface (UPS system to computer)

# **3.1.1 SMART PORT JD1 on each module (Serial RS 232 / Sub D9 / male)**

The **SMART PORT JD1** located on the Modules itself is an intelligent RS 232 serial port that allows the UPS Module to be connected to a computer. The connector is a standard D-Type, 9-pin, male.

When installed the optional SMART PORT, the software WAVEMON allows the computer to monitor the mains voltage and the UPS status continuously.

In the event of any changes the computer terminal will display a message. (For details see our Monitoring Package: *WAVEMON* ).

The Fig. 1.1 shows how to connect a PC to the UPS with different Sub-D connectors.

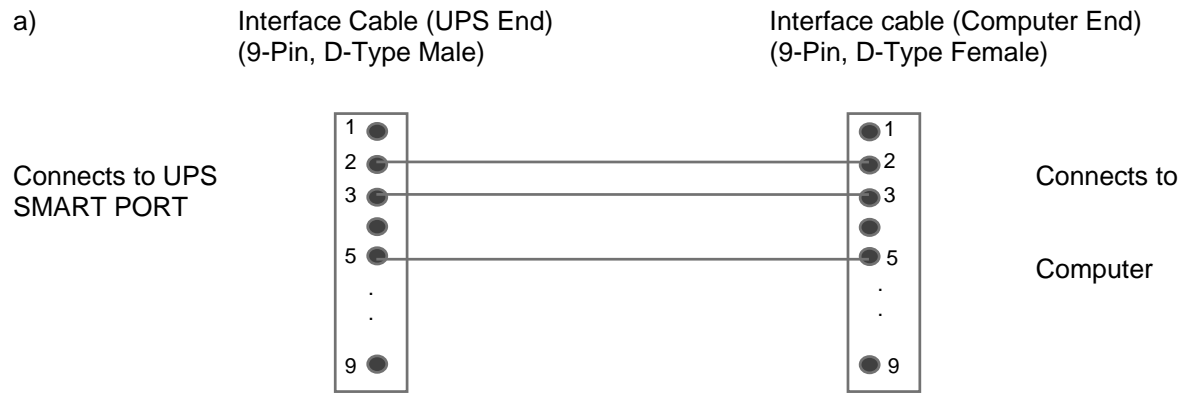

Figure 1.1 Connector Cable - PC Serial Port with 9-Pin Connection

# **3.1.2 Customer interface and DRY PORTs (volt-free contacts)**

All the Input and Output interfaces are connected to Phoenix terminals (cable 0.5 mm2)

# **3.1.2.1 Input Interfaces Terminal block X1**

¾ Connection of Remote Shut down facilities, Generator Operation, Customers specials *(see Section 9, chapter 1.2 OPTIONS)*

# **3.1.2.2 Output Interfaces Terminal blocks X2, X3, X4 (DRY PORTs)**

¾ Provision of signals for the automatic and orderly shutdown of servers, AS400 or Automation building systems

**All voltage free contacts are rated 60 VAC max. and 500 mA max**.:

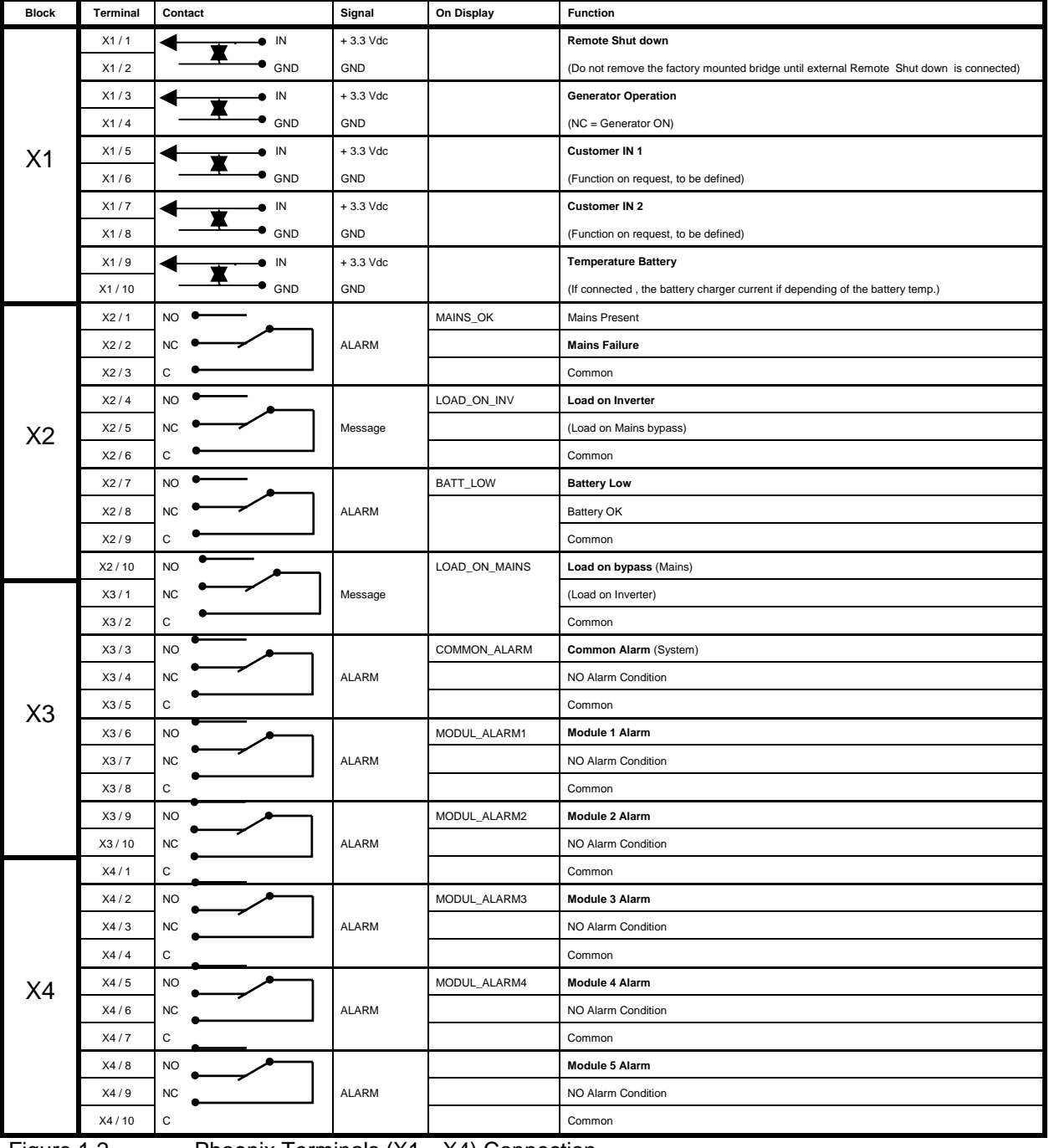

Figure 1.2 Phoenix Terminals (X1…X4) Connection

Section-3

On the Interface board are located two LED's:

- Green LED showing the status of the Interface:
	- Fast Blinking: 2 times/sec = Interface is Master (1<sup>st</sup> Cabinet of a parallel System)
	- Slow Blinking: 1 times/sec = Interface is Slave ( $2^{nd}$ ,  $5^{th}$  cabinet of a //- System)
	- Red LED Board Alarm (indicates a possible replacement of the board)

On the Master board the following ports are active:

- The Input ports (X1)
- The Output port (X2, X3, X4)

On the Salve boards the following parts are active.

• The Output ports X3/6 … X3/10 and X4/1 …X4/10 (Means Alarm . Module 1 , 2, 3 ,4, 5) All other input or output ports on the Slave boards are not activated.

# **3.1.3 JD11 / RS232 Computer Interface**

The **Computer Interface JD11** (4) located on the distribution part is an intelligent RS 232 serial port that allows the UPS system to be connected to a computer. The connector JD11 is a standard D-Type, 9-pin, female.

When installed the **Computer Interface**, the optional WAVEMON software allows the computer to monitor the mains voltage and the UPS system status continuously.

In the event of any changes the computer terminal will display a message. (For details see our optional Monitoring Package: *WAVEMON*)*.*

# **3.1.4 JD12 / RS232 Interface for Multidrop**

The **Computer Interface JD12** (5) located on the distribution part is an intelligent RS232 serial port that allows to get from several UPS cabinets which are connected in parallel the complete system information by using the Multidrop connection kit. (For details see user manual Multidrop kit). The connector JD12 is a standard D-Type, 9-pin, male.

# **3.1.5 USB/2 Computer Interface**

The **Computer Interface USB** (6) located on the distribution part and is in parallel with the intelligent RS 232 serial port **JD11**.

When installed the **USB Computer Interface** trough, the optional WAVEMON software allows the computer to monitor the mains voltage and the UPS system status continuously.

In the event of any changes the computer terminal will display a message. (For details see our optional Monitoring Package: *WAVEMON*)*.*

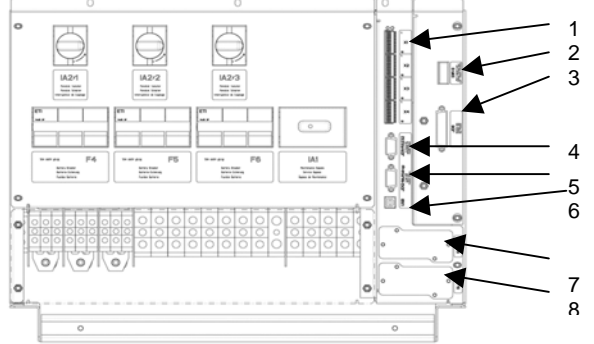

Example : Distribution Interfaces

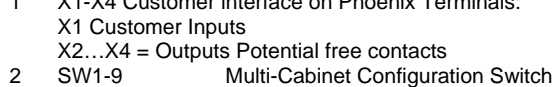

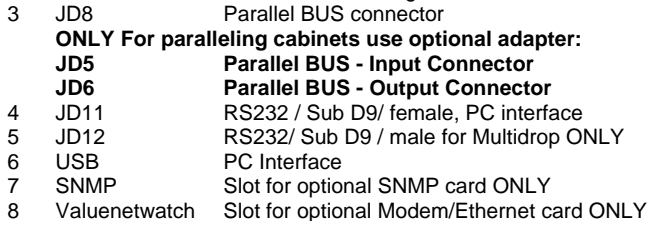

1 X1-X4 Customer interface on Phoenix Terminals:

# **CONTENTS SECTION-4**

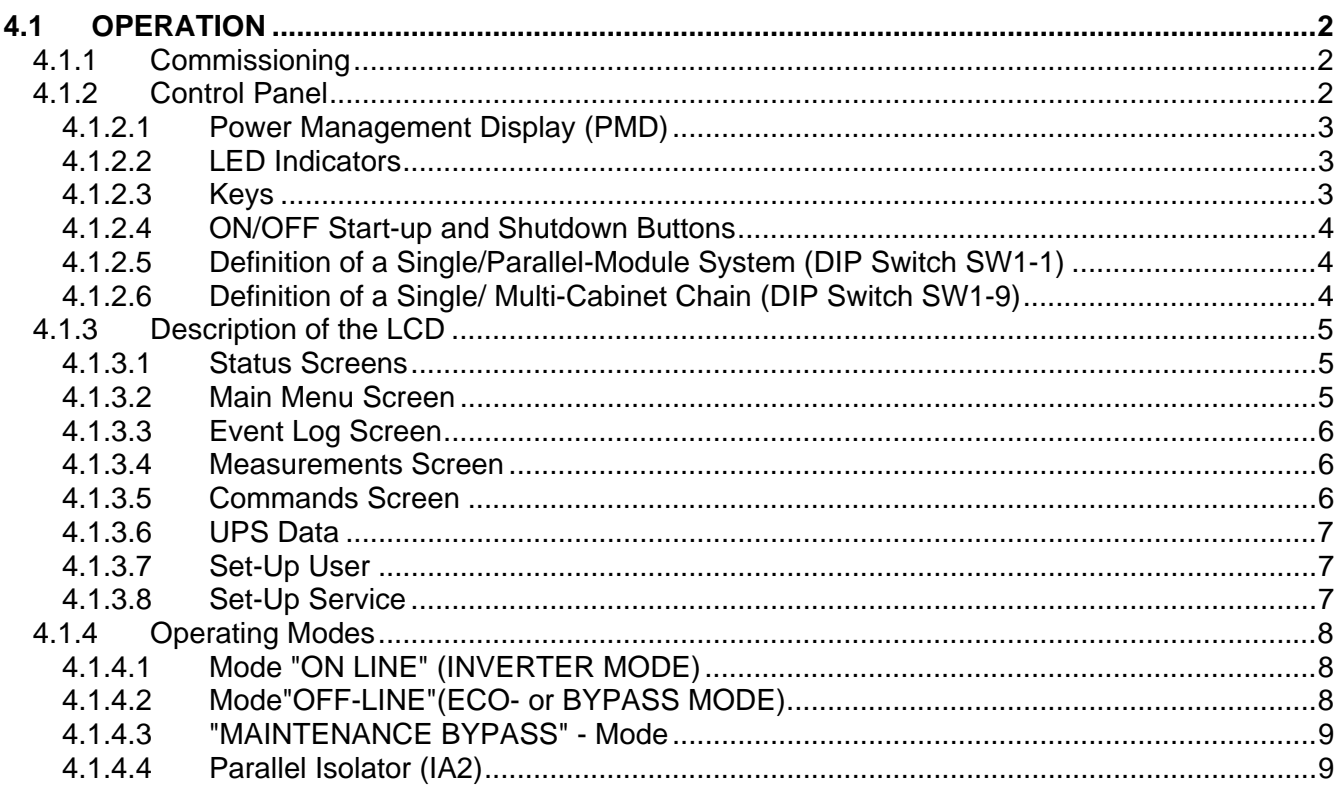

# **4.1 OPERATION**

# **4.1.1 Commissioning**

The VALUENET DPA ™ is a high quality electronic machine, that must be commissioned by a fully trained and authorized NIGICO field service engineer before being put into use.

The commissioning of the UPS involves the connection of the UPS and battery, the checking of the electrical installation and operating environment of the UPS, the controlled start-up and testing of the UPS and customer training.

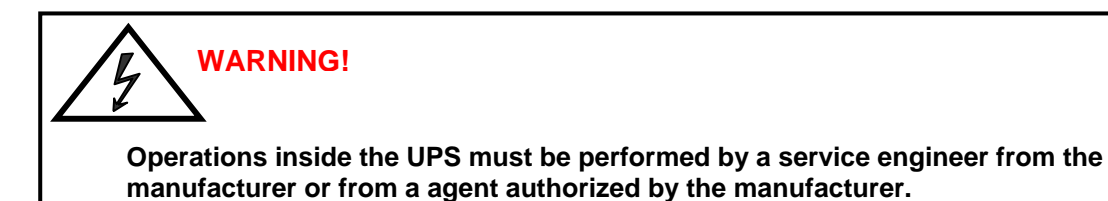

# **4.1.2 Control Panel**

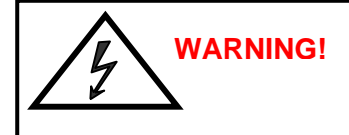

 **Only persons which have been trained by service technicians of the manufacturer or his authorized service partners are allowed to operate on the control panel with closed doors. all other interventions on the ups system have to be done only by service technicians of the manufacturer.** 

The user-friendly control panel is composed of three parts:

- POWER MANAGEMENT LCD DISPLAY (PMD);
- LED INDICATORS:
- KEYS.

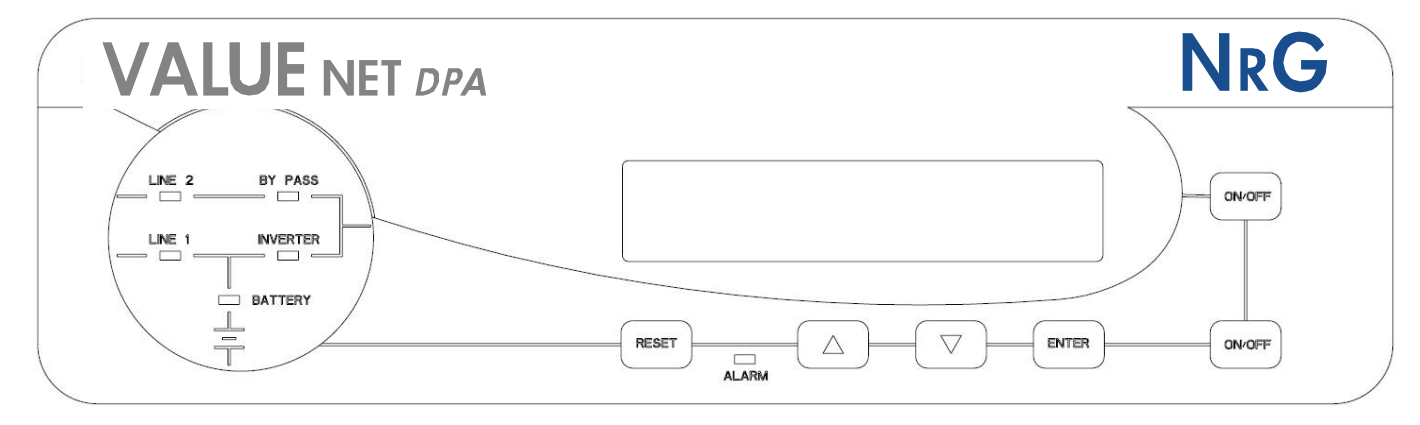

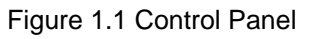

# **4.1.2.1 Power Management Display (PMD)**

The 2 x 20 character LCD simplifies the communication with the UPS and provides the necessary monitoring information about the UPS. The menu driven LCD enables the access to the:

- EVENT REGISTER;
- Monitor the input and output U, I, f, P,
- Battery runtime;
- To perform commands like start-up and shut-down of UPS and
- Load transfer from INVERTER to BYPASS and vice-versa;
- DIAGNOSIS (SERVICE MODE);
- Adjustments and testing.

# **4.1.2.2 LED Indicators**

The mimic diagram serves to indicate the general status of the UPS. The LED-indicators show the power flow status and in the event of mains failure or load transfer from inverter to bypass and vice-versa. The corresponding LED-indicators will change colours from green (normal) to red (warning).

The LED's LINE 1 (rectifier) and LINE 2 (bypass) indicate the availability of the mains power supply.

The LED's INVERTER and BYPASS if green indicate which of the two is supplying power to the critical load. When the battery is supplying the load due to mains failure the LED-indicator BATTERY is flashing.

The LED-indicator ALARM is a visual indication of any internal or external alarm condition. At the same time an audible alarm will be activated.

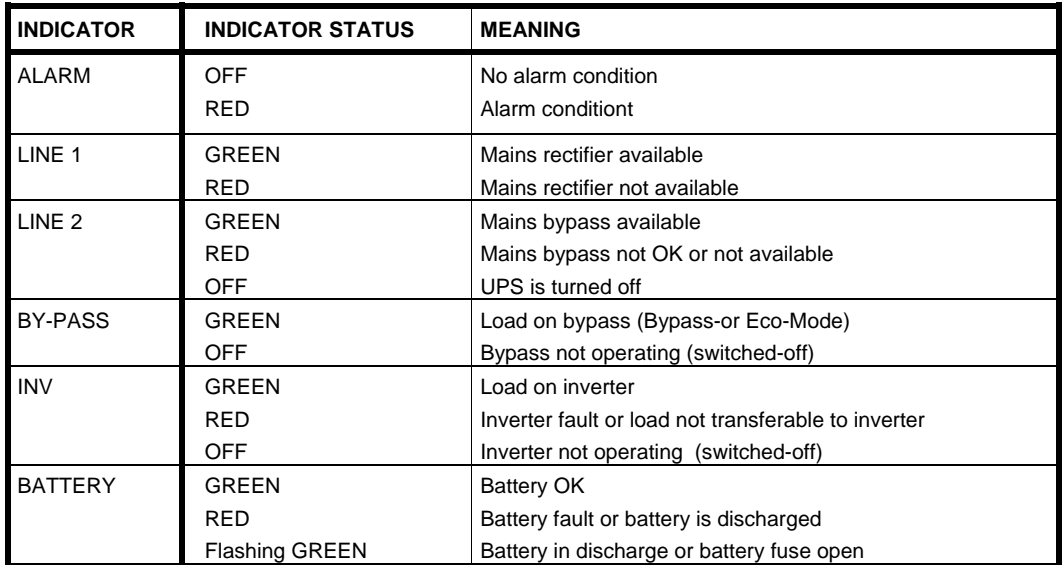

## **4.1.2.3 Keys**

The keys allow the user to operate the UPS to perform settings and adjustments, to start-up and shutdown the UPS, to monitor on the LCD display the voltages, currents, frequencies and other values.

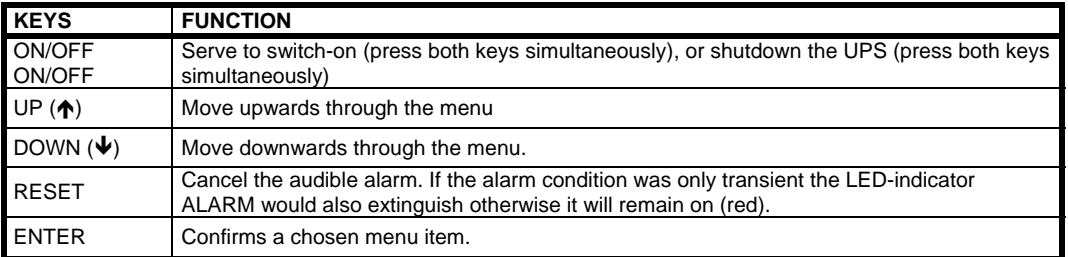

# **4.1.2.4 ON/OFF Start-up and Shutdown Buttons**

# **. ! NOTE!**

 **in the case that the parallel ups system has to be turned off, then both on/off buttons on all ups modules have to be pushed. in this case the power supply to the load will be interrupted** 

# **4.1.2.5 Definition of a Single/Parallel-Module System (DIP Switch SW1-1)**

By means of the DIP Switch SW1-1, which is located on the front of a Module, it is possible to determine whether the Module is a:

- Single UPS (Switch Position **LOW**). On the right hand corner of the LCD you can read **S** (for **S**ingle)
- Parallel UPS (Switch Position **HIGH**). On the right hand corner of the LCD of the respective UPS-Modules you can read **P01** (Master), **P02** (slave) and **P03** (Slave)

# **4.1.2.6 Definition of a Single/ Multi-Cabinet Chain (DIP Switch SW1-9)**

By means of the DIP Switch SW1-9, which is located on the front of a Cabinet, it is possible to determine the "position" of the Cabinets in Multi-Cabinet Chain:

- **"First"** in the Multi-Cabinet Chain
- **"Middle"** in the Multi-Cabinet Chain (there may be more than one)
- **"Last"** in the Multi-Cabinet Chain.

**NOTE:** If a Cabinet is a **Single Cabinet** then it is seen as the **"First"** and **"Last"** in an imaginary Chain. So the positions of the DIP Switch SW1-9 must be set as shown below:

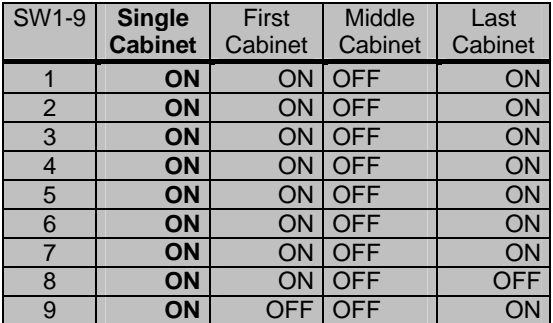

Section-4

**Unit:01/1**

**Unit:01/1**

**Unit:01/1** 

**Unit:01/1**

# **4.1.3 Description of the LCD**

# **4.1.3.1 Status Screens**

# **DESCRIPTION LCD-DISPLAY**

- 1 Load is protected by UPS power (load is supplied by inverter(Normal Operation)
- 2 Load is not protected by UPS power it is supplied by mains power (load on bypass)
- 3 Load supply completely interrupted. UPS has been switched off by "ON/OFF" buttons
- 4 The UPS/module is not supplying load anymore. The output switch is open
- NOTE: On the right hand side of the LCD there is a 4 digit indicator defining the Module number of the modules with two digits e.g Unit : 06 and the "Position" or Slot within the cabinet e.g. 04 (Unit : 06/4). The position "4" is related to the Dry port relays contact on the communication card e.g. Alarm of Module 4:

**Single Systems** 

Parallel System e.g. First cabinet / Master Modules no. 02 in slot 2 Parallel System e.g. second cabinet / Slave Modules no. 05 in slot 3 Parallel System e.g. second cabinet / Slave Modules no. 06 in slot 4

**DESCRIPTION LCD-DISPLAY** 

**LOAD** 

**LOAD** 

**PROTECTED**

**LOAD OFF** 

**NOT PROTECTED**

**SUPPLY FAILURE** 

**LOAD DISCONNECTED PARALLEL SWITCH OPEN**

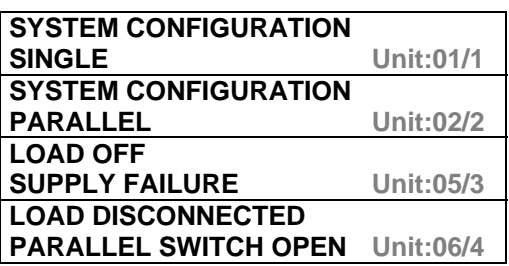

The max no. of module units is 10 . The position number can very from 1 to 5

The definition of the Cabinet "Position" is achieved in the Menu Service Set-Up.

# **4.1.3.2 Main Menu Screen**

# **DESCRIPTION LCD-DISPLAY**

- 1 Logging Control. A log of the last 64 events is stored in the Power Management Display.
- 2 In Menu Measurements: monitor voltages, power,frequencies, currents, autonomy etc.
- 3 The Command Menu enables to perform the commands "Load to inverter", Load to bypass, battery test.
- 4 The UPS Data are the UPS personalized information "serial number"
- 5 Various settings can be performed by the user: Date/Time, automatic battery test, etc.
- 6 Various adjustments can be performed by the service staff

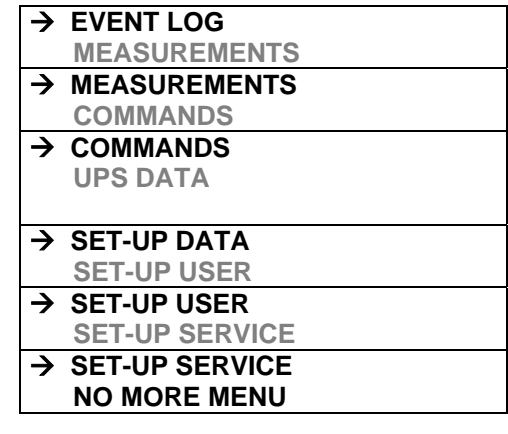

# **4.1.3.3 Event Log Screen**

# **DESCRIPTION LCD-DISPLAY**

- 1 Logging Control; a log of the last 64 events is stored in the Power Management Display.
- 2 Every stored event is identified with a sequential number and time stamp.
- 3 All events and alarms are indicated with their date and time of appearance.

# **4.1.3.4 Measurements Screen**

# **DESCRIPTION LCD-DISPLAY**

- 1 Battery Runtime
- 2 UPS-Output Frequency
- 3 Bypass Frequency.
- 4 Battery Voltage
- 5 Battery Charger Current
- 6 Discharge Current.
- 7 Rectifier Voltage of all three phases
- 8 Bypass Voltage of all three phases
- 9 Output Voltage of all three phases
- 10 Output Current of all three phases
- 11 Active Output Power of all three phases
- 12 Reactive Output Power of all three phases
- 13 Apparent Output Power of all three phases
- 14 Output Power of all three phases
- 15 Battery capacity
- **4.1.3.5 Commands Screen**

## **DESCRIPTION LCD-DISPLAY**

- 1 Transfer Load to inverter **EXAD TO INVERTER A**
- 2 Transfer Load to bypass. **Example 2 Transfer Load to bypass.**
- 

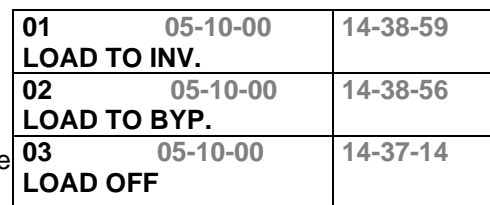

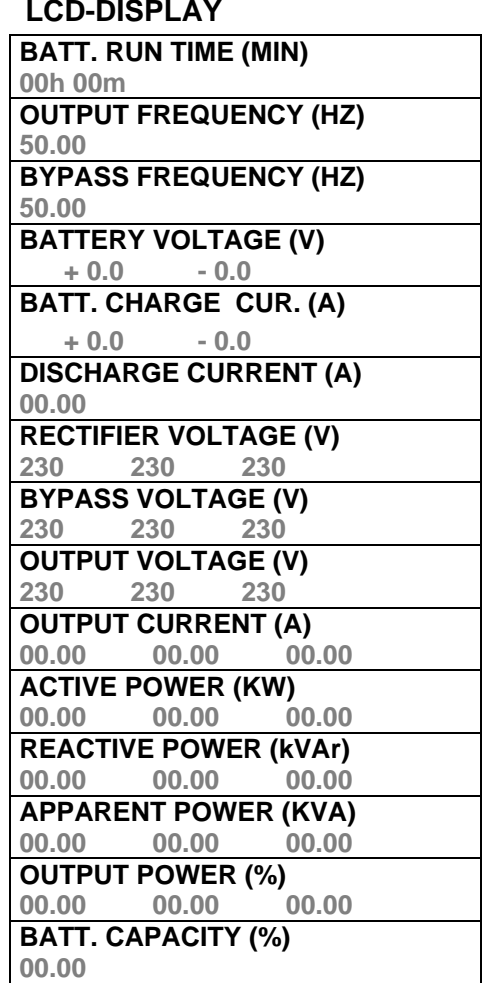

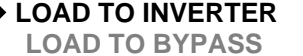

**PERFORM BATT.TEST** 

3 Battery Test **Exercise EXECUTE: A** PERFORM BATT.TEST **NO MORE COMMANDS** 

# **4.1.3.6 UPS Data**

# **DESCRIPTION LCD-DISPLAY**

- 1 These general UPS Data are installed at the manufacturing plant
- 2 Manufacturing date
- 3 EPROM Version
- 4 Actual Date and Time

# **4.1.3.7 Set-Up User**

- 1 Set-up Language (not active yet)
- 2 Set-up Date and Time
- 3 Set-up battery test

# 4 Set-up operation with Gen-Set

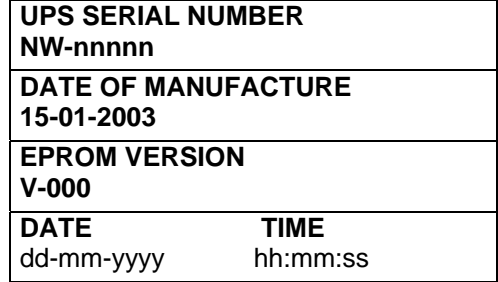

# **DESCRIPTION LCD-DISPLAY**

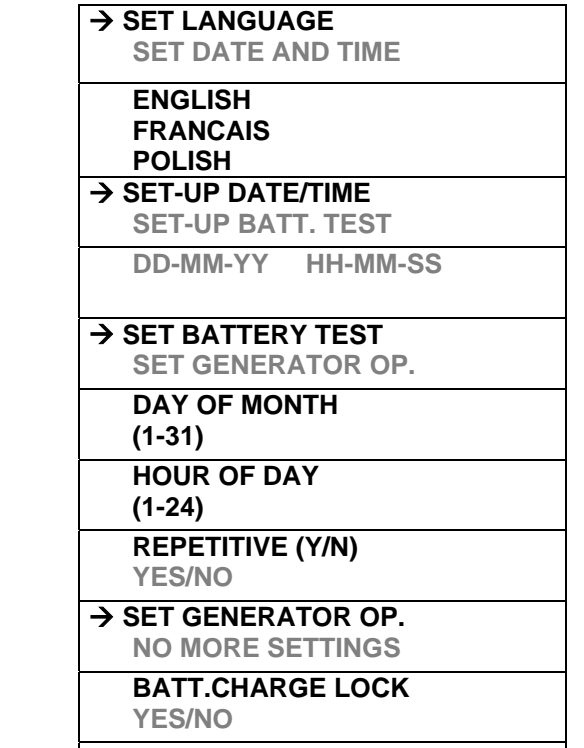

**BYPASS LOCK YES/NO** 

# **4.1.3.8 Set-Up Service**

- 1 This Menu is reserved for authorized service engineers. It is not to be used by End-Users
- 2 Type in password **E** PASSWORD.

# **DESCRIPTION LCD-DISPLAY**

 $→$  **SET-UP SERVICE** 

 **PASSWORD** 

Password is necessary to enter: Service Manual

NRG VALUENET DPA USER MANUAL **Page 7/9** 

# **4.1.4 Operating Modes**

# **4.1.4.1 Mode "ON LINE" (INVERTER MODE)**

The ON-LINE-Mode is the UPS-Operating Mode in which the load is supplied through the RECTIFIER and INVERTER.

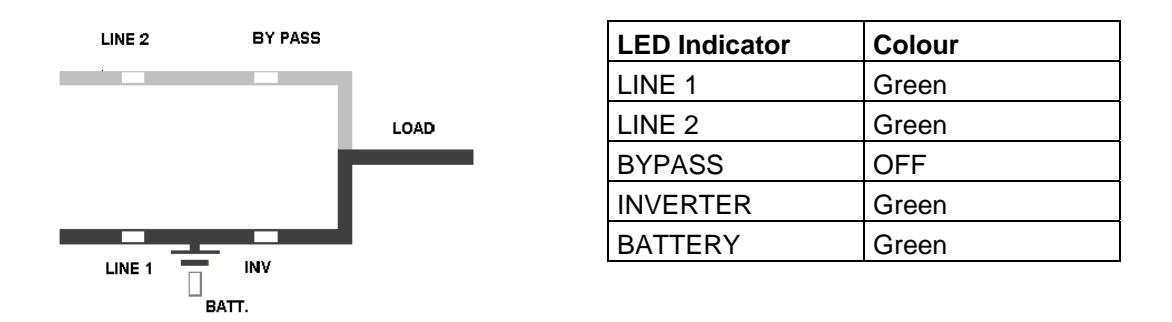

Using the control panel (see figure 1.1), the UPS can easily be transferred to the ON-LINE-Mode. The ON-LINE-Mode provides the highest degree of protection, especially in the event of a mains disturbance or failure.

This operating mode is always recommended if the critical loads (computer systems) will not tolerate any interruption of the supply (not even the shortest).

In the unlikely event of an inverter fault or overload condition the UPS will transfer the load automatically and without interruption to the static bypass-mains supply (transfer time = 0).

## **4.1.4.2 Mode"OFF-LINE"(ECO- or BYPASS MODE)**

In the "OFF-Line Mode", the load is supplied from the mains through the static bypass.

Using the control panel (see figure 1.1), the UPS may be easily transferred to "Bypass Mode".

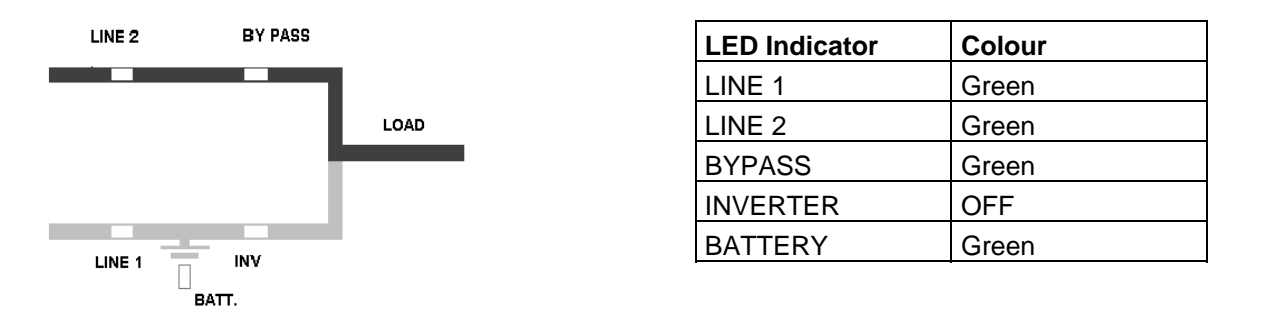

When the UPS is operating in "Bypass Mode", the efficiency of the system is higher. In the event of a mains failure the load will automatically be transferred from mains to inverter within 5 msec (this is valid for single and parallel systems). The battery charger remains active in the "Bypass-Mode".

The "Bypass-Mode", is recommended only if the loads can tolerate interruptions of 3-5 ms (transfer time from Bypass Mode to ON-LINE Mode).

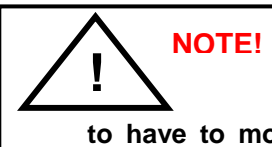

 **to have to most essential security level, we recommend to run the ups on normal operation mode, means ups mode.** 

# **4.1.4.3 "MAINTENANCE BYPASS" - Mode**

The Maintenance Bypass Mode is performed by means of the IA1 BYPASS SWITCH on the front of the UPS:

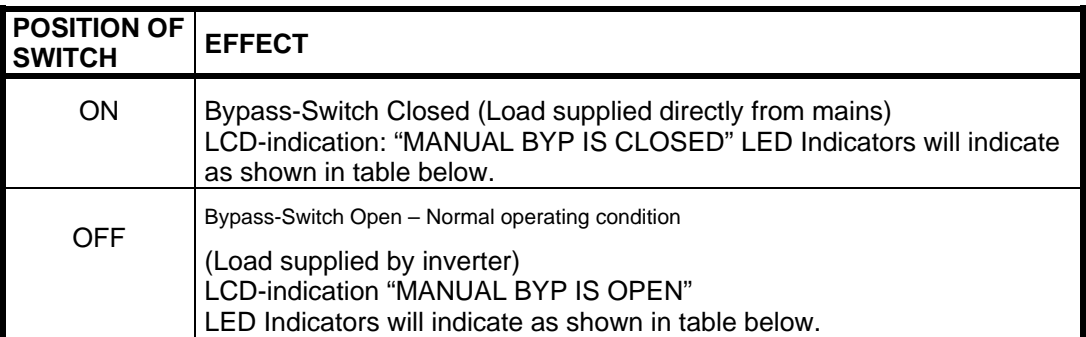

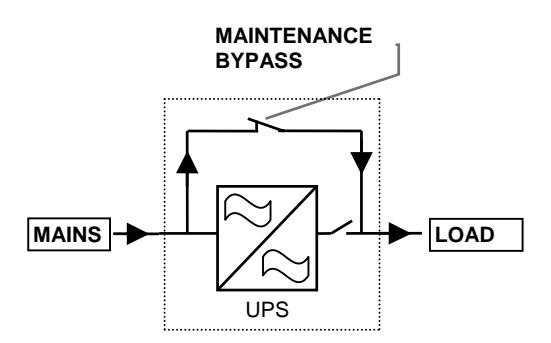

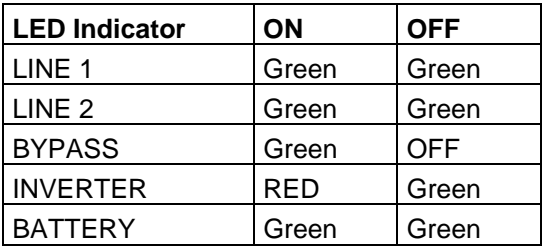

**Before transferring the load to Maintenance Bypass (IA1) always make sure all the UPS-modules are in the "Bypass-Mode" or "ECO-Mode".** 

on operation mode "manual bypass" the load is not protected against any mains  **failures or mains disturbances.** 

# **4.1.4.4 Parallel Isolator (IA2)**

**! NOTE!**

Every UPS-unit (module) is provided with an output parallel isolator (IA2) which, when opened isolates the corresponding unit (module) from the PARALLEL BUS and from the LOAD. Once IA2 is open there is no power coming from its inverter.

In redundant parallel configurations it is used to isolate a unit from the parallel system without the need of transferring the load to bypass.

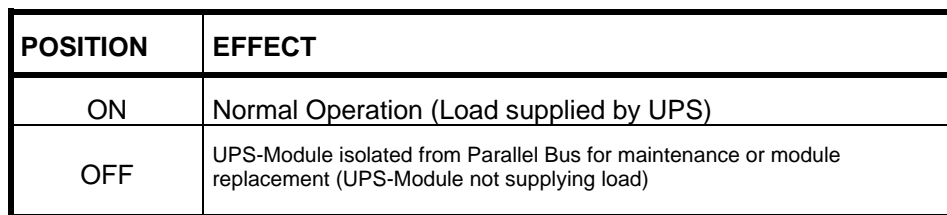

# **CONTENTS SECTION-5**

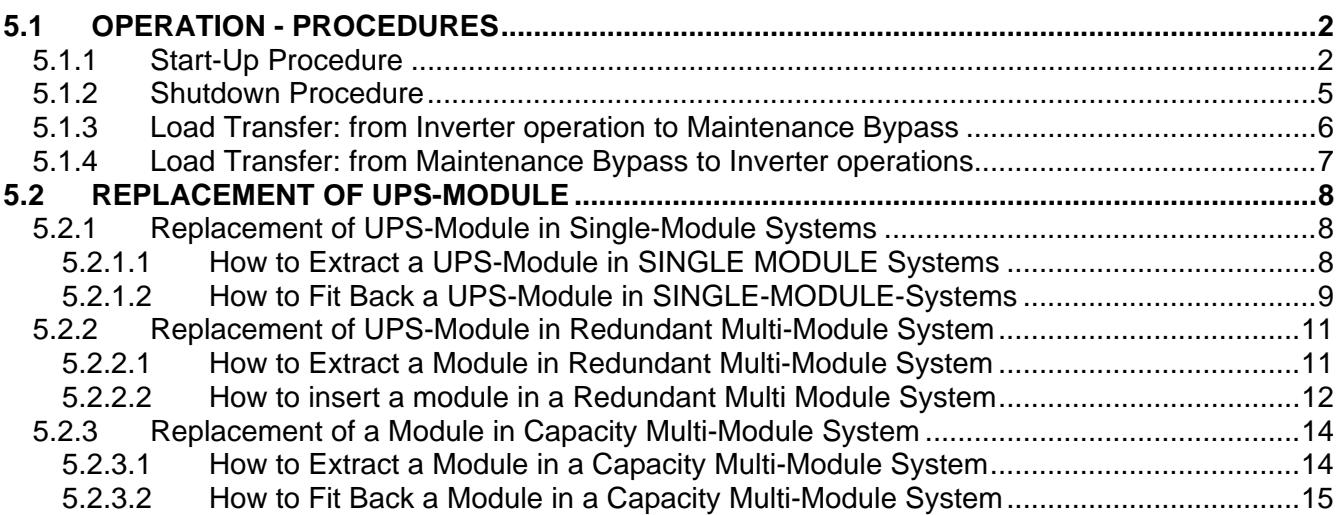

# **5.1 OPERATION - PROCEDURES**

# **5.1.1 Start-Up Procedure**

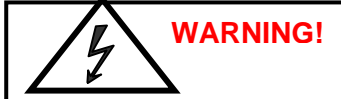

 **The operations described in this chapter must be performed by a service engineer from the manufacturer or from a agent authorized by the manufacturer.** 

# **Situation of UPS-System before switching it on:**

- 1. Make sure the fuses for the supply of UPS-System in the Input Distribution Board on site are open.
- 2. Make sure all the input and output cabling has been performed correctly and check the input phase rotation.
- 3. Verify that all Parallel Isolator Switches IA2-1, IA2-2, IA2-3, IA2-4, IA2-5 (depending of the UPS frames) are open (Position OFF).
- 4. Verify that the Maintenance Switch IA1 is open and in Position OFF.
- 5. Make sure all the internal battery fuses in the UPS (if any) and the external battery cabinets are open.
- 6. Bypass fuses F2 on all UPS-modules are inserted.
- 7. Check the Position of the DIP Switches SW1-9. This is a **Single- Cabinet** Configuration, and the DIP Switches SW1-9 must be set according to positions shown in section 4 Table of Paragraph 1.2.6

## **Start up procedure of VALUENET DPA ™:**

- 1. Insert fuses for the supply of UPS-System in the Input Distribution - The LED-indicators LINE 1 and battery on UPS-Module is lit – green - On LCD-Display "LOAD OFF, SUPPLY FAILURE" will appear.
- 2. UPS-Module 1:

Press both "ON/OFF" Main Buttons to switch on UPS. LCD panel must display: "LOAD DISCONNECTED PARALLEL SWITCH OPEN" and the LEDindicator will appear as shown below:

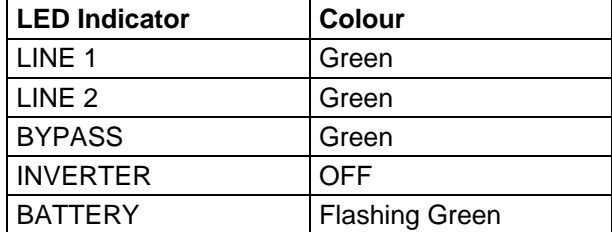

3. Check Command: LOAD TO INVERTER LED indicator will appear as shown below:

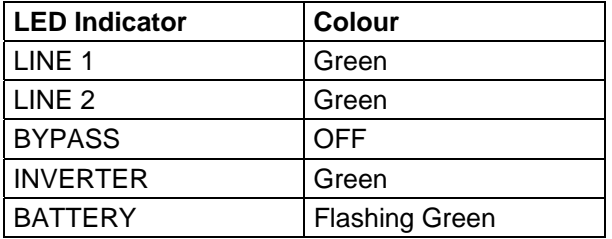

- 4. Scroll through the menu measurement and check their correctness
- 5. Module 2: Repeat same procedure as for Module 1:Steps **2)-4).**
- 6. Module 3: Repeat same procedure as for Module 1:Steps **2)-4).**
- 7. Module 4: Repeat same procedure as for Module 1:Steps **2)-4).**
- 8. Module 5: Repeat same procedure as for Module 1:Steps **2)-4).**
- 9. Check battery polarity and voltage.
- 10. If the battery polarity and voltage is correct insert internal (if any) and external battery fuses (breakers).
- 11. Testing of Parallel Functions (The load fuses in output Distribution Board are still open i.e. the loads are disconnected!). All UPS-Modules are on INVETER MODE
- 12. Press simultaneously the two ON/OFF buttons on the UPS-control panel (PMD) on all control panels to turn the modules OFF. On the LCD's message "LOAD OFF, SUPPLY FAILURE" will appear
- 13. Close Parallel Isolator IA2-1 (position ON) of Module 1, on LCD: "PARALLEL SW CLOSED" will appear. Close Parallel Isolator IA2-2 (position ON) of Module 2, on LCD: "PARALLEL SW CLOSED" will appear. Close Parallel Isolator IA2-3 (position ON) of Module 3, On LCD: "PARALLEL SW CLOSED" will appear. Close Parallel Isolator IA2-4 (position ON) of Module 4, On LCD: "PARALLEL SW CLOSED" will appear

Close Parallel Isolator IA2-5 (position ON) of Module 5, On LCD: "PARALLEL SW CLOSED" will appear

- 14. Press simultaneously the two ON/OFF buttons on the UPS-control panel (PMD) on all control panels to turn the modules ON. On output Terminal Block there is now UPS power and on all LCD's: "LOAD PROTECTED" will appear.
- 15. Load transfer to Maintenance Bypass

Go to Menu COMMANDS and choose command "LOAD TO BYPASS" and transfer the load to mains on control panel of any one of the UPS-modules.

Close Maintenance Bypass Switch IA1 (position ON)

On LCD: "MANUAL BYP IS CLOSED" will appear and the LED-indicator will indicate as shown below:

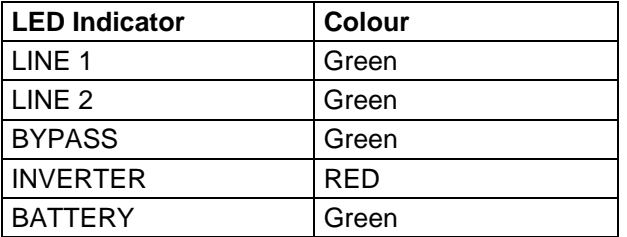

- 16. Connect Load to the UPS Output Insert fuses in output Distribution Board Verify on control Panel that the load is on bypass
- 17. Open Maintenance Bypass Switch IA1 On LCD: "MANUAL BYP IS OPEN" will appear followed by "LOAD NOT PROTECTED"
- 18. Check on LCD the Output Powers, Voltages Currents and Frequencies.
- 19. Load transfer to Inverter Go to Menu COMMANDS and choose command "LOAD TO INVERTER" and transfer the load to inverter on control panel of any one of the three UPS-modules. On all LCD's: "LOAD PROTECTED" will appear followed by
- 20. Check the output Voltages and Currents once again.

# **THE LOAD IS NOW PROTECTED BY THE VALUENET DPA**

# **5.1.2 Shutdown Procedure**

**WARNING!**

 **The operations described in this chapter must be performed by a service engineer from the manufacturer or from a agent authorized by the manufacturer.** 

The **VALUENET DPA** may be shutdown completely, if the load does not need input power for an extended period of time.

It may be switched to Maintenance Bypass Mode for service or maintenance purposes, or transferred to the OFF-LINE Mode (ECO-Mode), if the load does not need the highest degree of protection.

The load may be disconnected by means of the two ON/OFF (LOAD-OFF) buttons for security reasons.

# **Complete Shutdown procedure of VALUENET DPA:**

Only in case there is no need to supply the load, the UPS System can be completely shutdown. The following procedures can only be executed after the load has completely been de-energized.

**! NOTE!**

 **in the case that the parallel ups system has to be turned off, then both on/off buttons on all ups modules have to be pushed. in this case the power supply to the load will be interrupted.** 

- 1. Verify that the loads are shutdown and that there is no need for power supply to the load.
- 2. If the loads are all disconnected, press simultaneously both ON/OFF-Buttons on UPS-Control Panel on all three Control Panels.

On the LCD: "LOAD OFF, SUPPLY FAILURE" will appear and the LED-indicator will indicate as shown below:

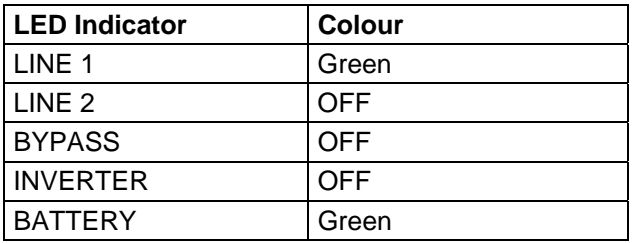

- 3. Open all Parallel Isolator Switches IA2-1, IA2-2, IA2-3, IA2-4, IA2-5 (depending of the UPS frames).
- 4. Open battery fuses/breakers on internal (if any) and external battery cabinets or racks.
- 5. Open the mains fuses/breaker in the building distribution panel.

# **! NOTE!**

 **Make sure the internal DC-Capacitors (ELCO) have been discharged waiting at least 10 minutes.** 

# **THE VALUENET DPA IS NOW VOLTAGE FREE.**

# **5.1.3 Load Transfer: from Inverter operation to Maintenance Bypass**

If it is necessary to perform service or maintenance on the UPS it is possible to transfer the UPS to MAINTENANCE BYPASS.

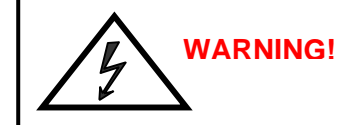

 **The operations described in this chapter must be performed by a service engineer from the manufacturer or from a agent authorized by the manufacturer.** 

**Situation of UPS-System before starting the Transfer Procedure to Maintenance Bypass:**

The load is protected by PMC running in normal operation. (The UPS-Module is operating on inverter).

- 1. Using LDC panel, select the COMMANDS menu and choose command "LOAD TO BYPASS" and transfer the load to mains on control panel of any one of the three UPS-modules On LCD panel "LOAD NOT PROTECTED" will appear.
- 2. Close Maintenance Bypass Switch IA1 (position ON). On LCD: "MANUAL BYP IS CLOSED" will appear and the mimic panel will show:

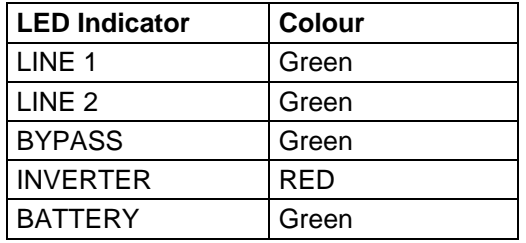

3. Press simultaneously the two ON/OFF buttons on the UPS-control panel (PMD) on all control panels. On the LCD's message "LOAD OFF, SUPPLY FAILURE" will appear and the mimic panel will show:

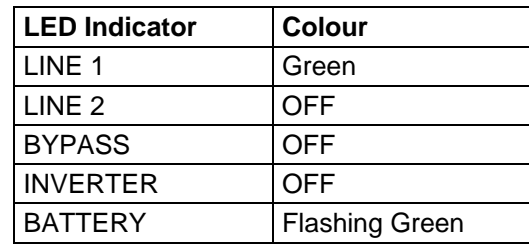

- 4. Open Parallel Isolators IA2-1, IA2-2, IA2-3, IA2-4, IA2-5 (depending of the UPS frames).
- 5. Open battery fuses/breakers on the internal (if any) and the external battery cabinets or racks.

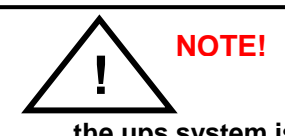

 **the ups system is still powered (dangerous voltage).** 

**! NOTE!**

 **The load is now supplied by mains and is therefore not protected through the UPS.** 

# **5.1.4 Load Transfer: from Maintenance Bypass to Inverter operations**

This procedure describes the sequence of operations to be done in order to restart the UPS and restore ON-LINE mode (Load on Inverter).

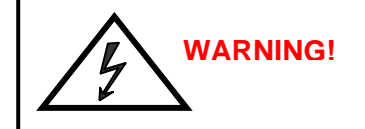

 **The operations described in this chapter must be performed by a service engineer from the manufacturer or from a agent authorized by the manufacturer.** 

# **Situation of UPS-System before starting the Transfer Procedure to ON-LINE mode:**

The load is supplied directly by Input Mains power and the UPS is OFF.

- 1. Close battery fuses/breakers in the external battery cabinets or racks.
- 2. On the LCD's: "LOAD OFF, SUPPLY FAILURE" will appear and the mimic panel will show:

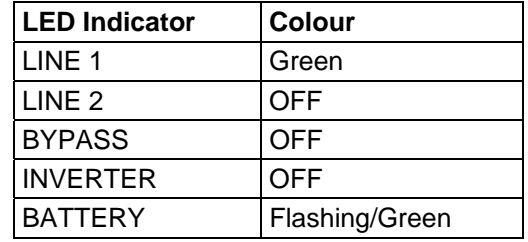

- 3. Close Parallel Isolators IA2-1, IA2-2, IA2-3, IA2-4, IA2-5 (depending of the UPS frames) and check message "PARALLEL SW CLOSED" on LCD of each module.
- 4. Press simultaneously the two ON/OFF buttons on the UPS-control panel (PMD) on all control panels. Unit will start-up and after about 60 seconds the mimic panel will show:

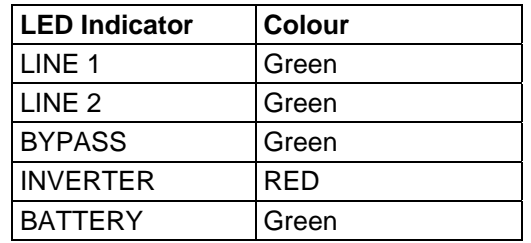

- 5. Make sure that the bypass LED is green, then open the Maintenance Bypass Switch IA1 (position OFF).
- 6. Using LDC panel, select the COMMANDS menu and choose command "LOAD TO INVERTER". This will transfer the LOAD to Inverter on the complete system (all units). On LCD panel "LOAD PROTECTED" will appear.

# **THE LOAD IS NOW SUPPLIED BY INVERTER POWER AND IS PROTECTED**

# **5.2 REPLACEMENT OF UPS-MODULE**

# **5.2.1 Replacement of UPS-Module in Single-Module Systems**

# **WARNING!**

 **The operations described in this chapter must be performed by a service engineer from the manufacturer or from a agent authorized by the manufacturer.** 

## **5.2.1.1 How to Extract a UPS-Module in SINGLE MODULE Systems**

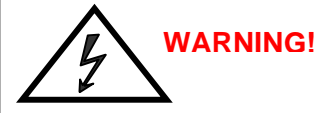

 **the weight of a UPS module can reach 60kg, therefore it can be lifted only by 2 persons. potential dangers:** 

 **the ups module due to its heavy weight, if removed inappropriately, can cause serious injury or damage should the module fall down.** 

 **note:** 

 **it is forbidden that the modules are handled by single persons.** 

 **SUITABLE LIFTING TOOLS RESPECTIVELY SAFEGUARD PLATFORMS AGAINST EVT. FALL DOWN ARE TO BE PLANNED. The module must never be carried by one person only.** 

If your **VALUENET DPA** consists of only one single UPS-Module then perform following steps to extract the module:

- 1. Reset the Alarm on faulty Module. The audible noise will stop. If the Alarm condition persists (the LED-Indicator ALARM will remain red) it means that there is a fault in the UPS-Module.
- 2. If the load is supplied by the mains in Bypass-Mode (Eco-Mode) the Maintenance Bypass (IA1) may be closed by turning it to position "ON". **NOTE:** If the load is on inverter then before closing the Maintenance Bypass IA1, transfer load to bypass by means of the command "LOAD TO BYPASS" in submenu COMMANDS. On LCD: "LOAD NOT PROTECTED" will appear.
- 3. Close Maintenance Bypass Switch IA1 (position ON) On LCD: "MANUAL BYP IS CLOSED" will appear and the LED-indicator will indicate as shown below:

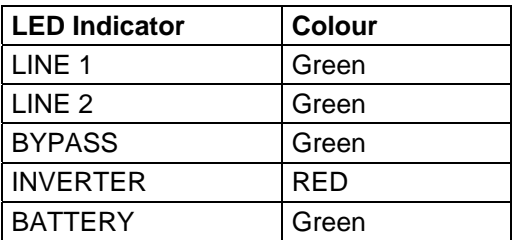

# **The load is now directly supplied by mains and is not protected**

# **! NOTE!**

# **THE LOAD IS NOW DIRECTLY SUPPLIED BY MAINS AND IS NOT PROTECTED.**

- 4. Open the Parallel Isolator Switch IA2 (switch to position "OFF") of the faulty UPS-Module. The UPS-Module is now disconnected from output;
- 5. Press both ON/OFF Buttons on UPS-Module simultaneously;
- 6. Open battery fuses/breakers on the internal (if any) and the external battery cabinet or rack;
- 7. Disconnect cables from connectors JD7
- 8. Unscrew the four screws on the front side of the module that are fixing it to the UPS-frame;
- 9. Pull Module only partly horizontally by means of the 2 black handles until the rear connectors are disconnected.

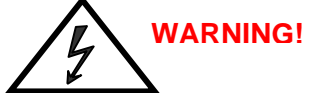

**Before drawing the UPS-Module completely out, wait 2 minutes until the internal DC-Capacitors are discharged.** 

- 10. Draw UPS-Module by pulling it out horizontally:
	- **NOTE:** Two persons are needed to pull out the module from the UPS-Frame. The weight of a DPA 50, 40 kW module is 60kg (the weight of DPA 10 , 8kW module is 24kg)
- 11. Insert new UPS-Module or cover the opening (UPS-Module Compartment) with appropriate protection cover immediately and fix with four screws.

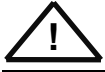

WHILE THE UPS IS OPERATING IN THE MAINTENANCE BYPASS-MODE THE LOAD IS NOT PROTECTED AND IN THE EVENT OF A MAINS FAILURE THE LOAD SUPPLY WILL BE INTERRUPTED AND THE LOAD WILL CRASH.

# **5.2.1.2 How to Fit Back a UPS-Module in SINGLE-MODULE-Systems**

If your **VALUENET DPA** consists of only one single UPS-Module then perform following steps to fit back the new module:

- 1. Remove UPS-Module compartment protection cover by unscrewing four screws on the front.
- 2. Slide two thirds of UPS-Module into dedicated UPS-compartment (make sure not to plug the UPS-Module into the rear connector). Connect Control Panel cable to connector JD7. Push UPS-module to its final position and push strongly to assure good contact on the rear plugs. **NOTE:** Two persons are needed to pull out the module from the UPS-Frame. The weight of a DPA 50, 40 kW module is 60kg (the weight of DPA 10 , 8kW module is 24kg)
- 3. Tighten the four screws on the front of module.

4. Check if the LED LINE1 and battery is green. If yes, mains voltage is OK;

On the LCD: "LOAD OFF, SUPPLY FAILURE" will appear and the LED-indicator will indicate as shown below:

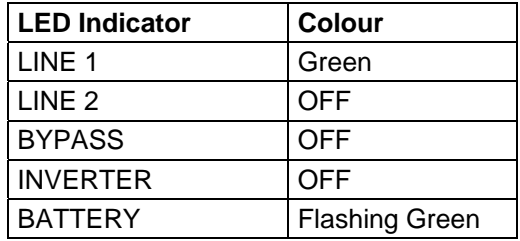

- 5. Make sure the bypass fuses F2 are inserted (front of Module);
- 6. Close internal and external battery fuses/breaker (if available);
- 7. Press simultaneously both "ON/OFF" Buttons to start-up UPS. LCD panel must display: "LOAD DISCONNECTED PARALLEL SWITCH OPEN" and the LEDindicator will appear as shown below:

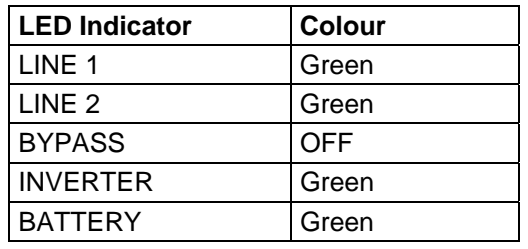

- 8. Transfer load to mains and inverter for testing using submenu COMMANDS
- 9. Transfer Load to Bypass-Mode by means of COMMAND "LOAD TO BYPASS"
- 10. Verify the status (Load on Bypass, Eco-Mode) by checking the LED-indicators as shown below:

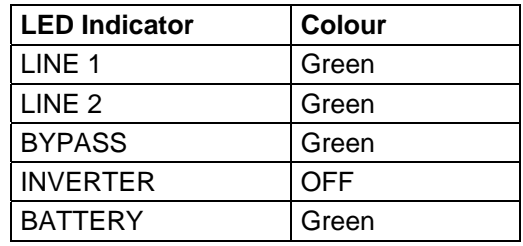

- 11. Close Parallel Isolator (IA2);
- 12. Open Maintenance Bypass (IA1) by turning it to position "OFF". The load is now supplied by the static bypass.
- 13. Transfer load to Inverter-Mode by means of COMMAND "LOAD TO INVERTER". On LCD: "LOAD PROTECTED" will appear.

# **THE LOAD IS NOW PROTECTED BY THE PMC**

# **5.2.2 Replacement of UPS-Module in Redundant Multi-Module System**

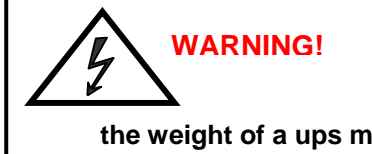

 **the weight of a ups module can reach 60kg, therefore it can be lifted only by 2 persons. The module must never be carried by one person only** 

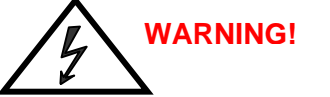

 **Make sure the internal DC-Capacitors (ELCO) have been discharged waiting at least 10 minutes. How to Extract a Module in Redundant Multi-Module System** 

# **5.2.2.1 How to Extract a Module in Redundant Multi-Module System**

If in a redundant parallel system a UPS-module is faulty, the load will continue to be protected by the operating modules On-Line-Mode (Inverter-Mode) and the faulty Module may be replaced without having to transfer the load to bypass!

To extract the faulty module from the UPS-Frame in a Redundant Multi- Module Configuration proceed as follows:

- 1. Identify the faulty Module with the Alarm condition and RESET the Alarm. The audible noise will stop. If the Alarm conditions persists (the LED-Indicator ALARM is red) there is a fault in the UPS-Module.
- 2. Verify that load is supplied by inverter of the other modules running by checking the LCD indication LOAD PROTECTED. Verify load measures on the operating modules.
- 3. Turn the faulty module OFF by pressing simultaneously both "ON/OFF" buttons. On the LCD: "LOAD OFF, SUPPLY FAILURE" should appear and the LED-indicator will indicate as shown below:

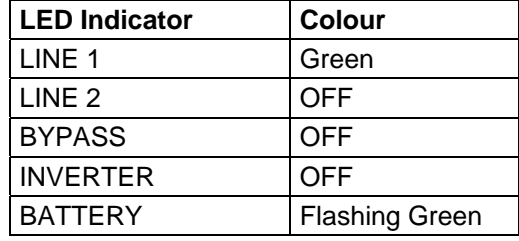

- 4. Open the corresponding Parallel Isolator Switch IA2. LCD panel must show: PARALLEL SW OPEN.
- 5. Remove the 4 fixation screws and slide out the UPS-Module (10cm) paying particular attention to the cable connected to JD7. This operation will disconnect module by the power connection located on the back of the cabin.
- 6. With the module OFF, disconnect any connected cable as JD7.
- 7. Pull the module out.

**ATTENTION: BEFORE DRAWING THE UPS-MODULE COMPLETELY OUT, WAIT 2 MINUTES UNTIL THE INTERNAL DC-CAPACITORS ARE DISCHARGED.** 

**NOTE:** Two persons are needed to pull out the module from the UPS-Frame. The weight of a DPA 50, 40 kW module is 60kg (the weight of DPA 10 , 8kW module is 24kg)

8. Screw the protection cover on the empty area left empty by the module with the 4 fixation screws.

# **5.2.2.2 How to insert a module in a Redundant Multi Module System**

**WARNING!**

 **the weight of a ups module can reach 60kg, therefore it can be lifted only by 2 persons. The module must never be carried by one person only** 

In a Redundant Parallel system one module can be re-introduced on its original location without affecting normal system operation. Load will be protected by the other modules running ON-LINE.

Module must be previously set according to system personalization. Please make sure with your nearest service centre for correct settings.

- 1. Remove the protection cover by unscrewing the 4 fixation screws on the front.
- 2. Lift the module to its destination position. See above note concerning weights.
- 3. Slide two thirds of UPS module into dedicated compartment (make sure not to plug the UPS-Module into the rear connector). Connect Control Panel cable to connector JD7. Push UPS-module to its final position and push strongly to assure good contact on the rear plugs. Tighten the four screws on the front of module;
- 4. Check if LED LINE1 and battery is green. If yes, mains voltage is OK; On the LCD: "LOAD OFF, SUPPLY FAILURE" will appear and the LED-indicator will indicate as shown below:

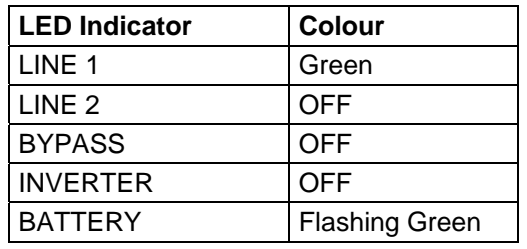

- 5. Make sure the bypass fuse F2 is inserted (front of Module);
- 6. Close internal and/or external battery fuses/breaker of the new Module
- 7. Press both "ON/OFF" Buttons simultaneously to start-up UPS.
- 8. Wait 60 seconds, LCD panel must display: "LOAD DISCONNECTED PARALLEL SWITCH OPEN" and the LED-indicator will appear as shown below:

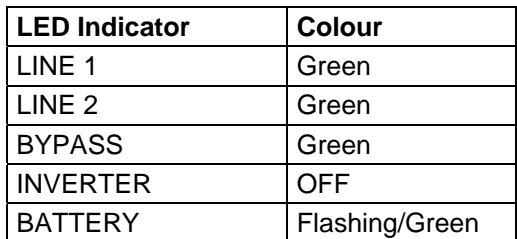

9. Transfer load to Inverter-Mode by means of COMMAND "LOAD TO INVERTER" of the control panel. LED-indicator will appear as shown below:

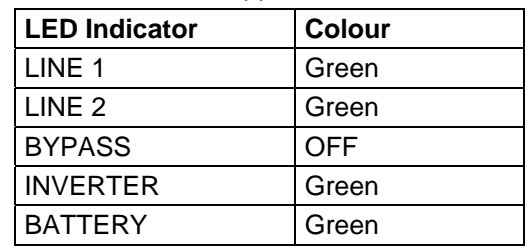

10. Stop the module by pressing simultaneously both "ON/OFF" buttons.

- 11. Close the Parallel Isolator Switch IA2 corresponding to the module. LCD panel must show the message PARALLEL SW CLOSED.
- 12. Press simultaneously both "ON/OFF" buttons. Module will restart automatically connecting load to inverter and run in parallel with other ON LINE modules. LCD panel must show LOAD PROTECTED indication.

# **THE LOAD IS NOW PROTECTED BY THE VALUENET DPA**
## **5.2.3 Replacement of a Module in Capacity Multi-Module System**

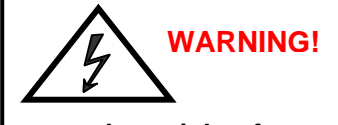

 **the weight of a ups module can reach 60kg, therefore it can be lifted only by 2 persons. The module must never be carried by one person only** 

#### **5.2.3.1 How to Extract a Module in a Capacity Multi-Module System**

If in capacity parallel system a UPS-Module experiences a fault and there is not enough capacity left to protect the load by the remaining operating UPS-Modules, the load will automatically be transferred to bypass (Bypass-Mode or Eco-Mode) and will continue to be supplied by the mains power supply.

To extract the faulty module from the UPS-Frame in a Capacity **Multi-Module** System proceed as follows:

- 1. Identify the faulty Module with the Alarm condition and RESET the Alarm. The audible noise will stop. If the Alarm conditions persists (the LED-Indicator ALARM is red) there is a fault in the UPS-Module.
- 2. Verify that the load is on Bypass and is supplied by the mains power (Bypass-Mode or Eco-Mode) on all three UPS-Modules; in the majority of the events the LED-indicators on Control Panel of the Faulty Module will show:

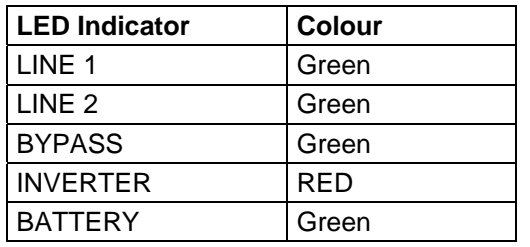

3. Whereas the LED-indicators on the Control Panels of the other two Operating Modules will show

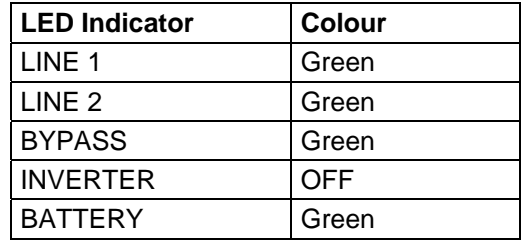

- 4. Close Maintenance Bypass Switch IA1 (position ON)
- 5. On LCD: "MANUAL BYP IS CLOSED" will appear and the LED-indicator will indicate as shown below:

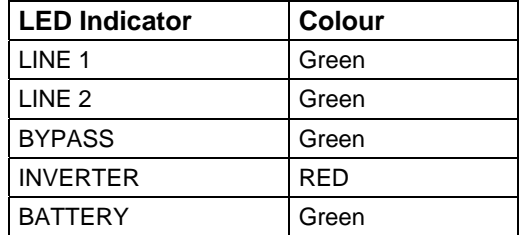

#### **The load is now directly supplied by mains and is not protected**

6. Open the Parallel Isolator Switch IA2 (switch to position "OFF") of UPS-module to be replaced. The UPS-module is now disconnected from the output;

- 7. Press both ON/OFF Buttons on UPS-Module simultaneously;
- 8. Open corresponding battery fuses;
- 9. Remove the 4 fixation screws and slide out the UPS-Module (10cm) paying particular attention to the cable connected to JD7. This operation will disconnect module by the power connection located on the back of the cabin.
- 10. Disconnect cables from connectors JD7.

#### **ATTENTION: BEFORE DRAWING THE UPS-MODULE COMPLETELY OUT, WAIT 2 MINUTES UNTIL THE INTERNAL DC-CAPACITORS ARE DISCHARGED.**

11. Draw UPS-Module by pulling it out horizontally:

**NOTE:** Two persons are needed to pull out the module from the UPS-Frame. The weight of a DPA 40 , 40 kW module is 60kg (the weight of the DPA 10, 8kW is 24 kg).

12. Insert new UPS-Module or cover the opening (UPS-Module Compartment) with appropriate protection cover immediately and fix with four screws.

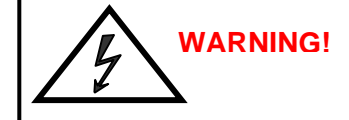

 **Make sure the internal DC-Capacitors (ELCO) have been discharged waiting at least 10 minutes** 

**WARNING!**

 **The load is now directly supplied by mains and is not protected** 

## **5.2.3.2 How to Fit Back a Module in a Capacity Multi-Module System**

To replace a Faulty Module in a **Capacity Multi-Module System** perform following steps:

- 1. Remove UPS-Module compartment protection cover by unscrewing four screws on the front.
- 2. Slide two thirds of UPS-Module into dedicated UPS-compartment (make sure not to plug the UPS-Module into the rear connector). Connect Control Panel cable to connector JD7.

Push UPS-module to its final position and push strongly to assure good contact on the rear plugs. **NOTE:** Two persons are needed to pull out the module from the UPS-Frame. The weight of a DPA 40 , 40 kW module is 60kg (the weight of the DPA 10, 8kW is 24kg).

- 3. Tighten the four screws on the front of module;
- 4. Check if LED LINE1 and battery are green. On the LCD: "LOAD OFF, SUPPLY FAILURE" will appear and the LED-indicator will indicate as shown below:

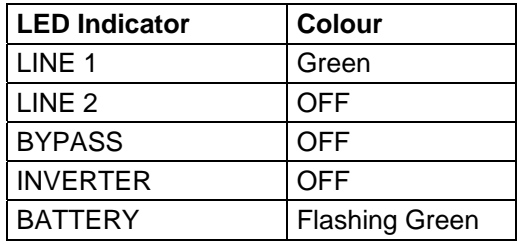

- 5. Make sure the bypass fuse F2 is inserted (front of Module);
- 6. Close internal and/or external battery fuses/breaker of the new Module

7. Press both "ON/OFF" Buttons simultaneously to start-up UPS. LCD panel must display: "LOAD DISCONNECTED PARALLEL SWITCH OPEN" and the LEDindicator will appear as shown below:

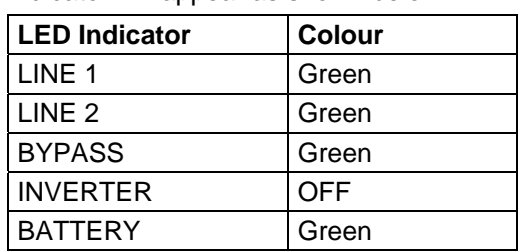

- 8. Transfer load to mains and inverter for testing using submenu COMMANDS
- 9. Transfer Load to Bypass-Mode by means of COMMAND "LOAD TO BYPASS
- 10. Verify the status LOAD ON BYPASS

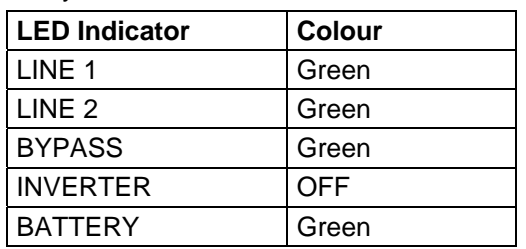

- 11. Verify that the remaining UPS-Modules are also on Bypass;
- 12. If all three UPS-Modules are on Bypass, Close Parallel Isolator Switch IA2 of New Module (position ON); on LCD should appear "PARALLEL SW IS CLOSED".
- 13. Open Maintenance Bypass (IA1) by turning it to position "OFF". The load is now supplied by the static bypass of all three Modules. Check LED-indicators on control panels.
- 14. Transfer load to Inverter-Mode by means of COMMAND "LOAD TO INVERTER" on any one of three control panels. On LCD: "LOAD PROTECTED" will appear and the LED-indicator will indicate as shown below:

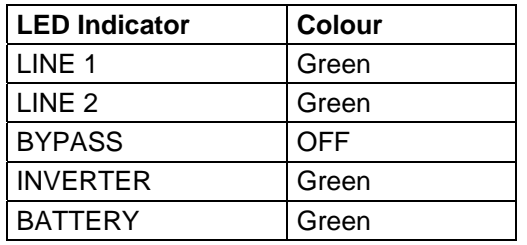

## **THE LOAD IS NOW PROTECTED BY THE VALUENET DPA**

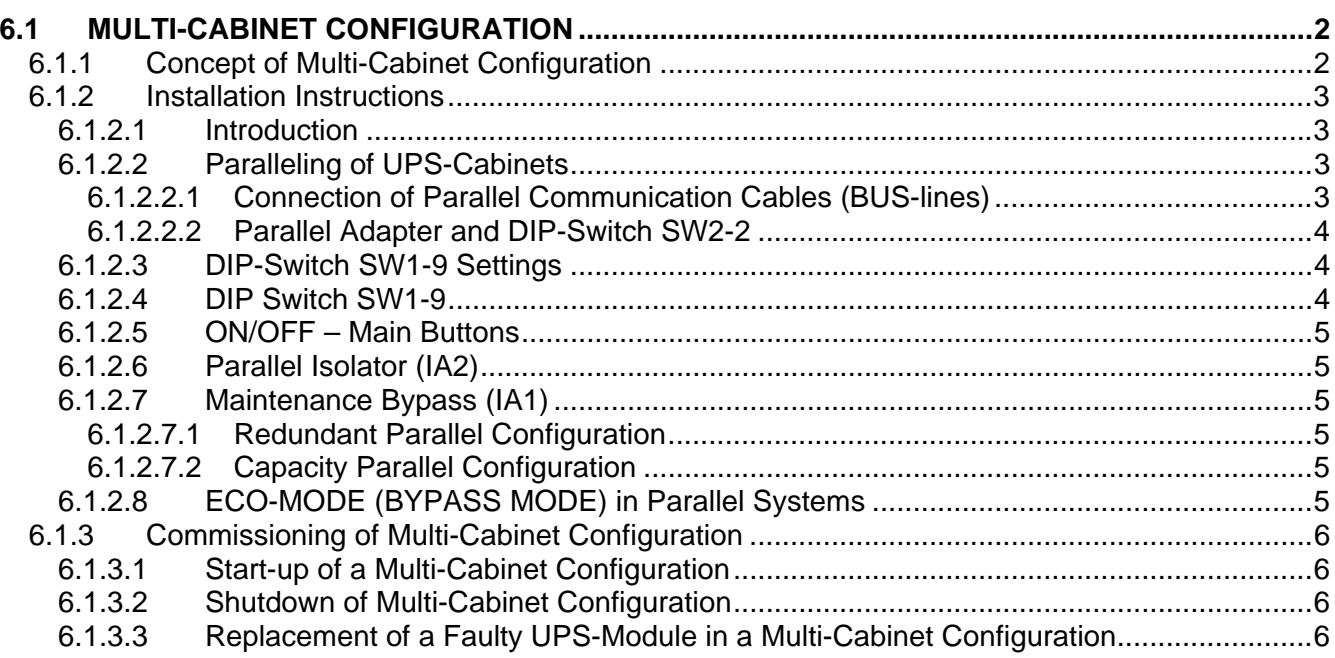

## **6.1 MULTI-CABINET CONFIGURATION**

#### **6.1.1 Concept of Multi-Cabinet Configuration**

The **VALUENET DPA** Cabinets may be paralleled for power capacity or for redundancy indefinitely. Every standard **VALUENET DPA** is provided with the parallel option and therefore no time-consuming upgrading is necessary on site.

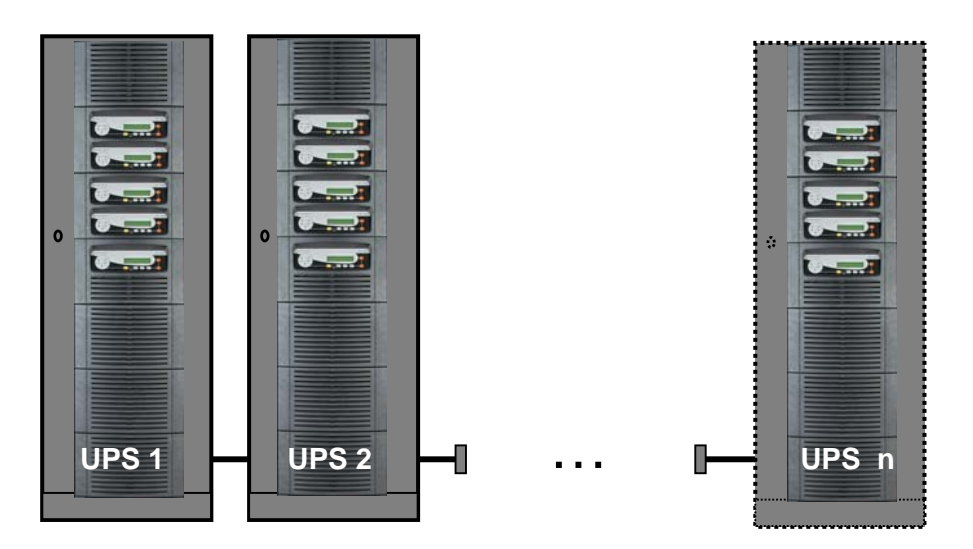

Fig. 1.1. **VALUENET DPA** Multi-Cabinet Chain.

The Multi-Cabinet Chain is based on a decentralized bypass architecture i.e. every UPS is provided with its own static bypass. In a parallel system there is always one Master Module and the other Modules are slaves. If at any time the master is faulty the next UPS (former slave) will immediately take over the master function and the former master will switch off.

Every UPS unit in a parallel configuration is provided with a proper output parallel Isolator (IA2) which, when opened isolates the corresponding unit from the parallel system. Once the parallel isolator (IA2) of a unit is open that unit (module) is isolated from the rest of the parallel system and therefore does not provide power to the output.

For example if you perform the command "LOAD TO BYPASS" on any unit, all the units will transfer the load simultaneously to mains and if you perform the command "LOAD TO INVERTER" on any unit all the UPS's will simultaneously transfer the load to the inverters.

The **VALUENET DPA** is paralleled for redundancy (highest availability) or for power parallel systems.

**IMPORTANT:** The BYPASS MODE (ECO-MODE) function of a parallel systems is the same as in single units of **VALUENET DPA**. If in a parallel UPS system the load is transferred to the BYPASS (load on mains) and if the mains fails, the UPS's will all be automatically transferred to inverter within 5msec.

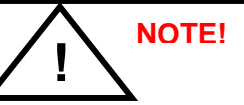

 **In order to provide the load with maximum protection RITTAL always recommends that the load be supplied by the inverter (ON-LINE-Mode).** 

## **6.1.2 Installation Instructions**

#### **6.1.2.1 Introduction**

**WARNING!**

 **The operations described in this chapter must be performed by a service engineer from the manufacturer or from a agent authorized by the manufacturer.** 

NOTE: IN ORDER TO ACHIEVE EQUAL LOAD SHARING BETWEEN THE UPS-CABINETS, THE INPUT CABLE LENGTHS FROM THE INPUT DISTRIBUTION BOARD TO THE UPS AND FROM THE OUTPUT CABLE TO THE OUTPUT DISTRIBUTION BOARD SHOULD BE THE SAME RESPECTIVELY. WHEN CABLING THE UPS'S BEWARE TO CONNECT INPUT AND OUTPUT WIRES TO THE CORRESPONDING<br>TERMINALS. RESPECTING THE SAME PHASE SEQUENCE ON ALL UPS CABINETS TERMINALS, RESPECTING THE SAME PHASE SEQUENCE ON ALL UPS CABINETS. EXAMPLE: PHASE1 OF UPS1 = PHASE1 OF UPS2 = …… = PHASE1 OF UPS n

#### **6.1.2.2 Paralleling of UPS-Cabinets**

#### **6.1.2.2.1 Connection of Parallel Communication Cables (BUS-lines)**

For the correct performance of different parallel functions and operations the parallel units communicate continuously between each other. This is achieved by means of the so-called communication BUS-Lines.

After terminating the input and output cabling of each single UPS, it is necessary to connect the units together to form the parallel system. For this purpose a communication BUS line is connected sequentially between the units. Connect communication BUS lines according to Figure 1.2.

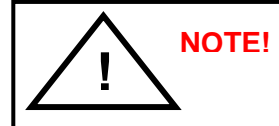

 **Connect the bus cables only with switched off UPS and opened parallel isolators IA2. Respect the following connection sequences.** 

- 1. Fit the Parallel Adapter over the Connector JD8 on all UPS-cabinets
- 2. Set DIP Switch SW2-2 on each Parallel Adapter depending on the UPS Cabinet in the parallel cabinet configuration (see section 6 chapter 1.2.2.2)
- 3. Connect PORT JD6 on Parallel Adapter of UPS-Cabinet 1and PORT JD5 of Parallel Adapter of UPS-Cabinet 2 with the corresponding BUS-Cable;
- 4. Connect PORT JD6 on Parallel Adapter of UPS-Cabinet 2 and PORT JD5 of UPS-Cabinet 3 with the corresponding BUS-Cable
- 5. Continue in the same manner for the remaining UPS-Cabinets.

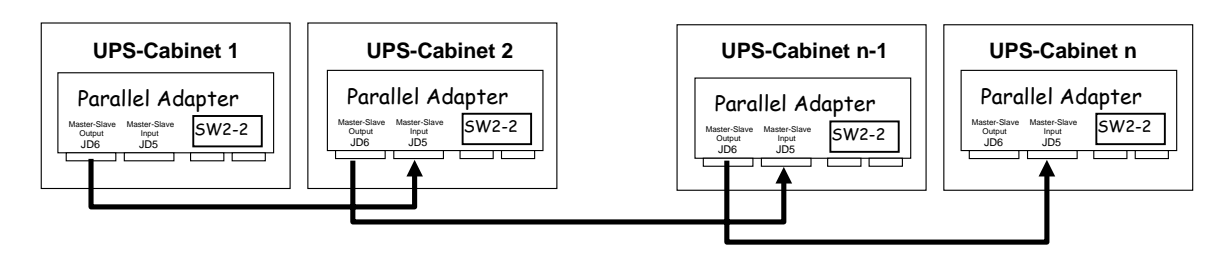

*Figure 1.2*.Connection of the Bus Lines when paralleling UPS-Cabinets by means of Parallel Adapters.

#### **6.1.2.2.2 Parallel Adapter and DIP-Switch SW2-2**

If the UPS-CABINETS are paralleled the Parallel Adapter will be placed on the Connector JD8 on the distribution panel and the communications cables between the cabinets will be connected through the connectors JD5 and JD6, as we are doing now.

NOTE: set the Switch SW2-2 correctly according to the corresponding cabinet configuration.

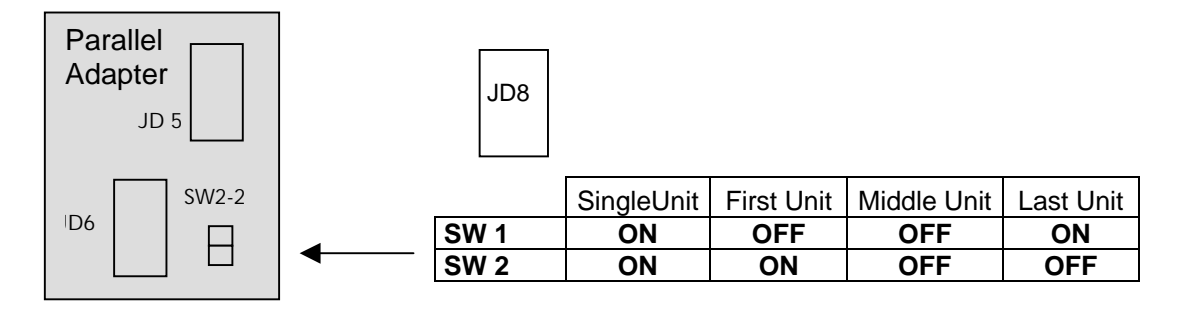

## **6.1.2.3 DIP-Switch SW1-9 Settings**

Before starting up the parallel system it is necessary to set the DIP Switches SW1-1 and SW1-9 to their correct positions.

#### **6.1.2.4 DIP Switch SW1-9**

The DIP Switch SW1-9 is located on every Cabinet (VALUENET DPA  $^{TM}$ ) With this switch it is possible to determine the **"position of an VALUENET DPA TM - Cabinet"** in a Multi-Cabinet Chain. Define each **VALUENET DPA TM** - Cabinet in a Multi-Cabinet Chain as:

- 1. The **"First"**,
- 2. The **"Middle"** (there may be more than one) and
- 3. The **"Last"**

Cabinet in the Multi-Cabinet Chain by setting the DIP Switch SW1-9 on each cabinet according to the Table below:

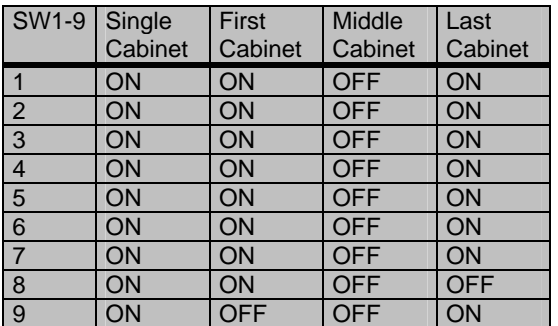

After having set the SW1-9 on all the **VALUENET DPA TM** - Cabinets correctly the UPS's may be commissioned

## **6.1.2.5 ON/OFF – Main Buttons**

The ON/OFF-Buttons serve to shutdown the UPS-system for service or maintenance or for emergency reasons.

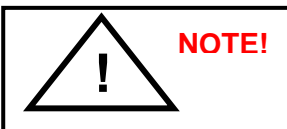

 **when both on/off buttons on all ups modules in a parallel system are pushed the power supply to the load will be interrupted** 

#### **6.1.2.6 Parallel Isolator (IA2)**

Every UPS-unit (Means each Module) is provided with a parallel isolator IA2. The parallel isolator is an important element of the UPS-unit, that allows the isolation of a Modul from the parallel system without the need to transfer the load to bypass.

$$
\overbrace{\phantom{137211111}}^{\mathsf{NOTE!}}
$$

**IA2 OPEN:** 

**THE CORRESPONDING UPS-MODULE IS ISOLATED FROM THE OUTPUT. THERE IS NO COMMUNICATION BETWEEN THE ISOLATED UNIT AND THE REST OF THE PARALLEL SYSTEM. THE ISOLATED UPS-MODULE MAY BE REPLACED WITHOUT COMPROMISING THE REST OF THE SYSTEM.** 

**IA2 CLOSED:** 

**THE CORRESPONDING UPS IS BEING ADDED TO THE REST OF THE PARALLEL SYSTEM. IMPORTANT: BEFORE CLOSING THE IA2 OF A UPS-MODULE BE SURE THAT THE STATUS OF THAT UPS-MODULE IS THE SAME AS OF THE REST OF THE OPERATING UPS-MODULE WITH CLOSED IA2. EXAMPLE: IF ALL UPS's WITH CLOSED IA2 ARE ON INVERTER, MAKE SURE THAT THE UNIT ON WHICH ISOLATOR IA2 IS BEING CLOSED IS ALSO ON INVERTER** 

## **6.1.2.7 Maintenance Bypass (IA1)**

There are two types of Parallel System Configurations: redundant and capacity parallel systems (see SECTION 5).

#### **6.1.2.7.1 Redundant Parallel Configuration**

In a redundant parallel system a UPS-module may easily be isolated from the parallel system by opening the respective isolator (IA2). It is now possible to operate or shut down this unit without influencing the rest of the parallel system. The rest of the parallel system will continue to protect the load. The isolated UPS-Module may be replaced without the need of transferring the load to bypass by means of the Maintenance Bypass (IA1).

#### **6.1.2.7.2 Capacity Parallel Configuration**

In the event of a fault in one of the UPS-Modules in a capacity parallel system the load will automatically be transferred to static bypass (mains). In order to replace the faulty module the load must be transferred to mains by means of Maintenance Bypass (IA1).

## **6.1.2.8 ECO-MODE (BYPASS MODE) in Parallel Systems**

The Eco-Mode function in a Parallel System is the same as in Single Systems. If in a **VALUENET DPA TM** Parallel System the load is supplied by the mains(load on mains) and in the event of mains failure, **all UPS's will automatically transfer the load back to the inverters with 5msec.**

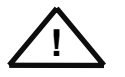

*In order to provide the load with maximum protection NIGICO always recommends that the load be supplied by the inverter (ON-LINE-Mode).* **!**

## **6.1.3 Commissioning of Multi-Cabinet Configuration**

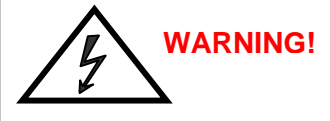

 **The operations described in this chapter must be performed by a service engineer from the manufacturer or from a agent authorized by the manufacturer.** 

#### **6.1.3.1 Start-up of a Multi-Cabinet Configuration**

Before starting up a Multi-Cabinet Configuration verify that:

- 1. All the input and output cabling has been performed correctly according to section 2 of this User Manual;
- 2. The parallel communication cables have been connected correctly according to Paragraph 1.2.2
- 3. All the DIP Switches for the Modules and VALUENET DPA ™ Cabinets been set correctly according to Paragraph 1.2.3
- 4. All the internal (if any) and /or external battery cabinets/racks have been connected correctly

The start-up of a Multi-Cabinet Configuration may be performed in analogy to the start-up procedures for a single VALUENET DPA<sup>™</sup> - Cabinet described in Paragraph 1.1 of section 5.

#### **6.1.3.2 Shutdown of Multi-Cabinet Configuration**

Before shutting-down of a Multi-Cabinet Configuration make sure that the loads do need power protection and that they are disconnected.

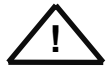

#### **The UPS may be shut down completely if the loads do not need any power supply. Therefore the steps in this Paragraph are to be performed only after the load has been disconnected and does not need any power supply.**

To perform a complete shutdown of a Multi-Cabinet Configuration proceed in analogy to the shutdown procedures described in Paragraph 1.2 of section 5.

#### **6.1.3.3 Replacement of a Faulty UPS-Module in a Multi-Cabinet Configuration**

If in a Multi-Cabinet Configuration a UPS-Module fails proceed in replacing the UPS-Module in analogy with the replacement procedures described in section 5 of this User Manual

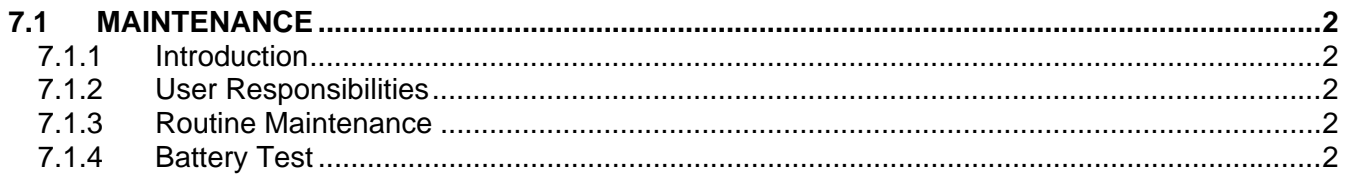

## **7.1 MAINTENANCE**

#### **7.1.1 Introduction**

# **WARNING!**

 **The operations described in this chapter must be performed by a service engineer from the manufacturer or from a agent authorized by the manufacturer.** 

To ensure an optimum operation of the **VALUENET DPA** and a continuous and efficient protection of the connected load it is recommended to check the batteries every 6 months, depending on the ambiance temperature.

#### **7.1.2 User Responsibilities**

There are no user serviceable parts contained within the UPS so the maintenance responsibilities of the user are minimal. To maximize the useful working life and reliability of the UPS and its batteries, the environment in which the UPS operates should be kept cool, dry, dust and vibration free. The batteries should be hold fully charged.

#### **7.1.3 Routine Maintenance**

The UPS is designed to receive regular preventative maintenance inspections. These preventative maintenance inspections are essential to ensure that both the useful working life and the reliability of the UPS are maximized. When the UPS is commissioned, the commissioning field service engineer will attach a service record book to the front of the UPS and this will be used to record the full service history of the UPS. Preventative maintenance inspections involve working inside the UPS, which contains hazardous AC and DC voltages. Only NIGICO trained or agreed service personnel and authorized field service engineers are fully aware of all of the hazardous areas within the UPS.

During a preventative maintenance inspection the field service engineer will carry out the following checks:

- Site/enivrement conditions:
- Integrity of electrical installation;
- Cooling airflow;
- Rectifier operation and calibration;
- Inverter operation and calibration;
- Static switch operation;
- Battery status;
- Load characteristics:
- Integrity of alarm and monitoring systems:
- Operation of all installed options

#### **7.1.4 Battery Test**

The battery test takes approx. 3 minutes and should be performed only if:

- there are no alarm conditions
- the battery is fully charged
- mains is present.

The battery testing can be carried out independently of the operation mode (OFF-LINE or ON-LINE) and whether or not the load is connected. The battery test procedure can be performed from the UPS front panel. See "Operation" section 4 / 1.3.5.

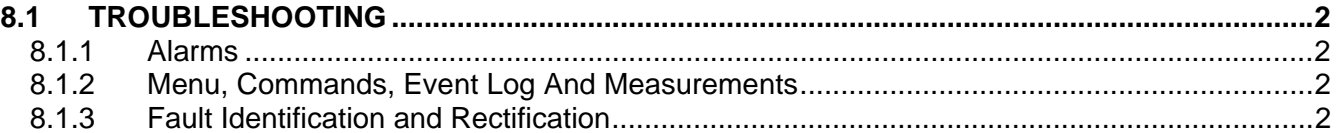

## **8.1 TROUBLESHOOTING**

 **The operations described in this chapter must be performed by a service engineer from the manufacturer or from a agent authorized by the manufacturer. WARNING!**

#### **8.1.1 Alarms**

In the event of an alarm condition the red LED-Indicator "Alarm" and the audible alarm will turn on. In this case proceed as follows:

- 1. Silence the audible alarm by pressing the button "Reset".
- 2. Identify the cause of the alarm condition by means of the EVENT LOG in the MAIN menu.
- 3. In case of doubts please contact the nearest Service centre.
- Fault identification and rectification information is given on the following pages.

#### **8.1.2 Menu, Commands, Event Log And Measurements**

In section 4 there is a detailed description of the Menu, Commands, Event Log and Measurements that can be operated and displayed on the LCD. The List of Alarms and Messages are shown in the Annexe.

#### **8.1.3 Fault Identification and Rectification**

The major alarm conditions that will be encountered are:

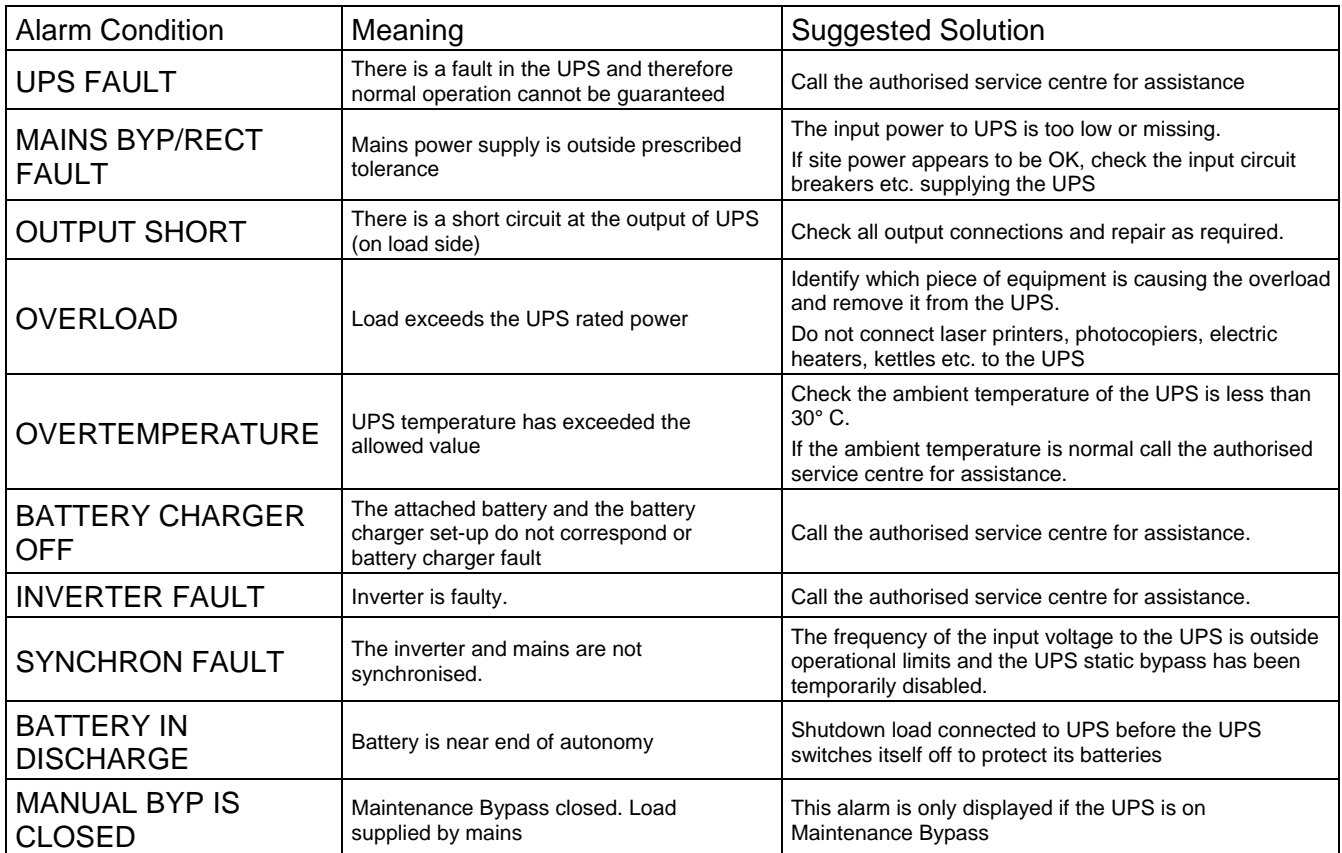

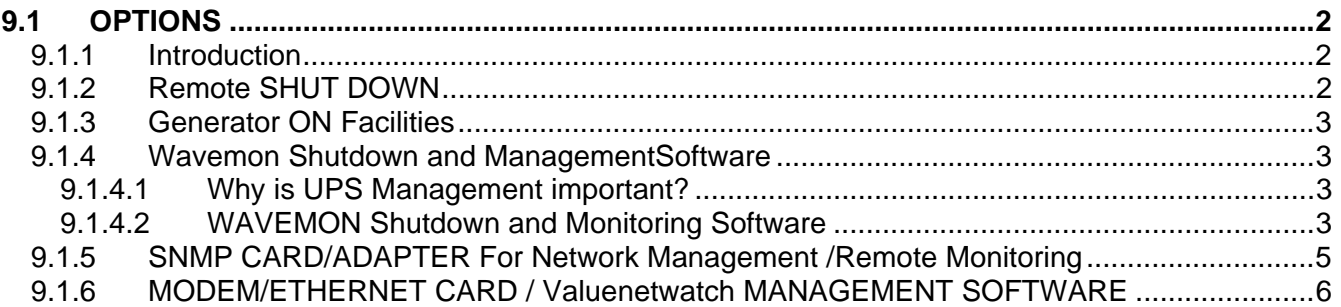

## **9.1 OPTIONS**

#### **9.1.1 Introduction**

The **VALUENET DPA** is provided with the following accessories:

- REMOTE SHUT DOWN FACILITIES
- GENERATOR ON FACILITIES
- 2 CUSTOMER IN FUNTIONS (ON REQUEST)
- TEMPERATURE SENSOR FOR TEMP. DEPENDING BATTERY CHARGERING
- SOFTWARE FOR AUTOMATIC SHUTDOWN AND MONITORING
- SNMP INTERFACES FOR NETWORK MANAGEMENT AND REMOTE MONITORING
- MODEM/ETHERNET INTERFACE FOR VALUENETWATCH TM MANAGEMENT SOFTWARE

## **9.1.2 Remote SHUT DOWN**

The REMOTE SHUT DOWN **must** use a normally closed contact, which opens to operate the remode shut down sequence.

The remote shutdown on terminal port X1/1.. X1/2 is located at the bottom of the **VALUENET DPA** frame on communication card with terminal blocks X1 …X4. See section 3 / 1.2.1 for details.

In order to allow removal, maintenance or testing of any remote shut down facility without disturbing the normal operation of the UPS, it is recommended that a terminal block, with linking facilities, be installed between the UPS and the stop button.

- 1. Use a screened cable with 1 pair (section of wires 0.5 mm<sup>2</sup>) and maximum length of 100 m.
- 2. Connect the cable as shown in Fig. 1.2

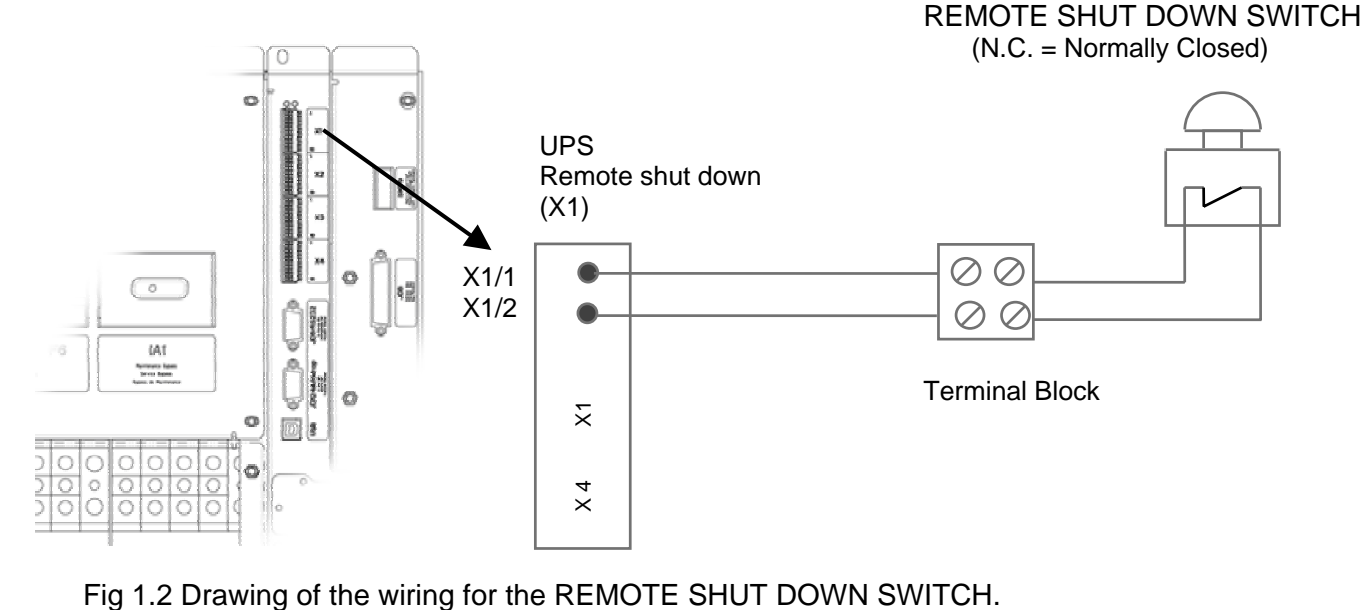

## **9.1.3 Generator ON Facilities**

The Generator ON facility must use a normally open contact that closes to indicate that a generator is running and supplying input power to UPS. It is located at the bottom of the **VALUENET DPA** frame on communication card with terminal blocks X1 …X4. See section 3 / 1.2.1 for details

When used, this facility disables the UPS static bypass and prevents the UPS from transferring the load onto the generator power supply.

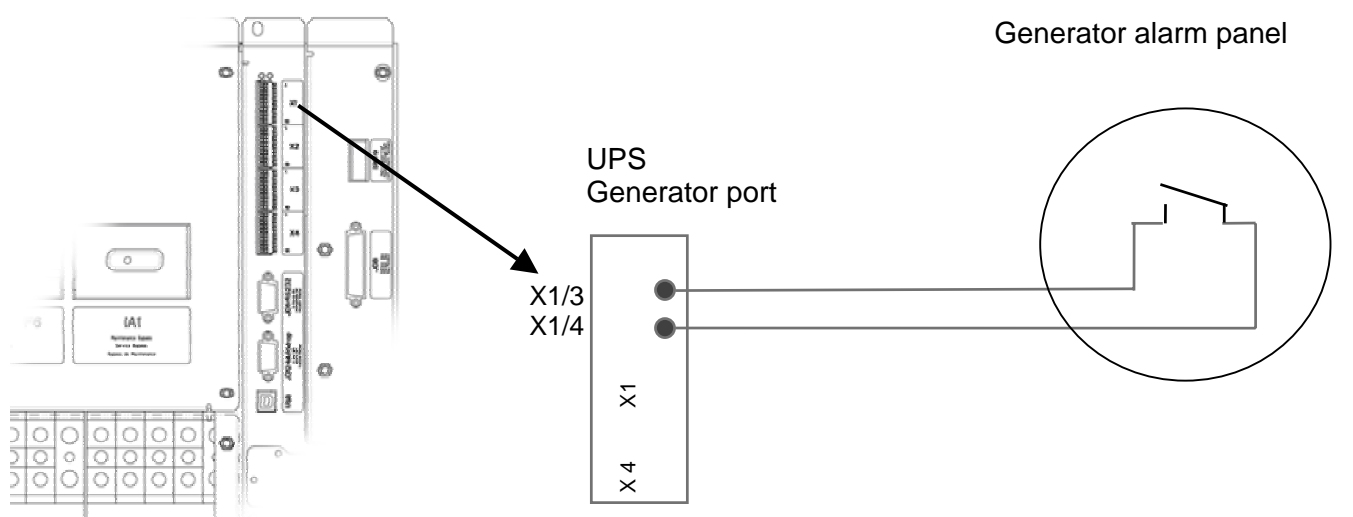

Figure 1.3: Generator ON Connection

## **9.1.4 Wavemon Shutdown and ManagementSoftware**

#### **9.1.4.1 Why is UPS Management important?**

By combining a UPS with network management products, such as an SNMP protocol, System-administrators are guaranteed their data and their system will constantly be protected from corruption or data loss even in the event of an extended power failure or when batteries reach a critical low state. In the event of a power disturbance system administrators can also monitor their network from a central location, allowing an early detection of problems. In fact utility power is unreliable at times, ensuring that all network systems have constant power can be a difficult task. The situation becomes even more complex if systems are managed across a Local Area Network (LAN) or Wide Area Network (WAN) around the world.

When a power failure occurs action can be taken to protect the system and its valuable data. If no action is initiated by the operator, this event can seriously damage the system. The UPS software will react automatically in such a case and shutdown the operating system. NIGICO has found it important to have a complete solution for its UPS and is able to offer a wide range of monitoring/remote controls for assuring the maximum protection degree to the NIGICO customers.

#### **9.1.4.2 WAVEMON Shutdown and Monitoring Software**

**WAVEMON Software** is an external monitoring and shutdown software which was designed to operate with all NIGICO UPS products, both with the DRY PORT (Relays) on Terminal block X2 …X4 and RS232 port JD11 on the communication card

The software packet consists of a CD ROM for most diffused operating systems (Windows, Unix, OS/2, DEC VMS, Novell, Apple), a standard connection and a user manual.

The dry port X2…X4 with voltage-free contacts may also be used for automatic shutdown in connection with **WAVEMON Software**. It is necessary to provide a cable of 0.5 mm2 to connect Terminals X2..X4 of the UPS and the serial port of the server.

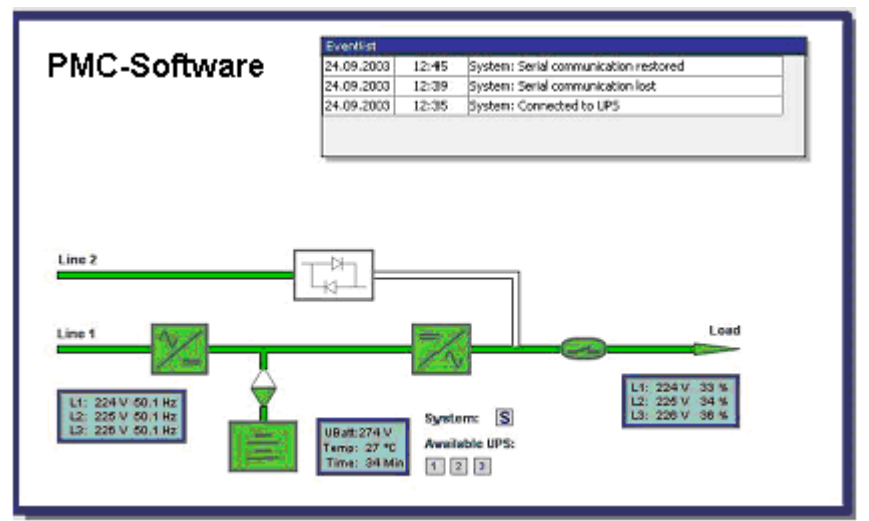

Figure 1.4.2. Monitoring image.

The main characteristics of **WAVEMON Software** are:

- Automatic unattended master/slave shutdown in heterogeneous networks
- On-screen autonomy time / battery time countdown
- On-screen server log off and shutdown procedure
- Extensive logging of all UPS activity and power quality data, with timestamp
- Scheduled UPS economy mode, service mode, other systems status
- Graphical user interface for Windows compatible platforms
- Automatic unattended local shutdown
- Special software modules to close and save open MS-Office documents.
- Compatible for all optional modules like UPSDIALER, SNMP adapters, Temperature sensors, etc.

The UPS-Management Software is a client-/server-application for networks and local workstations. Basically **WAVEMON-Software** consists of two parts: the server-module of the UPS-Management Software is **UPSServ**, which communicates via RS-232 cable with the UPS. Working as a background process the UPSServ collects messages, received from the UPS. The UPSServ interprets received messages and makes them available to the client-module **UPSCli** and to any SNMP-based management station.

When UPSServ detects voltage variations or a power failure it can execute various so called system "event routines", which for example may shutdown the server or send warning to connected users. These system event routines which are a part of the UPS-Management Software can be adjusted to your demands.

The UPS management software includes with every serial number the licence for using the UPS service on one server with one UPS and an unlimited numbers of connected WINDOWS workstations. When operating with two or more servers a licence for every additional server is required. It doesn't matter if the UPS service runs at that location or if the server is halted by a UPS service via remote command. The same regulations are applicable to the use of remote send/receive modules RCCMD and multiserver shutdown under NT, UNIX and other operating systems. The service programs are generally delivered as a single-licence. To use a single CD ROM to shutdown multiple servers you have to purchase additional CD license keys.

Parallel/redundant UPS systems are also manageable by the software.

The main principle is: let introduce a shutdown of a Server only when strictly necessary. A correct Parallel Handling has therefore to manage a parallel system as a whole and always considering redundancy. Following statements apply:

- Every alarm on any unit is immediately notified, but …
- ... a reaction to a severe fault is introduced only when the minimum number of UPS –Modules necessary to supply the load exhibits an alarming situation.
- The real Battery autonomy time of the (whole) parallel system is computed continuously.
- Maintenance on a redundant unit may be executed without annoyance to the management system (supervisor).

In order to be managed, a NIGICO UPS can be integrated into a network in two ways:

- 1. By means of the server which is being powered by the UPS and is integrated in the network. In most of the cases the server is used as sub-agent and you only need the PMC-Software without any SNMP Adapter. You need a standard serial connection between the RS232 JD11 port of the UPS and the RS232 port of the computer/server.
- 2. In some situations it is preferable to interface the network via an SNMP adapter. By this way up to 50 computers can be shut down in a RCCMD environment. RCCMD (Remote Console Command) is an additional software module, which can be triggered by the SNMP device to executes a command (typically a shutdown command) on a remote system.

## **9.1.5 SNMP CARD/ADAPTER For Network Management /Remote Monitoring**

The **S**imple **N**etwork **M**anagement **P**rotocol (SNMP) is a worldwide-standardized communication-protocol. It is used to monitor any device in the network via simple control language. The UPS-Management Software also provides its data in this SNMP format with its internal software agent. The operating system you are using must support the SNMP protocol. We offer our software with SNMP functionality for Novell, OS/2, all Windows running on INTEL and ALPHA, DEC VMS, Apple.

Two types of SNMP interfaces with identical functionality are available: an external SNMP-Adapter (Box) and an internal SNMP-Card. Both can manage a parallel system (N modules) and return either global values which are consistent for the whole parallel system - or specific values from the single modules.

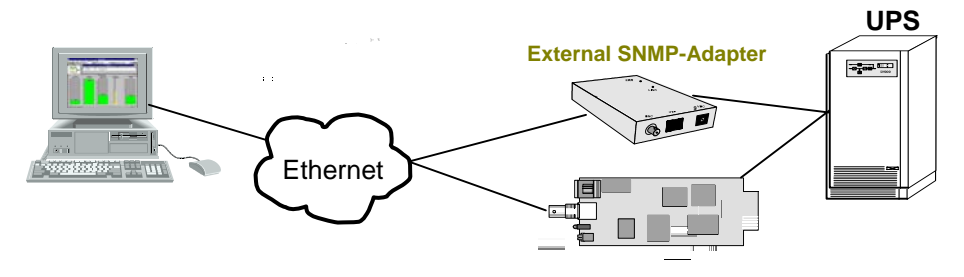

#### Figure 1.5 SNMP Adapter

**Internal SNMP-Card**

The adapter may be configured via Telnet, HTTP (Web-Browser) or serial connection (Terminal). For normal operation at least one network connection (Ethernet) is required.

The SNMP adapter can be used, utilising the RCCMD send function, for an automatic network wide shut down or just for informing connected users. The shut down procedure can be initiated on a low residual battery autonomy time (downtime) or by a countdown timer which is started at the beginning of the alarm. A shut down is therefore possible without extra input from the operator, and is fully software controlled.

The small (125x70 mm) External SNMP adapter comes with following interfaces:

- 
- 1. RJ-45 connector for 10/100 Base-T(autoswitchable)
- 2. Serial Port for configuration (COM2) or optional ModBus interface.
- 3. Error/Link LED for UPS status
- 4. Aux Port
- 5. DIP Switch
- 6. Serial Port to the UPS (COM1)
- 7. DC Supply (9 VDC or 9-36 VDC supply, depending on model);

Figure 1.5.1 External SNMP Adapter

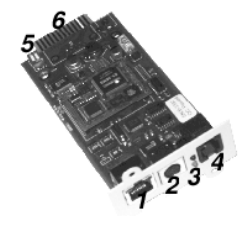

The Internal SNMP-Card can be inserted into an appropriate extension slot of the **PMC.** This adapter communicates via the serial port of the UPS and makes a direct multiple server shut down possible without additional SNMP management software.

Figure 1.5.2 Internal SNMP Adapter

For detailed information please see Software Manual provided with the PMC-Software CD ROM.**RCCMD - Remote Console Command module** for a multi-server shutdown. This stand-alone software module is designed to receive and execute a command issued by a remote device. Thanks to RCCMD it is possible to execute a shutdown in an heterogeneous multiplatform network. The new release RCCMD2 is an application available for all Operating Systems, analogous to PMC-Software. Our SNMP Interfaces are compatible to RCCMD.

#### **9.1.6 MODEM/ETHERNET CARD / VALUENETwatch MANAGEMENT SOFTWARE**

Valuenetwatch is a redundant remote monitoring and management service which is a part of the Premium Power Protection Concept, providing you with peace-of-mind protection, knowing the mission critical facility is under careful, continuous watch 24/7/365. There are two different solution cards Modem/Ethernet or Modem/GSM to connect the UPS to the outside world.

Continuous monitoring is an affordable insurance policy to detect and warn before they become a crisis. Acquire key performance parameter and productivity information in real-time to empower you with the details needed to better understand machine performance and faster troubleshoot downtime events.

Early warning system, so problems can be addressed before they become a real threat to the load. Professional experts, your virtual service technician onside.

Total transparency of information and actions performed like Notification of all critical status changes, Coordination of equipment service. Reporting of all alarms with priorities.

#### **What are the features?**

- Redundant and secure communication
- Alarm acknowledgment
- Priority driven Management (with escalation)

## Section-9

#### **Comprehensive Management System**

- Reception and management of alarm calls from UPS
- Storage of UPS Data in a database exportable in a CVS-format for easy handling in Excel
- Unlimited number of UPS that can be managed
- User administration with passwords and permission-level
- Administration of Log file
- Data logging with statistical analysis and diagnostics, report
- Visualization of the UPS data
	- ◊ Current status ("single" and "parallel" operation)
	- ◊ Measured values for single or three phase
	- ◊ Recording function including graphs with zooming capabilities for selected measured values
	- ◊ Display of event log file
	- ◊ Display of UPS Parameters
	- ◊ Web Server functionality, for data access from any Web Browser

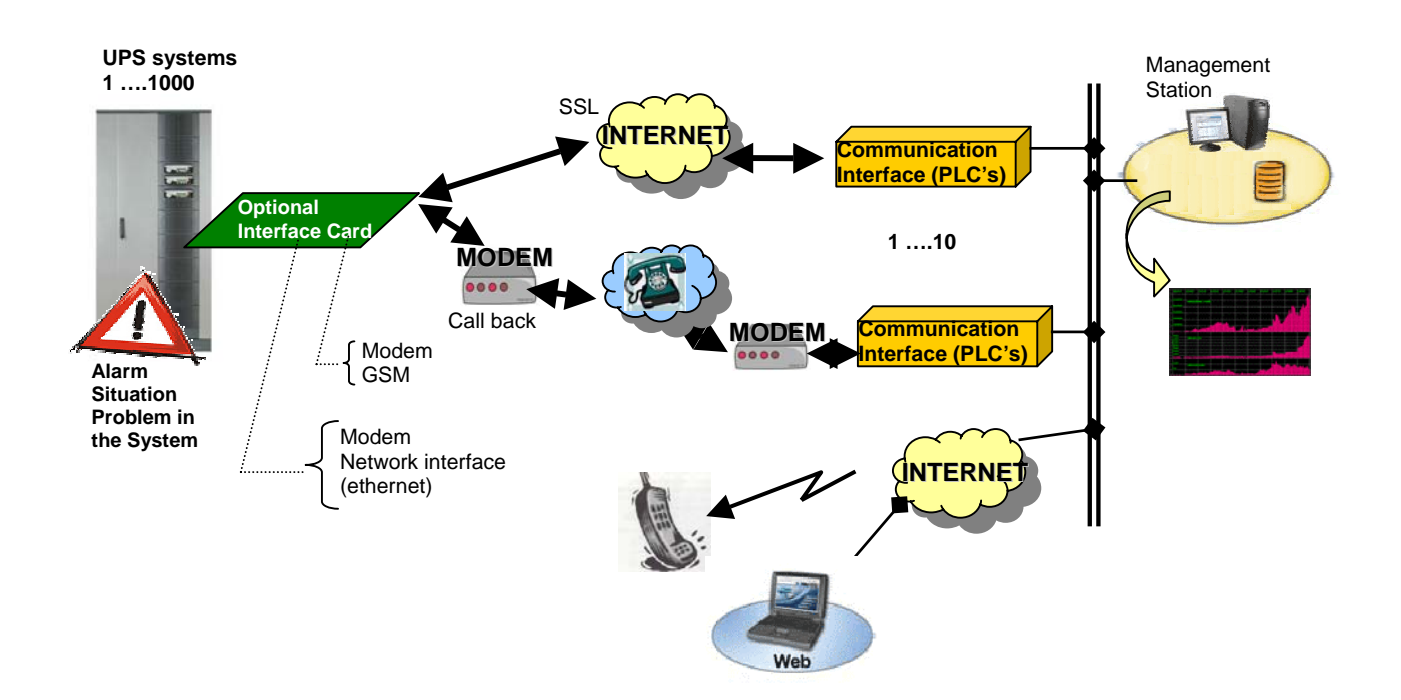